République Algérienne Démocratique et Populaire Ministère de L'enseignement Supérieur et de la Recherche Scientique Université A/Mira de Béjaia Faculté des Sciences Exactes Département Informatique

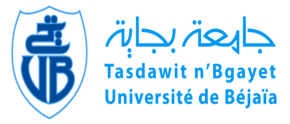

## Mémoire de Fin d'études

En vue de l'obtention du diplôme Master 2 en informatique

Option : Administration et Sécurité des réseaux

Thème

# abbbbbbbbbbbbbbbbbbbbbbbbbbbbbbbbbbbbbbbbbbbcConception et Développement d'une application mobile de Vente Flash sous ANDROID

**ig**<br>T<u>he contract contract contract contract contract contract contract contract contract contract contract contract</u>

Réalisé par :

 $\overline{\phantom{a}}$ 

M<sup>r</sup> MESSAOUDI Hacene. M<sup>r</sup> OUAKKOUCHE Abdelouahid.

Soutenu le 24/06/2015 Devant le jury composé de :

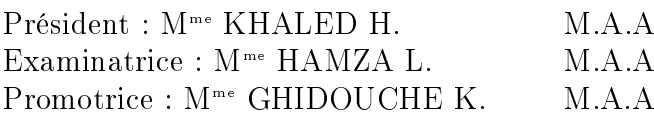

eeeeeee

PROMOTION 2015

#### <span id="page-1-0"></span>Dédicaces

Je dédie ce modeste travail À mes chers parents, qui sont la cause de mon existence dans cette vie, pour leur soutient, leur patience et leur amour qui m'ont donné la force pour continuer mes études À mes frères et soeurs à qui je souhaite la réussite. À tous mes meilleurs amis, dont la liste est longue. À toute ma grande famille, à tous mes amis et à tous mes enseignants

#### OUAKKOUCHE A.

À mes chers parents, Que nulle dédicace ne puisse exprimer ce que je leurs dois, pour leur bienveillance, leur affection et leur soutien Trésors de bonté, de générosité et de tendresse, en témoignage de mon profond amour  $et$  ma grande reconnaissance  $\ll$  Que Dieu vous garde ».

 $\AA$  mes chers frères et søeurs, En témoignage de mes sincères reconnaissances pour les efforts qu'ils ont consenti pour l'accomplissement de mes études. Je leur dédie ce modeste travail en témoignage de mon grand  $a$ mour et ma gratitude infinie.

 $\AA$  tous mes amis, Pour leur aide et leur soutien moral durant l'élaboration du travail de fin d'études. $\AA$  toute ma famille. À tout ceux qui m'aiment,un grand MERCI à tous.

#### MESSAOUDI H.

## <span id="page-2-0"></span>Remerciements

Avant d'entamer ce rapport de projet de fin d'études, nous tenons à exprimer notre sincère gratitude envers tous ceux qui nous ont aidé ou ont participé au bon déroulement de ce projet.

Tout d'abord. Nous nous devons remercier Madame GHIDOUCHE K. pour sa générosité, sa compréhension et son aide inestimable durant le déroulement du projet, pour son aide à la mise en place de ce modeste travail. Nous sommes reconnaissant également à tout les gens qui nous ont encouragé.

MESSAOUDI H. OUAKKOUCHE A.

## Table des matières

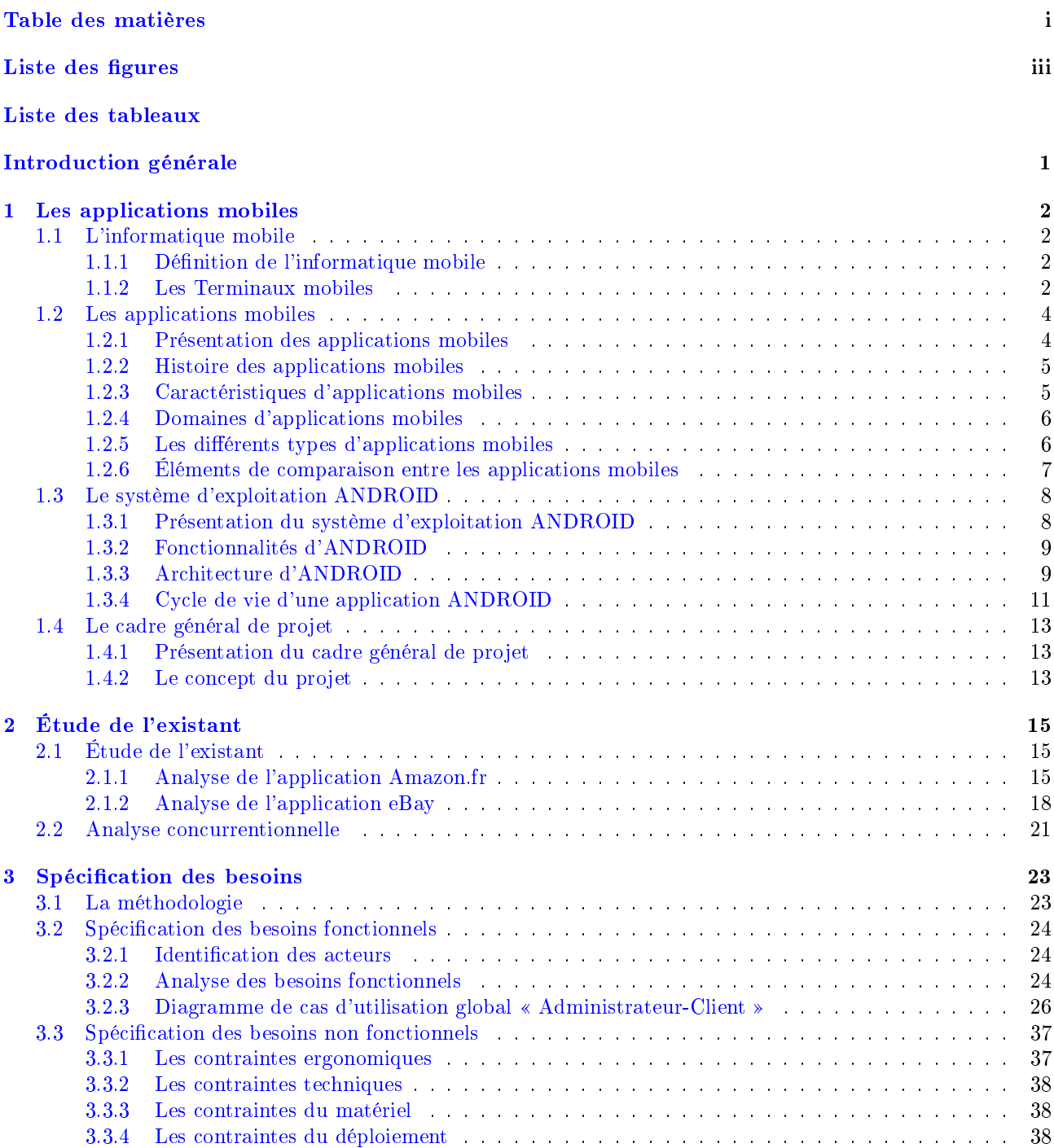

<span id="page-4-0"></span>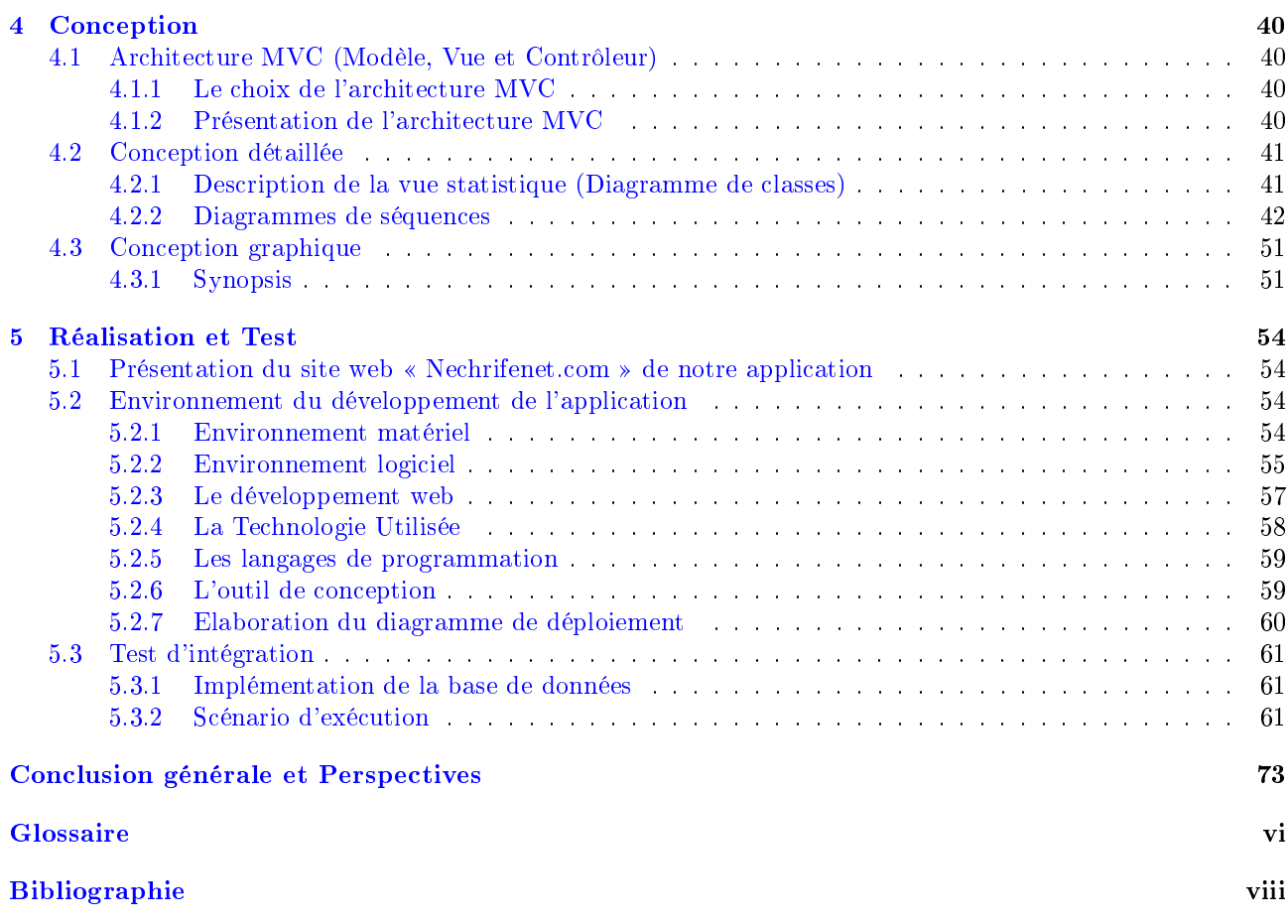

## LISTE DES FIGURES

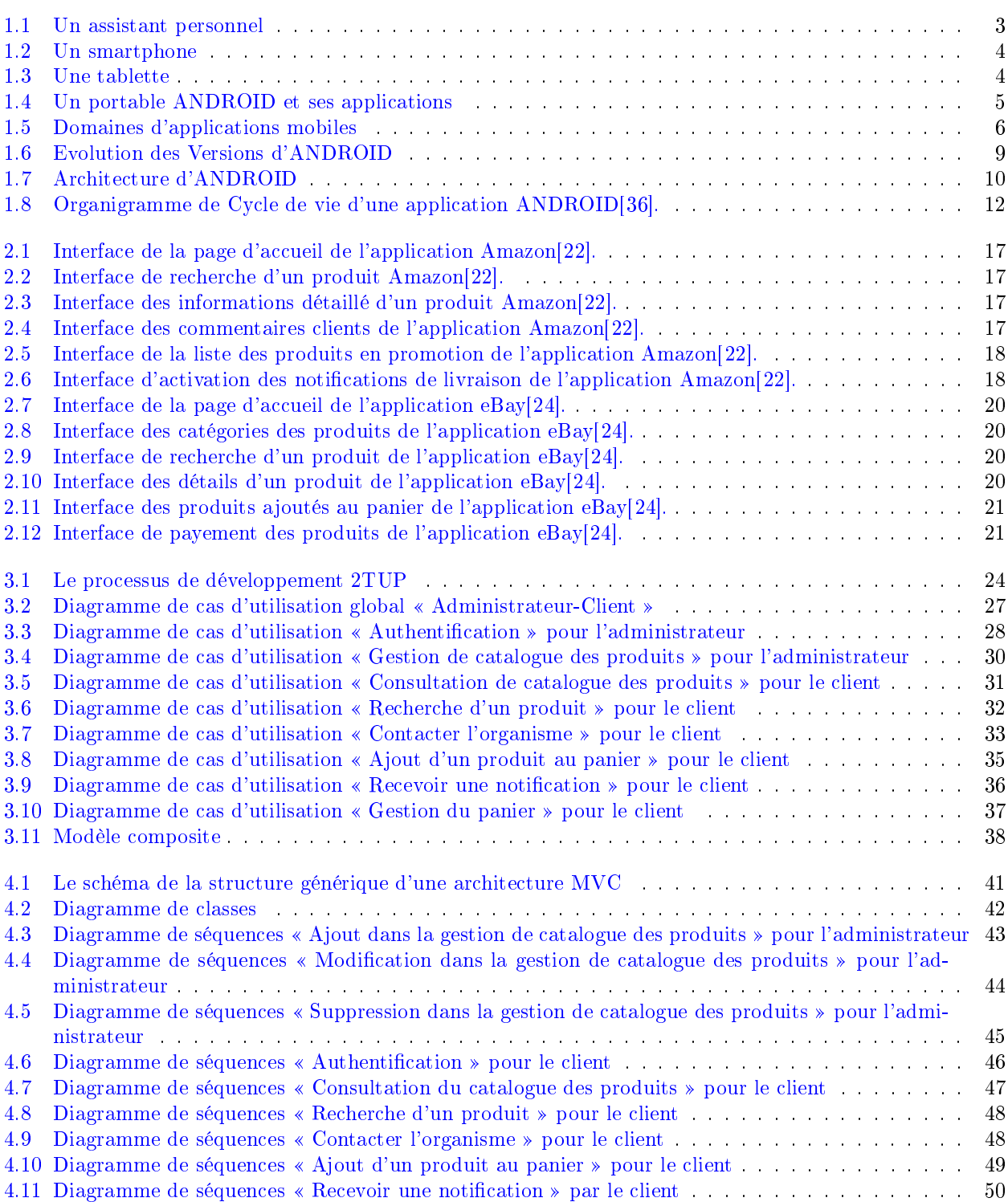

![](_page_6_Picture_234.jpeg)

## Liste des tableaux

![](_page_7_Picture_107.jpeg)

#### Introduction générale

Le marché de la téléphonie portable connait actuellement une véritable révolution, d'un simple téléphone portable pour émettre des appels à un téléphone évolué doté de capacités proches d'un véritable ordinateur appelé Smartphone. Légers, puissants et intelligents, ces Smartphones remplaceront de plus en plus l'équipement de téléphonie standard dans les boutiques. Les applications mobiles pourront être utilisées par tout le monde.

L'opportunité d'intégrer un système d'exploitation puissant, gratuit et pouvant s'enrichir d'applications tierces à son matériel électronique a ouvert la route à plusieurs projets. Par conséquence, Les applications mobiles des Smartphones sont employées par des entreprises afin de promouvoir leur marque, où encore permettre un accès à leurs produits existants. De plus, la connexion permanente des Smartphones au réseau Internet via les réseaux WIFI et 3G permet d'alerter les utilisateurs d'une façon instantanée des offres promotionnelles à durées limitées appelées « Ventes Flash ». Dans cette perspective :

- Une application mobile permet de faire évoluer la communication avec les clients et de mieux les fidéliser.

- Le M-commerce convient particulièrement à certains types d'achat basés sur la simplicité des produits et l'urgence de la demande.

- Une entreprise concurrentielle doit nécessairement recourir à ces nouvelles formes de commerce d'avenir.

- La survie des entreprises dépend de l'utilisation des nouvelles technologies électroniques.

Dans ce cadre intervient notre projet de fin d'études visant à mettre en œuvre les connaissances acquises lors de notre formation au sein de l'Université A/Mira de Béjaia dont l'objectif est de « Développer une application mobile de Vente Flash ».

Nous allons détailler le projet dans ce rapport sur Cinq chapitres :

Le premier chapitre est une présentation générale des applications mobiles et du cadre de projet, dans lequel nous allons mettre en valeur les concepts de notre projet.

Le deuxième chapitre est réservé pour l'étude de quelques applications ANDROID de Vente Flash existantes, ce qui nous permet d'en tirer profit pour développer notre application.

Le troisième chapitre est réservé pour la spécification des besoins qui nous permet de décrire sans ambiguïté l'application à développer avec une modélisation formelle à travers des diagrammes de cas d'utilisation.

Le quatrième chapitre englobe l'Architecture MVC (Modèle, Vue et Contrôleur) utilisée dans notre application,la conception technique qui contient le diagramme de classes, une description dynamique via les diagrammes de séquences ainsi que la conception graphique qui contient un synopsis de l'application.

Le cinquième chapitre est dédié à la réalisation, où nous présentons le site web  $\ast$  Nechrifenet.com » de notre application mobile, la présentation de l'environnement de développement et la présentation de quelques interfaces de notre application réalisée.

## Les applications mobiles

#### Introduction

Aujourd'hui, les applications mobiles ont pris une place importante dans notre vie quotidienne. Il en existe plusieurs types, Les applications mobiles couvrent une grande variété de domaines, ces applications considérés l'étendue de la communication avec le monde extérieur.

Nous présenterons dans ce chapitre une présentation globale de l'informatique mobile, puis nous allons nous concentrer sur la notion de l'application mobile, son histoire, ses caractéristiques, ses domaines et ses différents types. Ensuite nous allons présenter le système d'exploitation ANDROID, ses fonctionnalités, architecture et le cycle de vie d'une application ANDROID. Enfin nous allons cerner le cadre général du projet.

#### 1.1 L'informatique mobile

#### 1.1.1 Définition de l'informatique mobile

L'informatique mobile s'inscrit sous l'approche globale de l'informatique ubiquitaire. Historiquement, elle a été autour depuis 1992. Depuis lors, elle constitue un outil de communications très puissant pour les entreprises et les utilisations personnelles.

L'informatique mobile traite l'ensemble des solutions informatiques développées sur des plateformes comme les téléphones portables, les Smartphones, les tablettes, etc. En situation de nomadisme, l'informatique mobile permet à un utilisateur de conserver une partie de ces outils numériques tout en lui apportant de nouveaux services. Elle lui permet aussi d'interagir avec son environnement via de nombreux canaux comme les technologies sans-fil, etc $[1]$ .

#### 1.1.2 Les Terminaux mobiles

Un terminal mobile est le terme générique pour désigner un ensemble de machines répondant à quelques caractéristiques communes : portabilité, connectivité, multimédia.

La portabilité du terminal permet à l'utilisateur de rendre nomades ses pratiques de travail, d'échanges, de divertissement, de recherche d'information, dans tous ses déplacements.

La connectivité renvoie à l'accès à Internet et au Web en mobilité, et plus largement, aux possibilités de communiquer à tout moment.

Enfin, le multimédia couvre la consultation de contenus sous toutes les formes : texte, image, vidéo, etc[2].

Il est possible de regrouper les terminaux mobiles en fonction de leur ergonomie et de leur usage. Nous en avons choisis les plus utilisés qu'on détaille ci-dessous :

#### a. Les assistants personnels (PDA)

Assistant personnel ou PDA (Personal Digital Assistant) est un équipement électronique bureautique de poche utilisé principalement pour ses fonctions d'agenda, de répertoire téléphonique et de bloc-notes, mais les avancées technologiques ont permis de lui adjoindre des fonctionnalités multimédias, telles que le Dictaphone, le lecteur de mp3, d'images, de vidéos, auxquels s'ajoutent des programmes qui lui transforme en outil de navigation associé à un GPS[3].

![](_page_10_Picture_6.jpeg)

FIGURE  $1.1 - Un$  assistant personnel

#### b. Les Smartphones

Un Smartphone est un téléphone mobile évolué disposant des fonctions d'un assistant numérique personnel, d'un appareil photo numérique et d'un ordinateur portable. La saisie des données se fait le plus souvent par le biais d'un écran tactile ou, plus rarement d'un clavier. Selon le principe d'un ordinateur, il peut exécuter divers logiciels ou applications grâce à un système d'exploitation spécialement conçu pour mobiles, et donc en particulier fournir des fonctionnalités en plus de celles des téléphones mobiles classiques comme : l'agenda, la télévision, le calendrier, la navigation sur le Web, la consultation et l'envoi de courrier électronique, la géo-localisation, le dictaphone/magnétophone, la calculatrice, la boussole, l'accéléromètre, le gyroscope, la messagerie vocale visuelle, la cartographie numérique etc. Les appareils plus sophistiqués bénéficièrent rapidement de la reconnaissance vocale et de la synthèse vocale  $[4]$ .

![](_page_11_Picture_1.jpeg)

FIGURE  $1.2 - Un$  smartphone

#### c. Les tablettes tactiles

Une tablette tactile est un ordinateur portable ultraplat qui se présente sous la forme d'un ecran tactile sans clavier et qui offre à peu près les mêmes fonctionnalités qu'un ordinateur personnel. Elle permet d'accéder à des contenus multimédias tels que la télévision, la navigation sur le web, la consultation et l'envoi de courrier électronique, l'agenda, le calendrier et la bureautique simple. Il est possible d'installer des applications supplémentaires depuis une boutique d'applications en ligne. En quelque sorte, la tablette tactile est un intermédiaire entre l'ordinateur portable et le Smartphone[5][6].

![](_page_11_Picture_5.jpeg)

FIGURE  $1.3$  – Une tablette

## 1.2 Les applications mobiles

#### 1.2.1 Présentation des applications mobiles

Une application mobile est un logiciel applicatif développé pour être installé sur un appareil électronique mobile, tel qu'un téléphone portable, un « Smartphone ». Une application mobile est un programme téléchargeable de façon gratuite ou payante et exécutable à partir du système d'exploitation du téléphone. Ce petit logiciel s'appuie d'une manière générale sur le principe de gadgets que nous connaissons sur nos ordinateurs. Pour télécharger une application sur un téléphone mobile, il existe diérentes possibilités :

- Transfert depuis un ordinateur via un câble de connexion.
- A partir d'un service mobile.
- Via une boutique logicielle accessible depuis un téléphone mobile (App Store d'Apple, Windows Market Place, Nokia OVI, ANDROID Market, etc.).
- Le cas échéant l'application est dite native ; elle est déjà dans le téléphone lors de l'achat du téléphone (l'opérateur ou le fabricant l'a ajouté comme fonction de base)[ 7][8].

![](_page_12_Picture_1.jpeg)

FIGURE  $1.4$  – Un portable ANDROID et ses applications

#### 1.2.2 Histoire des applications mobiles

La naissance des applications mobiles remonte à la fin du vingtième siècle, leurs industries a commencé quand l'iPhone d'Apple et leur magasin iTune ont été introduits en 2007. C'était aussi le moment ou les utilisateurs ont commencé à utiliser leurs appareils mobiles pour surfer sur internet, seules quelques personnes regardaient leurs courriers électroniques, mais avec l'iPhone le taux de consommateurs a augmenté et les téléphones mobiles ne sont plus utilisés que pour des appels téléphoniques, mais pour beaucoup plus que cela puisque le nombre de nouvelles applications mobiles s'accroît de jour en jour et ces applications nous offrent plusieurs services tel la consultation du courrier électronique, la téléphonie IP etc[9].

#### 1.2.3 Caractéristiques d'applications mobiles

Des contraintes techniques qu'il est nécessaire de prendre en compte lors de la conception d'une application mobile :

- Tailles d'écrans variables, pouvant dans certains cas être assez réduite.
- Possibilité limitée de saisie de données.
- Puissance du processeur, pouvant être limitée sur les premiers Smartphones.
- Tailles de la mémoire pouvant varier.
- Autonomie du Smartphone.
- Débits variables de la bande passante Internet.

Outre ces aspects techniques, il est également important de prendre en compte l'ergonomie de l'application mobile à réaliser et c'est un point crucial à ne pas négliger. Une application mobile doit respecter certaines règles :

- Utiliser des images petites et légères.
- Utiliser des éléments facilement accessibles.
- Maitriser l'utilisation du JavaScript pour économiser la batterie.

Adapter le mode de saisie des informations.

Un mobile repose sur cinq domaines de compétences :

- Techniques iOS, ANDROID, Windows, Objective-C, Java, XAML.
- Architecture : Performance, fiabilité, Intégration, sécurité, Evolutivité.
- Design et Ergonomie.
- Fonctionnaités spéciques à la mobilité.

Démarche Projet et aux conseils relatifs aux projets de mobilité[10].

### 1.2.4 Domaines d'applications mobiles

Avec les possibilités matérielles incorporées aux terminaux (caméra, GPS, gyroscope, ), les applications Smartphones et Tablettes peuvent intégrer des fonctionnalités spéciques et dédiées pour les utilisateurs, permettant ainsi d'enrichir le spectre fonctionnel et imaginer des usages non couvert jusqu'à présent par les systèmes d'information comme :

- La géo-localisation, Itinéraires.
- Le scan de Code barre, Flash, QR Code.
- La réalité augmentée.
- Le M-commerce, Paiement mobile.
- Le Push et notification.
- $-La$  gestion de documents, Workflow.
- L'analyse d'Audience.
- La gestion et Sécurisation de parc et de déploiement de terminaux mobiles[11].

![](_page_13_Picture_12.jpeg)

FIGURE  $1.5$  – Domaines d'applications mobiles

### 1.2.5 Les diérents types d'applications mobiles

Nous pouvons distinguer plusieurs solutions pour créer ces applications mobiles : Les applications natives, les applications web, les applications hybrides et les applications Flash.

### a. Application native

Une application mobile native est une application mobile spécifique à un système d'exploitation mobile, développée avec le langage et les outils associés fournis par l'éditeur du système d'exploitation mobile, installée directement sur le mobile. Cette installation de l'application native se faisant soit au travers d'un téléchargement via Internet soit par déploiement depuis un ordinateur connecté au mobile.

Aspects dominants : Accès à toutes les fonctionnalités du mobile, rapidité d'exécution, possibilité de notifier (push) l'utilisateur, écosystème associés aux magasins (store) d'application permettant de générer des revenus.

Exemples d'applications natives : L'application « Camera +  $\ast$  pour les appareils iOS et l'application « KeePassDroid », « Google Play » pour les appareils ANDROID.

#### b. Application web ou Web App

Une application mobile web est un site Internet qui a été adapté pour une restitution sur un navigateur de mobile. De la même manière que les sites web,elle est généralement placée sur un serveur HTTP et se manipule en actionnant des éléments d'interface XHTML à l'aide d'un navigateur web.

Une application web mobile est utilisée via Internet et possédant des fonctionnalités spéciques pour les appareils mobiles. Elles sont accessibles via le navigateur Web de l'appareil mobile et n'ont pas besoin d'être téléchargées et installées sur l'appareil pour fonctionner[ 12].

Aspect dominant : une application mobile web s'adresse à l'ensemble des utilisateurs de mobile et non une population spécifique utilisant une marque précise de mobile [13].

Exemple d'applications mobiles web : L'application « Google Drive ».

#### c. Applications hybrides

Une application hybride est un mélange de code natif et d'affichage de vues  $HTML/JavaS$ cript. Concrètement toutes les plateformes mobiles proposent un composant de type WebView, permettant d'acher du contenu web soit sur une partie de l'écran, soit en plein écran, et en utilisant le moteur HTML du navigateur intégré au système. Ces applications hybrides peuvent être distribuées sur les stores des systèmes mobiles.

Exemple d'applications hybrides : L'application « LinkedIn ».

### d. Applications Flash

Comme pour les applications HTML5/JavaScript, une application Flash est une solution de développements multiplateformes, qui permet d'accéder à la plupart des ressources des Smartphones et tablettes : multitouch, accéléromètre, GPS, bases de données locales SQLite. Ces applications embarquent le runtime AIR dans leur code.

Exemple d'applications Flash : « Flash Builder » et « Flex » en version 4.5 permettent de packager des applications ANDROID, iOS et BlackBerry Tablet OS.

### 1.2.6 Éléments de comparaison entre les applications mobiles

#### - Coûts de mise en œuvre :

Développer une application native pour plusieurs plateformes mobiles peut coûter très cher, de par la multitude de langages et technologies mises en œuvre. Selon le nombre de plateformes cibles, une technologie web ou même hybride sera souvent moins coûteuse. De plus il sera souvent plus simple de disposer de développeurs maîtrisant les technologies web, que les diverses plateformes mobiles.

#### Qualité, rapidité des applications :

Difficile de rivaliser avec les applications natives, Celles-ci seront presque toujours plus rapides.Mais cela dépend fortement du type d'application en jeu et de ses fonctionnalités.

#### Publication et mises à jour :

Une importante contrainte des applications natives est que celles-ci doivent être approuvées avant diffusion sur leur store respectif (sauf pour ANDROID), ce qui peut s'avérer long et contraignant. Une application hybride permet de limiter ce désagrément, et une web app de s'en affranchir complètement. Le même problème se pose pour les mises à jour, il n'est souvent pas possible de diffuser un patch correctif en urgence ou même rapidement sur une application native.

#### Monétisation :

Les magasins d'applications permettent très facilement de vendre les applications, même si Apple, Google et consorts prélèvent leur part sur les prix de vente, généralement autour de 30%. Même si les stores d'applications web commence timidement à apparaître, leur usage est encore très restreint. Les stores servent aussi de moteur de recherche et de vitrines pour les applications, et permettent ainsi de les mettre en avant et de les faire découvrir[14].

## 1.3 Le système d'exploitation ANDROID

### 1.3.1 Présentation du système d'exploitation ANDROID

Le système d'exploitation ANDROID représente un système d'exploitation open source dédié pour Smartphones, PDA et terminaux mobiles. Il est basé essentiellement sur la simplicité d'utilisation et surtout sur une capacité de personnalisation importante présentant un argument commercial de poids. Pour promouvoir ce système d'exploitation open source, Google lui a conféré des alliés puissants réunis au sein de l'Open Handset Alliance tel que Samsung, Motorola, Sony Ericsson et LG. Les principaux concurrents d'ANDROID sont Apple avec iPhone OS qui équipe l'iPhone, Research In Motion avec BlackBerry OS, Palm avec Nova ou Web OS, Microsoft et son Windows Mobile, etc[15].

La figure au-dessous présente l'evolution des versions ANDROID :

![](_page_16_Picture_1.jpeg)

Figure 1.6 Evolution des Versions d'ANDROID

#### 1.3.2 Fonctionnalités d'ANDROID

ANDROID a été conçu pour intégrer au mieux les applications existantes de Google comme le service de courrier Gmail, l'agenda Google Calendrier ou encore la cartographie Google Maps. Les fonctionnalités proposées par ANDROID différentes d'une version à une autre, nous pouvons citer celle de la version utilisée dans le cadre notre travail (version 2.1) :

- Interface utilisateur revue (lock screen et lanceur d'application).
- Fonds d'écran animés.
- Partage de contact sur Bluetooth ;
- Prise en charge du Bluetooth 2.1.
- Prise en charge en natif du flash et du zoom numérique pour des appareils photos.
- Gestion multi-comptes Gmail et ajout de la synchronisation avec Facebook.

#### 1.3.3 Architecture d'ANDROID

ANDROID bénéficie d'une architecture en couche complète faisant de lui une plateforme riche, dédiée aux appareils mobiles.ces couches sont : Noyau Linux, ANDROID Runtime, Bibliothques, Framework de développement et Applications. La figure suivante, illustre l'architecture du système ANDROID.

![](_page_17_Figure_1.jpeg)

Figure 1.7 Architecture d'ANDROID

Les couches constituant l'architecture d'ANDROID sont décrites comme suit :

#### a. Applications

ANDROID est fourni avec un ensemble d'applications dont un client-email, une application SMS, un calendrier, un service de cartographie, un navigateur toutes écrites en JAVA.

#### b. Framework de développement

En fournissant une plateforme de développement ouverte, ANDROID offre aux développeurs la possibilité de créer des applications extrêmement riches et innovantes. Les développeurs sont libres de profiter du matériel périphérique et informations sur la localisation d'accès, exécuter des services d'arrière-plan, définir des alarmes, ajouter des notifications à la barre d'état, etc.

#### c. Bibliothèques

ANDROID dispose d'un ensemble de librairies C / C++ utilisées par les diérents composants du système ANDROID. Elles sont offertes aux développeurs à travers le framework ANDROID. En voici quelques-unes :

- Système de bibliothèque C : une mise en œuvre dérivée de BSD de la bibliothèque C standard du système (libc), destinés aux systèmes embarqués basés sur Linux.
- Médiathèques basée sur PacketVideo de OpenCore ; les librairies permettant la lecture et l'enregistrement audio et vidéo, ainsi que la gestion des fichiers image.

### d. ANDROID Runtime

ANDROID inclut un ensemble de librairies de base offrant la plupart des fonctionnalités disponibles dans les bibliothèques de base du langage de programmation Java.

#### e. Noyau Linux

ANDROID est basé sur un noyau linux 2.6 mais ce n'est pas linux. Il ne possède pas de système de fenêtrage natif. ANDROID n'est pas linux mais il est basé sur son noyau. Pourquoi sur un noyau linux ? Le noyau linux possède un système de gestion mémoire et de processus reconnu pour sa stabilité et ses performances. Le kernel linux est entièrement open source et il y a une communauté de développeurs qui l'améliorèrent et rajoutent régulièrement des pilotes des nouveaux périphériques. C'est pour cette raison, l'équipe en charge du noyau a décidé d'utiliser un noyau linux[16].

### 1.3.4 Cycle de vie d'une application ANDROID

Les technologies mobiles prennent de plus en plus de place sur le marché. Les Smartphones sont considérés comme des petits ordinateurs et dotés d'un système d'exploitation s'appuyant sur un noyau Linux. Cependant, ils dièrent des ordinateurs classiques par le cycle de vie d'une application. Sous ANDROID, une application est composée d'une ou plusieurs activités. Une activité est la base d'un composant pour la création d'interfaces utilisateur. Afin de faciliter la cinématique de l'application, il est préconisé de n'avoir qu'une interface visuelle par activité[ 17].

![](_page_19_Figure_1.jpeg)

FIGURE  $1.8 -$ Organigramme de Cycle de vie d'une application ANDROID[36].

Les différentes étapes de l'organigramme précédent sont :

- Démarrages de l'Activité : la méthode onCreate est appelée. Pendant l'utilisation d'une activité, l'utilisateur presse la touche Accueil, ou bien l'application téléphone, qualiée comme prioritaire et qui interrompt son fonctionnement par un appel téléphonique entrant.
- Arrêt de l'Activité (appel de onStop), le développeur détermine l'impact sur l'interface utilisateur, par exemple la mise en pause d'une animation puisque l'activité n'est plus visible.
- Une fois l'appel téléphonique terminé, le système réveille l'activité précédemment mise en pause (appel de onRestart, onStart).
- L'activité reste trop longtemps en pause, le système à besoin de mémoire, il détruit l'activité (appel de onDestroy).
- onPause et onResume rajoutent un état à l'activité, puisqu'ils interviennent dans le cas d'activités partiellement visibles, mais qui n'ont pas le focus. La méthode onPause implique également que la vie de cette application n'est plus une priorité pour le système. Donc si celui-ci a besoin de mémoire, L'activité peut être fermée. Ainsi, il est préférable, lorsque l'on utilise cette méthode, de sauvegarder l'état de l'activité dans le cas où l'utilisateur souhaiterait y revenir avec la touche Accueil.

## 1.4 Le cadre général de projet

### 1.4.1 Présentation du cadre général de projet

Dans le cadre de notre formation en Informatique spécialité : Administration et Sécurité des réseaux et pour l'obtention du diplôme de master 2 nous sommes appelés à réaliser un projet dans le milieu professionnel. Le présent travail est un rapport de notre projet de fin d'études en Informatique qui consiste à concevoir, développer et mettre en place une application mobile de Vente Flash qui vise comme clientèle toute personne possédant un Smartphone sous ANDROID OS et souhaitant recevoir des notifications des produits en ventes flash et de différents autres services offerts par l'organisme.

La réalisation de cette application est menée par une étude conceptuelle formulée dans le présent rapport.

### 1.4.2 Le concept du projet

Notre projet est basé sur trois concepts :

#### a. La Vente Flash :

La Vente Flash est une vente promotionnelle dont les conditions tarifaires sont limitées dans le temps. A l'origine, les ventes flash ont surtout été utilisées dans la grande distribution alimentaire à l'occasion d'animations commerciales. Dans ce cas, la durée des ventes flash est généralement de quelques minutes. Les ventes flash ont trouvé un nouveau terrain avec le développement du M-commerce. Dans ce cadre, les ventes durent de quelques heures à quelques jours. Certains grands sites marchands pratiquent en permanence des ventes flash afin d'inciter les cybers client à acheter.

L'intérêt de la Vente Flash est de créer un sentiment d'urgence chez le consommateur et une crainte de rater la bonne affaire, qui vont favoriser le passage à l'acte d'achat [18].

### b. Le M-commerce :

Le M-commerce ou commerce mobile, correspond à l'utilisation de technologies sans fil et plus particulièrement de la téléphonie mobile, afin de faire des achats.

Il regroupe l'ensemble des applications commerciales liées aux terminaux mobiles et effectuées le plus souvent en situation de mobilité.

Le rôle du M-commerce est d'apporter une puissante relation commerciale à l'aide d'appareils mobiles.

- Personnalisation et fidélisation (carte de fidélité numérique, ).
- Marketing géo-localisé (push marketing, diffusion de produits, ).
- Aide à la vente (QR code, réalité augmentée).
- Comparaison et suggestion de produits.
- Achat à distance, solutions de paiement.
- Recommandation sociale (commentaires, avis, évaluations de consommateurs,)[ 19].

#### c. Les notifications mobiles :

Une notification est un message d'alerte envoyé à l'utilisateur d'un Smartphone et qui est lié à l'installation d'une application mobile. La notification liée à une application mobile est envoyée et se signale à l'utilisateur même si l'application est fermée. Elle prend généralement la forme d'une alerte plein écran ou d'un petit message en haut de l'écran d'accueil du téléphone et peut également être accompagnée d'un son d'alerte, en effet elles ont été utilisées pour les applications de messagerie email sur portable pour prévenir de l'arrivée d'un nouveau message, ensuite elles ont été utilisées pour les applications sociales et pour les sites d'informations.

La notification permet d'encourager l'usage d'une application mobile, pour consulter les nouveautés de l'application[20].

## Conclusion

Suite à l'étude faite dans ce chapitre concernant les applications mobiles et leur importance dans le monde d'aujourd'hui, cela nous a aidé à comprendre les notions de base, ce qui nous a permet d'introduire le contexte de notre projet dont les étapes de réalisation seront décrites d'une manière détaillée dans les chapitres qui suivent. Le chapitre suivant sera réservé à une étude des applications de Vente Flash existantes.

# Étude de l'existant

#### Introduction

Nous présenterons dans ce chapitre, l'étude de l'existant qui doit être élaborer avant d'entamer la spécification des besoins et la conception de notre application. Pour cela, nous présenterons l'étude d'exemples d'applications de Vente Flash sous ANDROID.

#### 2.1 Étude de l'existant

L'étude de l'existant permet de déterminer les points faibles et les points forts d'un produit actuel pour pouvoir déterminer les besoins du client, en vue d'en prendre en considération lors de la conception et la réalisation de l'application. Nous présentons l'analyse des deux applications « Amazon.fr » et « eBay ».

Nous avons choisis ces deux applications afin de prendre en considération leurs avantages consécutifs, principalement des Ventes Flash de « eBay » et les notifications de nouvelles offres de Amazon.fr . Ces deux fonctionnalités peuvent être prises en compte dans l'application que nous visons développer afin qu'elle soit riche et bénéfique à l'utilisateur.

#### 2.1.1 Analyse de l'application Amazon.fr

Dans cette section, nous présentons l'application Amazon.fr. Ensuite nous procédons à une analyse fonctionnelle, technique et graphique de l'application étudiée.

#### a. Présentation de l'application Amazon pour ANDROID

L'application Boutique Amazon pour ANDROID permet aux consommateurs de chercher des produits, de comparer des prix, de lire des commentaires et de faire des achats sur Amazon.fr depuis leur téléphone mobile. Les clients d'Amazon ont accès à leur panier, leurs listes d'envie, leurs options de payement et de livraison, l'historique de leurs achats, les paramètres de leur option en un click et ils peuvent bénéficier du programme Premium. Toutes les commandes sont effectuées via les serveurs sécurisés d'Amazon.

### b. Analyse fonctionnelle

L'application Amazon pour ANDROID permet de :

 Comparer sur leur mobile les prix d'un produit vendu dans un magasin avec les prix d'Amazon et des autres vendeurs du site.

 Eectuer immédiatement des achats parmi la sélection de produits du site Amazon.fr et ce via les serveurs sécurisés du site.

Suivre le statut d'une commande récente depuis le téléphone mobile.

- Scanner des codes-barres pour obtenir immédiatement des informations sur le produit, dont son prix et sa disponibilité (pour les téléphones avec un appareil photo autofocus).

Langues prises en charge : Allemand, Anglais, Chinois, Espagnol, français, Italien, Japonais.

### c. Objectif

C'est une version simplifiée du site « Amazon.fr » développée essentiellement pour faire des achats en ligne des produits flash d'un catalogue web. Cette application est déstinée au utilisateurs disposants des appareils téléphoniques intelligents[21].

### d. Fonctionalités de l'application Amazon

Les interfaces suivantes montre les différentes fonctionnalités de l'application Amazon.

1. Interface présente le menu principal. Elle dispose des annonces, d'une recherche et d'un panier

2. Interface qui permet une recherche en saisissant un mot clé.

3. Interface qui s'affiche quand le client clique sur « voir détails », Elle affiche le titre du produit, son prix, image du produit et la description du produit.

4. Interface présente les commentaires et les votes en ligne des clients.

5. Interface permet à l'utilisateur de consulter les produits en vente flash.

6. Interface d'activation des notifications de livraison.

![](_page_24_Picture_1.jpeg)

1.

FIGURE 2.1 – Interface de la page d'accueil de l'application Amazon[22].

![](_page_24_Picture_3.jpeg)

FIGURE  $2.3$  – Interface des informations détaillé d'un produit Amazon[22].

![](_page_24_Picture_110.jpeg)

2.

4.

Figure 2.2 Interface de recherche d'un produit Amazon[22].

| ★★★★★ (10)                                     | Commentaires en ligne                           |                              |
|------------------------------------------------|-------------------------------------------------|------------------------------|
| 4.5 étoiles sur 5                              |                                                 |                              |
|                                                |                                                 | Forire un commentaire client |
| 5 étoiles                                      |                                                 | 6                            |
| 4 étoiles                                      |                                                 | 3                            |
| 3 étoiles                                      |                                                 | 1                            |
| 2 étoiles                                      |                                                 | U                            |
| 1 étoiles                                      |                                                 | O                            |
| Les plus utiles                                |                                                 | Les plus récents             |
|                                                |                                                 |                              |
|                                                | super aspirateur                                |                              |
|                                                | Par poom - 14 novembre 2014                     |                              |
| Achat vérifié sur Amazon                       |                                                 |                              |
|                                                |                                                 |                              |
| Très satisfaite par cet achat! Aspirateur très | performant, c'est ce que je recherchai et je ne |                              |

FIGURE  $2.4$  – Interface des commentaires clients de l'application Amazon[22].

| ®⊿ା<br>15:14<br>Recevez des notifications sur votre appareil<br>lorsque vos colis sont expédiés puis livrés. |
|----------------------------------------------------------------------------------------------------|
|                                                                                                    |
|                                                                                                    |
|                                                                                                    |
| En savoir plus sur les notifications                                                                         |
|                                                                                                    |
| ON                                                                                                    |
|                                                                                                    |
|                                                                                                    |
|                                                                                                    |

FIGURE  $2.5$  – Interface de la liste des produits en promotion de l'application Amazon[22].

FIGURE  $2.6$  – Interface d'activation des notifications de livraison de l'application Amazon[22].

### e. Analyse technique de l'application Amazon.fr

L'application Amazon.fr est développée avec le langage Java (SDK ANDROID). Les images contenues dans l'application sont des images dont le format est JPEG.

| Dénotation                                     | Connotation                                     |
|------------------------------------------------|-------------------------------------------------|
| La page d'accueil est disposée en deux parties | Cette disposition donne un sens précis de lec-  |
| horizontales.                                  | ture qui rend la page plus large.               |
| Les formes utilisées sont des formes rectangu- | Les formes rectangulaires donnent de la stabi-  |
| laires.                                        | lité à l'interface.                             |
| La gamme des couleurs utilisées sont les tons  | L'utilisation du contraste entre le blanc et le |
| blanc et gris.                                 | gris ravive l'interface.                        |

TABLE  $2.1$  – Analyse technique de l'application Amazon.fr

### 2.1.2 Analyse de l'application eBay

Dans cette section, nous présentons l'application eBay. Ensuite nous procédons à une analyse fonctionnelle, technique et graphique de l'application étudiée.

### a. Présentation de l'application eBay officielle pour ANDROID

eBay s'efforce sans cesse de créer la meilleure expérience possible en matière de shopping en ligne sur la plateforme ANDROID. L'application eBay regorge de fonctionnalités pour vous permettre de parcourir les annonces, d'effectuer des achats, de vendre des objets et de gérer vos activités sur eBay à tout moment et où que vous soyez. Ainsi, l'application eBay permet de recevoir des alertes.

#### b. Analyse fonctionnelle

L'application eBay pour ANDROID permet de :

– Lancer des recherches, soumettre des enchères, effectuer des achats et faire des offres pour des objets uniques dans le monde entier.

Mettre des objets en vente en seulement quelques minutes.

 Utiliser le lecteur de codes-barres pour rechercher des objets, comparer les prix ou créer de nouvelles annonces.

Recevoir des alertes personnalisées sur vos objets et vos activités sur eBay.

Suivre l'acheminement de vos colis.

Laisser une évaluation.

Lire vos messages eBay et y répondre.

- S'abonner aux recherches et vendeurs favoris pour pouvoir accéder rapidement à un inventaire actualisé.

Modier les annonces et gérer les activités sur eBay à tout moment et n'importe où .

Langues prises en charge : Anglais, français, italien, allemand, espagnol, portugais, russe, polonais, néerlandais, flamand.

#### c. Objectif

C'est une version simplifiée du site « eBay.com » développée essentiellement pour faire des achats en ligne des produits flash d'un catalogue web. Cette application est déstinée au utilisateurs disposants des appareils téléphoniques intelligents[23].

### d. Fonctionalités de l'application eBay

Les interfaces suivantes montre les diérentes fonctionnalités de l'application eBay.

1. Interface présente le menu principal. Elle dispose des annonces, d'une recherche et des catégories, des messages, des favorites et paramètres.

2. Interface qui permet de traiter les produits selon des catégories.

3. Interface qui permet une recherche en saisissant un mot clé.

4. Interface qui s'affiche quand le client clique sur  $\ll$  voir détails ». Elle affiche le titre du produit, son prix, image du produit et la description du produit.

5. Interface s'affiche en consultant le Panier. Elle contient les produits réservés par le client.

6. Interface de payement des produits.

1.

![](_page_27_Picture_2.jpeg)

Figure 2.7 Interface de la page d'accueil de l'application eBay[24].

![](_page_27_Picture_4.jpeg)

Figure 2.9 Interface de recherche d'un produit de l'application eBay[24].

2.

4.

![](_page_27_Picture_7.jpeg)

FIGURE 2.8 – Interface des catégories des produits de l'application eBay[24].

![](_page_27_Picture_9.jpeg)

Figure 2.10 Interface des détails d'un produit de l'application eBay[24].

|                                                                              |                                                                                           |                                                                                                    | 6.                   |                                                                           |                                                  |
|------------------------------------------------------------------------------|-------------------------------------------------------------------------------------------|----------------------------------------------------------------------------------------------------|----------------------|---------------------------------------------------------------------------|--------------------------------------------------|
| <b>ML.</b><br>$\mathbf{f}$                                                   |                                                                                           | $\frac{8}{11}$ 4 50% 1.03 PM                                                                        | 磊                    |                                                                           | ※ マ 』72% 3:48 PM                                 |
| ebay                                                                         | My eBay<br>rusty3144                                                                      | Q                                                                                                   |                      | <b>COAY</b> Checkout                                                      |                                                  |
| <b>WATCHING</b>                                                              | <b>BUYING</b>                                                                             | <b>SELLING</b>                                                                                      | Subtotal<br>Shipping |                                                                           |                                                  |
|                                                                              | ◢                                                                                         |                                                                                                    | Order total          |                                                                           | <b>US \$27.99</b>                                |
|                                                                              |                                                                                           |                                                                                                    | Payment              |                                                                           |                                                  |
| New Skullcandy Vandal<br>Speaker Dock PAID<br>iPhone, iPod, & MP3<br>Players |                                                                                           | <b>US \$49.99</b><br>FREE<br><b>Buy It Now</b><br>711/02/2012                                       | <b>PayPal</b>        |                                                                           | paypal_user@email.com ><br>Bank xx-5567, \$27.99 |
| Android Waving sticker<br>decal funny rd <b>PAIP</b> id<br>car truck window  |                                                                                           | <b>US \$1.99</b><br>FREE<br><b>Buy It Now</b>                                                       |                      | <b>Gift Cards, Coupons</b>                                                |                                                  |
|                                                                              | sticker vinyl                                                                             | 10/31/2012                                                                                          | Ships to             |                                                                           |                                                  |
|                                                                              | Men's Genuine Leather<br>Wallet Buxton PAID<br>For Covington Sears<br><b>Black Choose</b> | <b>US 87.99</b><br><b>FREE</b><br><b>Buy It Now</b><br>$\frac{1}{2}$ 10/31/2012<br><b>US \$4.99</b> | John Smith           | 3616 Fort Solitude Lane<br>Zen River, California 90244 US<br>555-555-5555 |                                                  |
| Android play<br>Skateboard 6-BAID                                            |                                                                                           | FREE                                                                                                |                      | Items & shipping                                                          |                                                  |
|                                                                              | laptop Decal Sticker                                                                      | <b>Buy It Now</b><br>10/30/2012                                                                     |                      | Perry Ellis 008-1-                                                        |                                                  |
|                                                                              | Android ate an PAID<br>decal window sticker                                               | <b>US \$2.99</b><br>FREE<br><b>Buy It Now</b><br>10/30/2012                                         |                      | GOLD-59-15/021-3-DK-<br>GRN-61-16 Sunglasses<br>Black/Grey                |                                                  |
|                                                                              | <b>Stylus Touch Screen</b><br>Pen for iPhontPAIDIG<br>3GS iPad 2 iPod Touch               | C \$0.99<br>FREE<br>Buy It Now                                                                      |                      | <b>UPS Ground</b><br>Est. between Feb 12 - Feb 19                         |                                                  |
|                                                                              | Smart Phone[Purple]<br><b>Book Style Wallet</b><br>Leather PockePAID<br>Cover for Sameuna | 10/12/2012<br><b>US 83.99</b><br><b>FREE</b><br><b>Buy It Now</b>                                   |                      | Cancel                                                                    | Place order                                      |

FIGURE  $2.11$  – Interface des produits ajoutés au panier de l'application eBay[24].

FIGURE  $2.12$  – Interface de payement des produits de l'application eBay[24].

## e. Analyse technique de l'application eBay

L'application eBay en ligne est développée avec le langage Java (SDK ANDROID). Les images contenues dans l'application sont des images dont le format est JPEG.

| Dénotation                                       | Connotation                                     |
|--------------------------------------------------|-------------------------------------------------|
| La page d'accueil est disposée en deux par-      | Cette disposition donne un sens précis de lec-  |
| ties : une barre menu verticale et une liste ho- | ture qui rend la page plus large. La page d'ac- |
| rizontale.                                       | cueil possède d'autre objet pour l'enrichir     |
| Les formes utilisées sont des formes rectangu-   | Les formes rectangulaires donnent de la stabi-  |
| laires.                                          | lité à l'interface.                             |
| La gamme des couleurs utilisées sont les tons    | L'utilisation du contraste entre le blanc et le |
| blanc, bleu, gris et noir.                       | bleu ravive l'interface.                        |

TABLE  $2.2$  – Analyse technique de l'application eBay

## 2.2 Analyse concurrentionnelle

Suite à cette étude de l'existant des deux applications que nous avons présenté qui disposent de fonctionnalités intéressantes vis-à-vis de l'utilisateur. Nous parlons, ici, principalement des Ventes Flash de « eBay » et les notifications de nouvelles offres de « Amazon.fr ». Ces deux fonctionnalités peuvent être prises en compte dans l'application que nous visons développer afin qu'elle soit riche et bénéque à l'utilisateur. Nous avons pris en considération aussi des éventuels avantages tels que l'importance de l'esthétique du l'applicative, la structuration des interfaces, la mise en forme du texte et la présence des images ainsi que la mise à jour des informations. Comme nous avons constaté aussi que la simplicité de l'utilisation de l'application, est un principal objectif.

## Conclusion

Après avoir réalisé une étude de l'existant, nous passons à la dénition des besoins fonctionnels et non fonctionnels.

# Spécification des besoins

#### Introduction

La spécification des besoins représente la première phase du cycle de développement d'une application. Elle doit décrire sans ambiguïté l'application à développer.

Dans ce chapitre nous allons spécifier l'ensemble des besoins fonctionnels et non fonctionnels liés à notre application. Ensuite, nous allons modéliser les spécifications semi-formelles des besoins à l'aide des diagrammes de cas d'utilisation.

#### 3.1 La méthodologie

L'objectif de notre projet est de développer une application de « Vente Flash » sous AN-DROID. Une plateforme nous est inconnue et nous ne l'avons pas maitrisé auparavant. De plus la première étape de notre projet consiste à dénir les besoins fonctionnels de l'application à développer, c'est pourquoi nous nous sommes orientés vers l'utilisation de la méthodologie 2TUP.

Le  $2TUP$  (2 track unified process, prononcez « toutiyoupi ») est un processus de développement logiciel qui implémente le Processus Unié.

Le 2TUP propose un cycle de développement en Y, qui dissocie les aspects techniques des aspects fonctionnels. Il commence par une étude préliminaire qui consiste essentiellement à identifier les acteurs qui vont interagir avec le système, à construire les messages qu'échangent les acteurs et le système, à produire le cahier des charges et à modéliser le contexte.

Le processus s'articule ensuite autour de 3 phases essentielles :

- Une branche technique.
- Une branche fonctionnelle.
- $-$  Une phase de réalisation[25].

La figure au-dessous présente le processus de développement 2TUP :

![](_page_31_Figure_1.jpeg)

FIGURE  $3.1$  – Le processus de développement  $2TUP$ 

## 3.2 Spécification des besoins fonctionnels

Dans cette partie nous identifions les acteurs de notre organisme en ligne afin de pouvoir dégager les besoins fonctionnels.

#### 3.2.1 Identification des acteurs

L'application doit fournir un ensemble de fonctionnalités aux clients. En effet, l'application Permettra aux clients d'effectuer leurs achats et de lancer des commandes.

Nous allons maintenant énumérer les acteurs susceptibles d'interagir avec le système. Tout d'abord, nous commençons par dénir ce qui est un acteur.

Définition d'un acteur : un acteur représente l'abstraction d'un rôle joué par des entités externes (utilisateur, dispositif matériel ou autre système) qui interagissent directement avec le système étudié[26].

Les acteurs de notre application sont :

 a. Le Client : toute personne qui fait l'inscription dans l'application et il peut, par la suite utiliser l'application, procéder à l'achat d'un article et réserver des produits.

 $\mathbf b$ . L'administrateur : c'est le superviseur qui contrôle, qui doit gérer le bon fonctionnement de l'application et rectie l'application Java pour assurer le bon fonctionnement de système.

#### 3.2.2 Analyse des besoins fonctionnels

Dans la suite, nous désignons par centres d'intérêts les différents services offerts par notre application :

### a. Côté Client :

 Inscription : Cette fonctionnalité obligatoire pour permettre au client d'avoir une visibilité sur le contenu de l'application et d'avoir accès sur les ressources qu'elle contient. Un compte est attribué pour chaque client inscrit, qui lui permet de réserver des produits du catalogue en ligne.

Le système doit permettre au client qui a déjà fait l'inscription de passer à l'étape de l'authentification.

 Consulter le catalogue : Le client dispose d'un accès au catalogue qui contient l'ensemble des produits vendus par le magasin. Ainsi qu'il peut consulter les détails d'un produit via la galerie d'image.

Rechercher des produits : La recherche se fait par la saisie d'un mot clé.

 Contacter l'organisme : Le client peut découvrir l'adresse, l'email, le site web, la géolocalisation de l'organisme et le numéro de téléphone de la société.

 Ajouter un produit au panier : Le système doit permettre au client de réserver des produits à partir des détails du produit dans les trois interfaces (Catalogue, Promotion, Recherche) en les ajoutant à son panier pour qu'ils restent à sa disposition 3 jours pour le payement à partir de la date de réservation.

 $R$  Recevoir des Notifications de Vente Flash : Le client peut suivre les dernières promotions du l'organisme et ses ventes flash dont il sera averti par une notification dés qu'il sera connecté avec son Smartphone. Ainsi, il peut voir les détails d'un produit en promotion.

#### Gérer le panier :

- Voir les détails d'un achat.
- Annuler la réservation d'un produit.
- Gérer son compte :
- Accéder aux détails de son compte.
- Modier ou actualiser ses informations.

#### b. Côté Administrateur :

Après l'authentification l'administrateur sera redirigé vers son application administrateur « NechriFenet.com » qui lui permet de :

#### Gérer les utilisateurs de l'application admin :

- Ajouter un utilisateur.
- Modifier un utilisateur.
- Supprimer un utilisateur.
- Liste des clients :
- Afficher la liste des clients et leurs reservations.
- Gérer les catégories :
- Ajouter une catégorie.
- Modifier une catégorie.
- Supprimer une catégorie.

#### Gérer les produits :

- Ajouter un produit .
- Modifier un produit .
- Supprimer un produit.
- Gérer les promotions :
- Ajouter un produit en promotion.
- Modifier un produit en promotion.
- Supprimer un produit en promotion.

#### Gérer les commandes des clients :

- Valider les commandes d'un client.

La phase de modélisation nécessite des méthodes permettant de mettre en place un modèle d'analyse. Dans ce cas, nous avons adopté le langage UML, « Unified Modeling Language », qui est un langage de modélisation graphique des données et des traitements. À travers le langage UML, nous pouvons donner plusieurs vues d'un système.

#### 3.2.3 Diagramme de cas d'utilisation global « Administrateur-Client »

La figure suivante désigne le diagramme de cas d'utilisation global « Administrateur-Client » dans lequel nous allons mettre en évidence les services offerts par l'application.

![](_page_34_Figure_1.jpeg)

FIGURE 3.2 - Diagramme de cas d'utilisation global « Administrateur-Client »

#### 3.4.1.1 Analyse de cas d'utilisation Détaillé pour « Administrateur » :

#### 1. Cas d'utilisation « Authentification » pour l'administrateur

Nous allons décrire le diagramme de cas d'utilisation « Authentification » pour l'administrateur.

a. Description de diagramme de cas d'utilisation « Authentification » pour l'administrateur :

| Sommaire d'identification                                                                                                    |                                                |  |  |  |
|----------------------------------------------------------------------------------------------------|------------------------------------------------|--|--|--|
|                                                                                                    |                                                |  |  |  |
| Titre :                                                                                                    | Authentification de l'administrateur.          |  |  |  |
| But :                                                                                                    | S'authentifier.                                |  |  |  |
| Résumé:<br>L'administrateur introduit son Login et son mot de passe.                                                                                                    |                                                |  |  |  |
| Administrateur.<br>Acteur:                                                                                                    |                                                |  |  |  |
| Description des enchaînements                                                                                                    |                                                |  |  |  |
| Pré conditions                                                                                                    | Post conditions                                |  |  |  |
| L'administrateur doit avoir un compte.                                                                                                    | Accès a la page d'accueil de l'administrateur. |  |  |  |
| Scenario nominal                                                                                                    |                                                |  |  |  |
| 1. Demande d'accès ausystème.<br>2. Le système lui répond par l'affichage de la boite d'authentification.<br>3. L'administrateur saisi son login et son mot de passe.<br>4. Le système vérifie les champs.<br>5. Le système vérifie l'existence de l'administrateur.<br>- Si l'administrateur figure dans la base de données alors il va réussir à s'authentifier sinon le<br>système renvoie un message d'erreur ('l'administrateur n'existe pas').<br>- Si l'authentification est réussie, il aura accès à la page d'accueil<br>Sinon le système réinitialise la page d'authentification. |                                                |  |  |  |
| Enchaînement Alternatif                                                                                                    |                                                |  |  |  |
| E1. Champs obligatoires vides.                                                                                                    |                                                |  |  |  |
| 1. Le système affiche un message d'erreur 'champs vide'.<br>2. Le scenario reprend de l'étape 3.                                                                                                    |                                                |  |  |  |
| E2. Login ou mot de passe non valide.                                                                                                    |                                                |  |  |  |
| 1. Le système affiche un message d'erreur 'Login ou mot de passe non valide'.<br>2. Le scenario reprend de l'étape 3.                                                                                                    |                                                |  |  |  |

TABLE  $3.1$  – Description de diagramme de cas d'utilisation « Authentification » pour l'administrateur

#### b. Diagramme de cas d'utilisation « Authentification » pour l'administrateur :

![](_page_35_Figure_4.jpeg)

![](_page_35_Figure_5.jpeg)
# 2. Cas d'utilisation « Gestion de catalogue des produits » pour l'administrateur

Nous allons décrire le diagramme de cas d'utilisation « Gestion de catalogue des produits » pour l'administrateur.

a. Description de diagramme de cas d'utilisation « Gestion de catalogue des produits » pour l'administrateur :

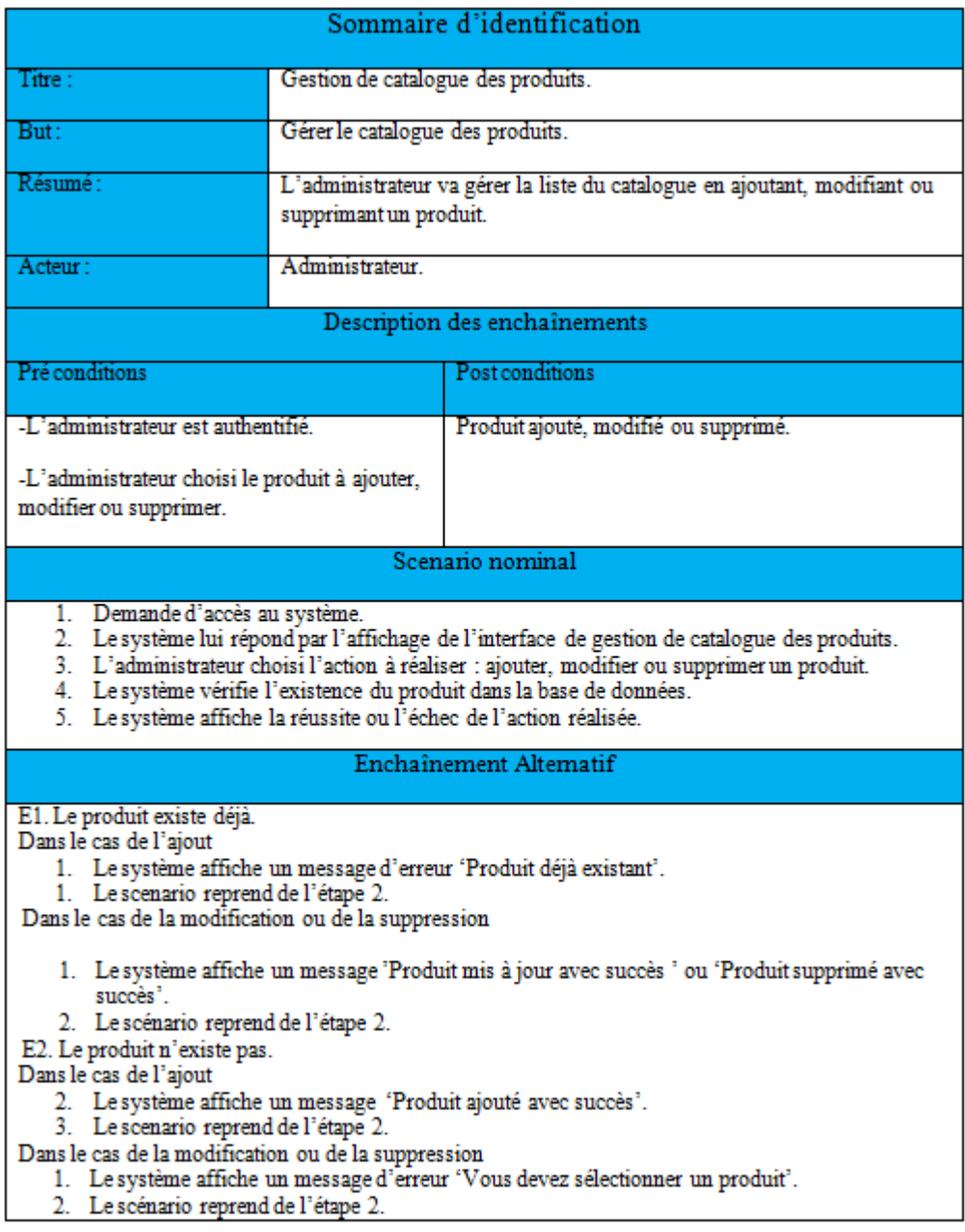

TABLE 3.2 - Description de diagramme de cas d'utilisation « Gestion de catalogue des produits » pour l'administrateur

b. Diagramme de cas d'utilisation « Gestion de catalogue des produits » pour l'administrateur :

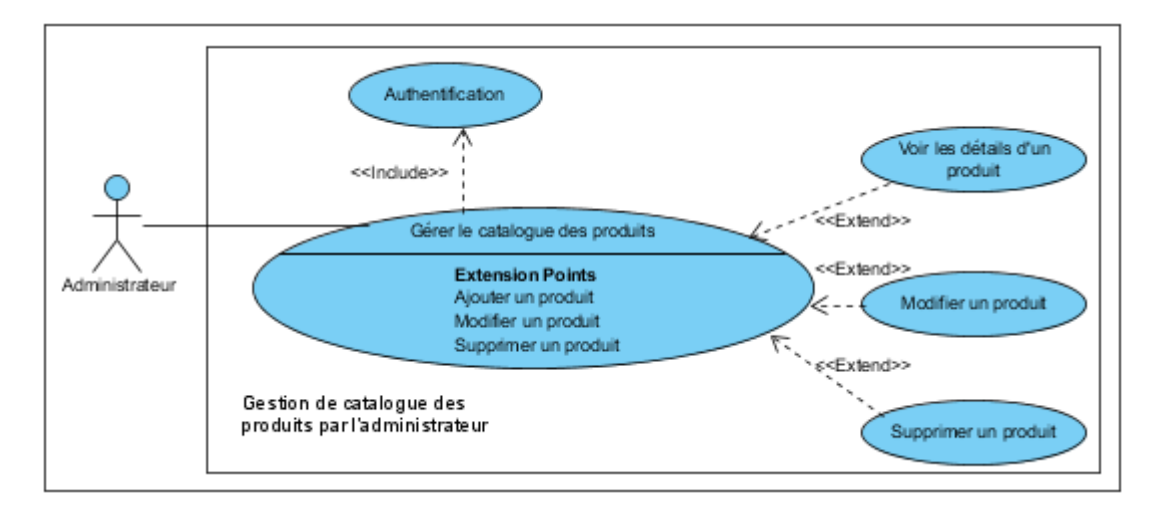

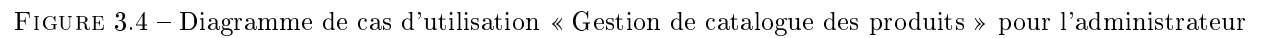

# 3.4.1.2 Analyse de cas d'utilisation Détaillé pour « Client » :

## 1. Cas d'utilisation « Consultation de catalogue des produits » pour le client

Nous allons décrire le diagramme de cas d'utilisation Consultation de catalogue des produits » pour le client.

#### a. Description de diagramme de cas d'utilisation « Consultation de catalogue des produits » pour le client :

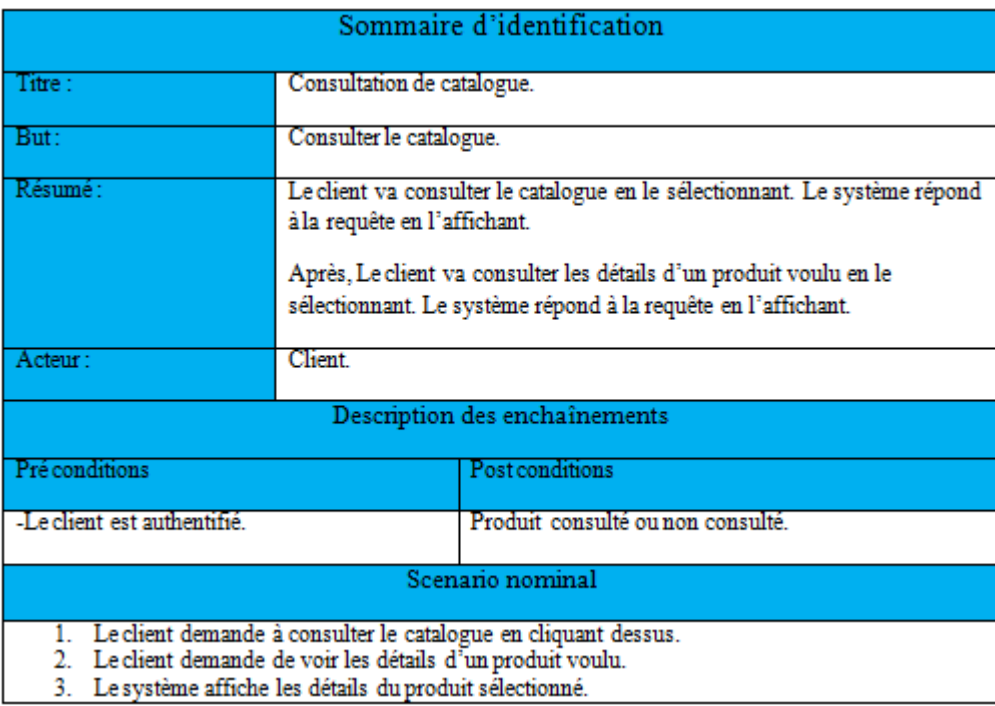

Table 3.3 Description de diagramme de cas d'utilisation Consultation de catalogue des produits pour le client

b. Diagramme de cas d'utilisation « Consultation de catalogue des produits » pour le client :

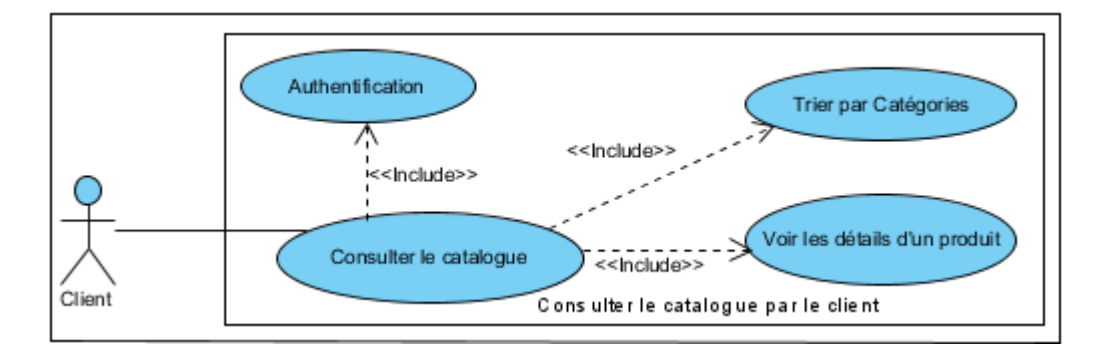

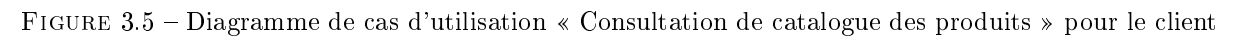

# 2. Cas d'utilisation « Recherche d'un produit » pour le client

Nous allons décrire le diagramme de cas d'utilisation « Recherche d'un produit » pour le client.

a. Description de diagramme de cas d'utilisation « Recherche d'un produit » pour le client :

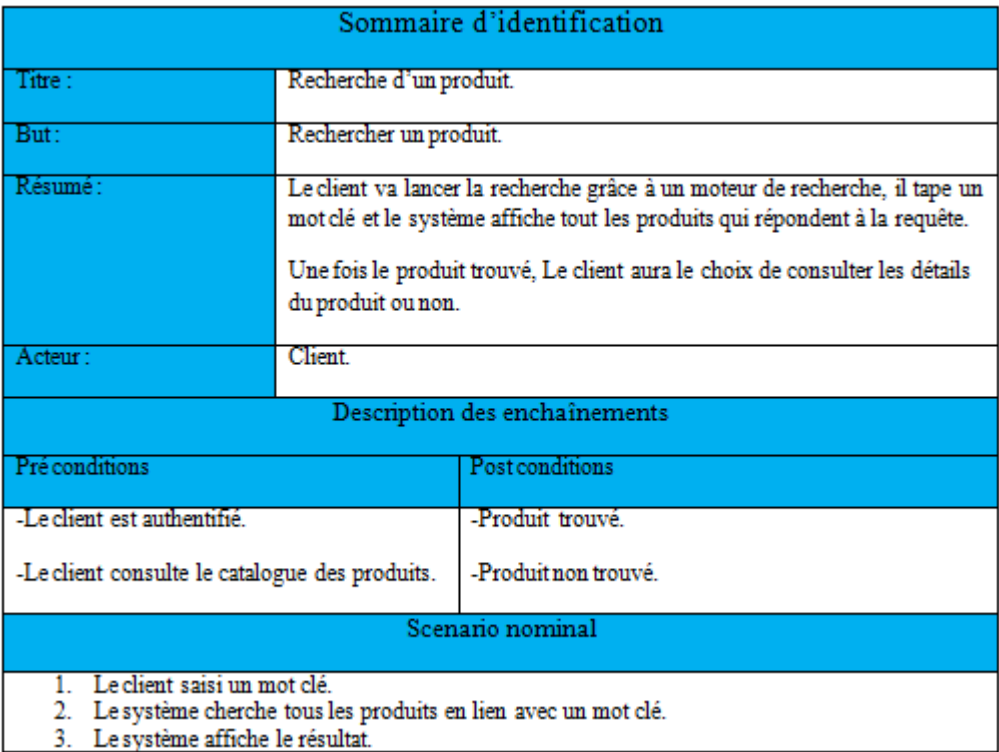

TABLE 3.4 – Description de diagramme de cas d'utilisation « Recherche d'un produit » pour le client

b. Diagramme de cas d'utilisation « Recherche d'un produit » pour le client :

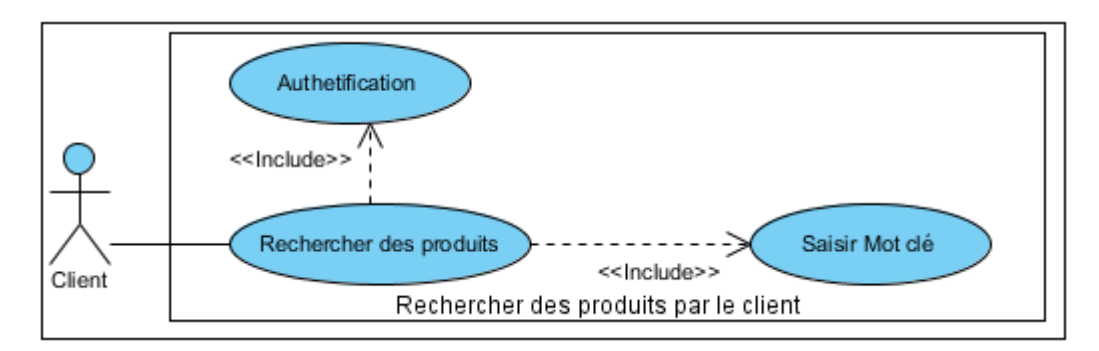

FIGURE 3.6 – Diagramme de cas d'utilisation « Recherche d'un produit » pour le client

# 3. Cas d'utilisation « Contacter l'organisme » pour le client

Nous allons décrire le diagramme de cas d'utilisation « Contacter l'organisme » pour le client. a. Description de diagramme de cas d'utilisation « Contacter l'organisme » pour le client :

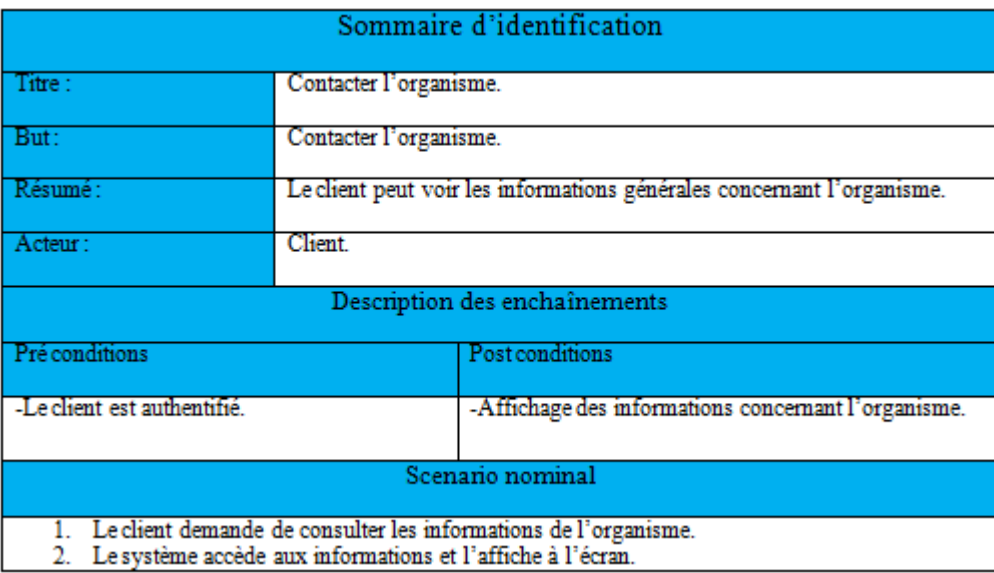

Table 3.5 Description de diagramme de cas d'utilisation Contacter l'organisme pour le client

# b. Diagramme de cas d'utilisation « Contacter l'organisme » pour le client :

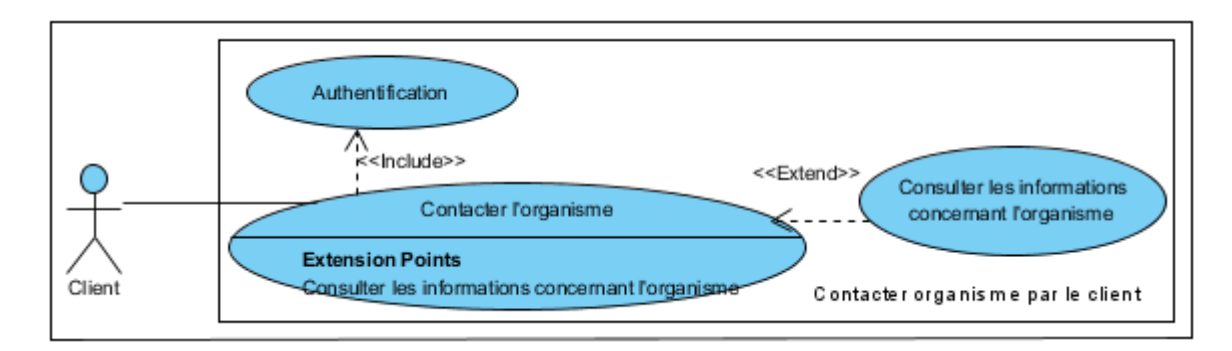

FIGURE 3.7 – Diagramme de cas d'utilisation « Contacter l'organisme » pour le client

# 4. Cas d'utilisation « Ajout d'un produit au panier » pour le client

Nous allons décrire le diagramme de cas d'utilisation « Ajout d'un produit au panier » pour le client.

a. Description de diagramme de cas d'utilisation « Ajout d'un produit au panier » pour le client :

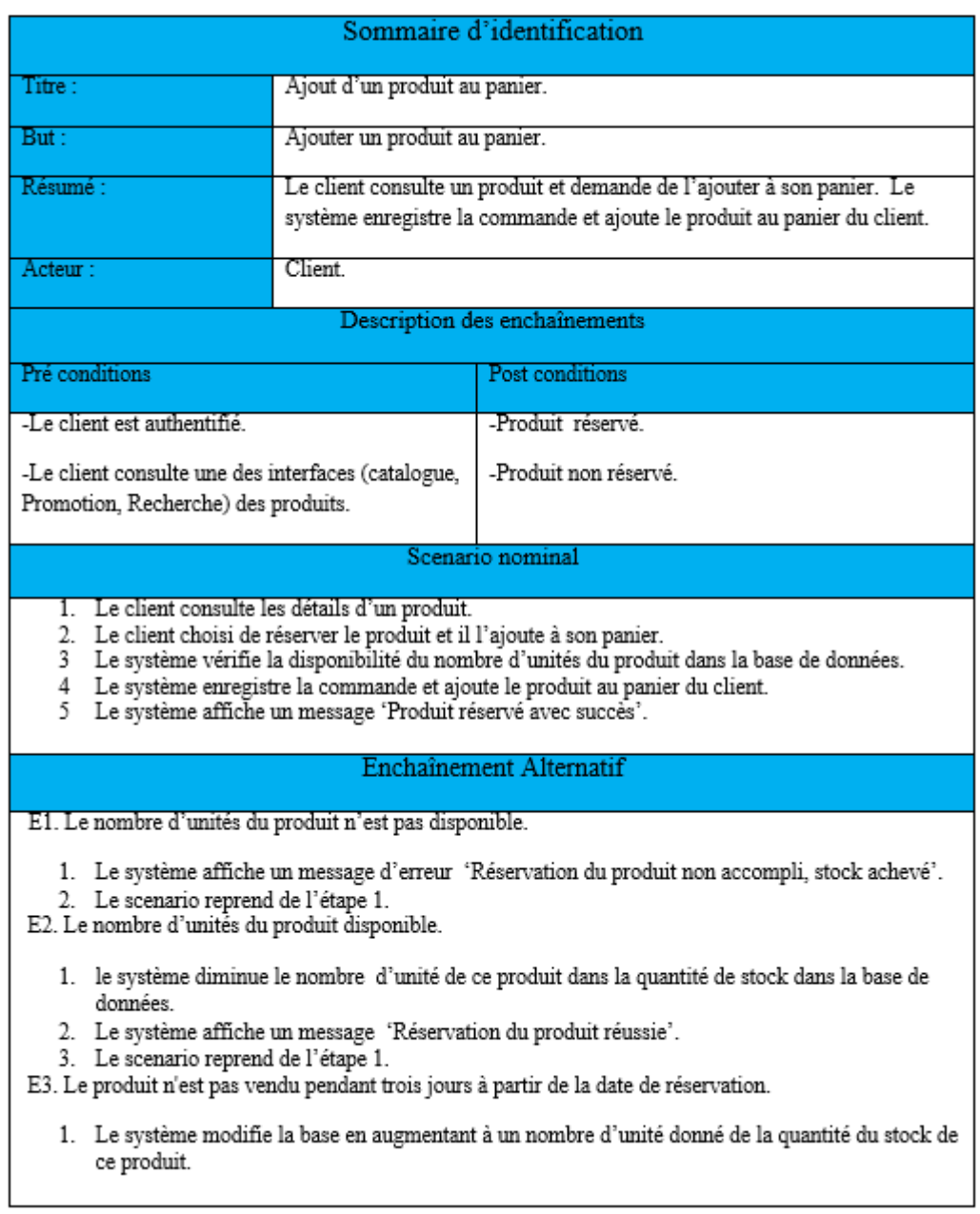

TABLE 3.6 – Description de diagramme de cas d'utilisation « Ajout d'un produit au panier » pour le client

b. Diagramme de cas d'utilisation « Ajout d'un produit au panier » pour le client :

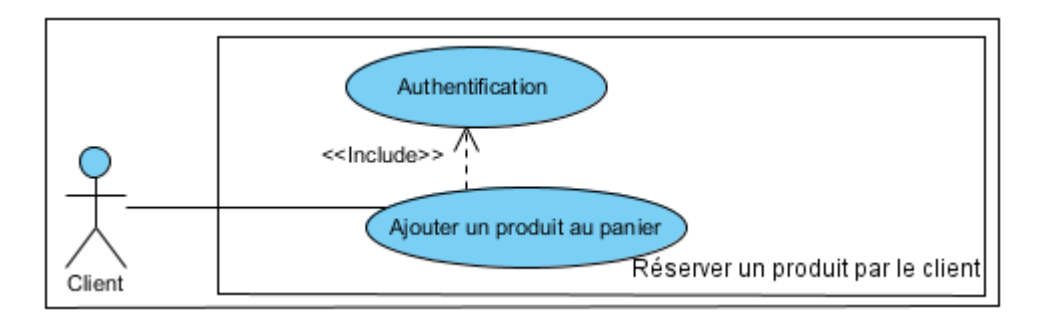

FIGURE 3.8 – Diagramme de cas d'utilisation « Ajout d'un produit au panier » pour le client

# 5. Cas d'utilisation « Recevoir une notification » pour le client

Nous allons décrire le diagramme de cas d'utilisation « Recevoir une notification » pour le client.

#### a. Description de diagramme de cas d'utilisation « Recevoir une notification » pour le client :

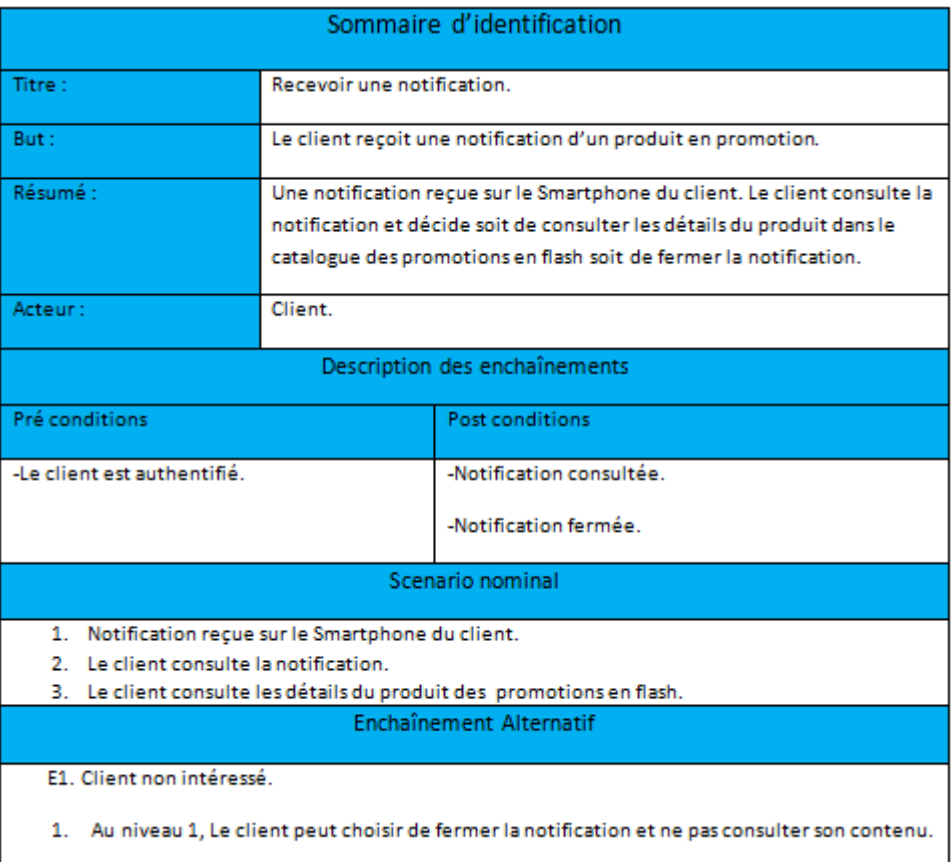

TABLE  $3.7$  – Description de diagramme de cas d'utilisation  $\ast$  Recevoir une notification  $\ast$  pour le client

# b. Diagramme de cas d'utilisation « Recevoir une notification » pour le client :

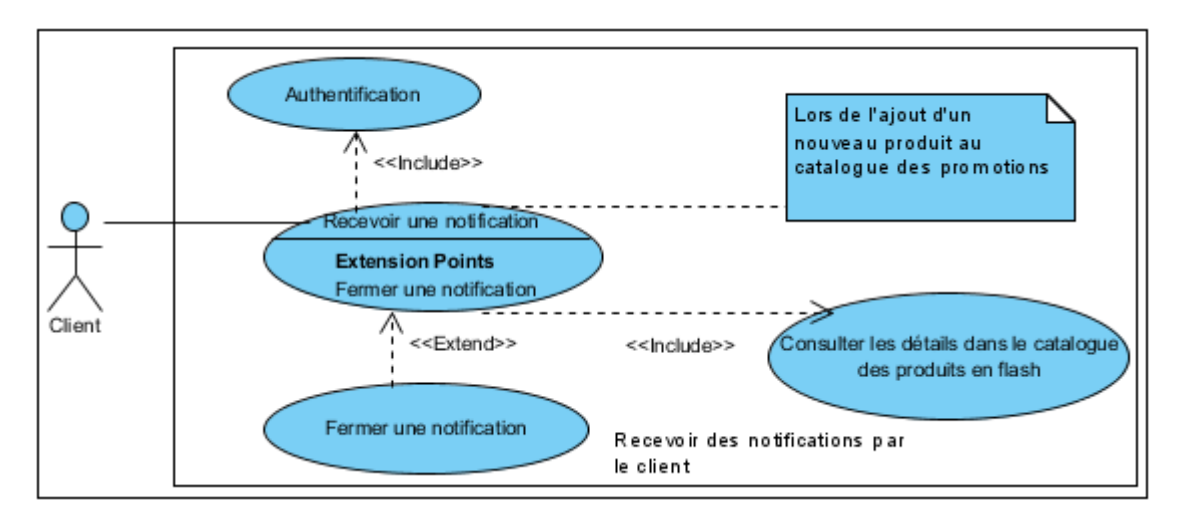

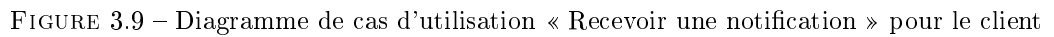

# 6. Cas d'utilisation « Gestion du panier » pour le client

Nous allons décrire le diagramme de cas d'utilisation « Gestion du panier » pour le client. a. Description de diagramme de cas d'utilisation « Gestion du panier » pour le client :

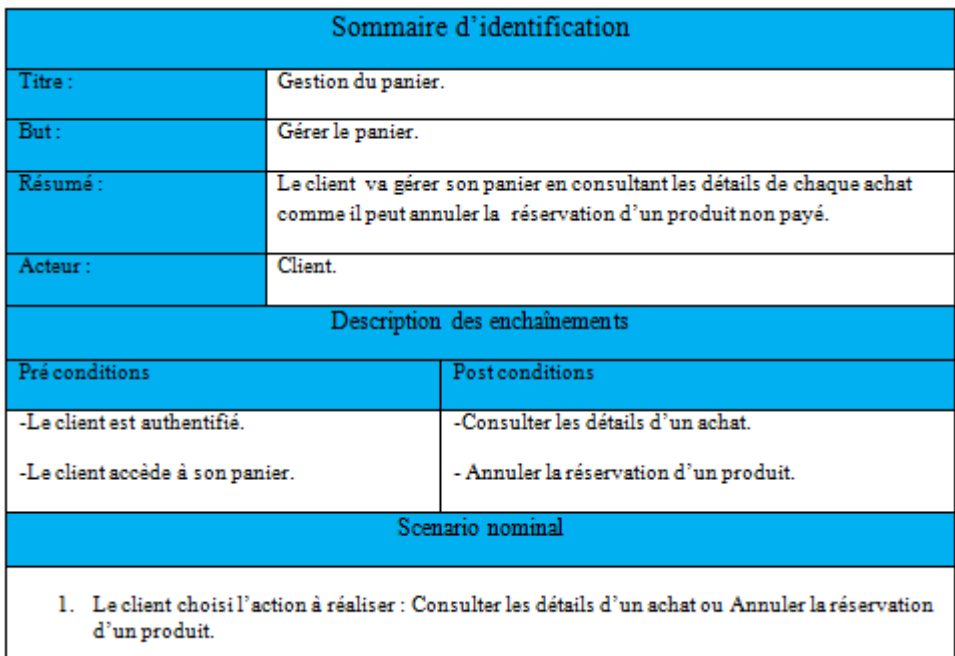

TABLE  $3.8$  – Description de diagramme de cas d'utilisation « Gestion du panier » pour le client

b. Diagramme de cas d'utilisation « Gestion du panier » pour le client :

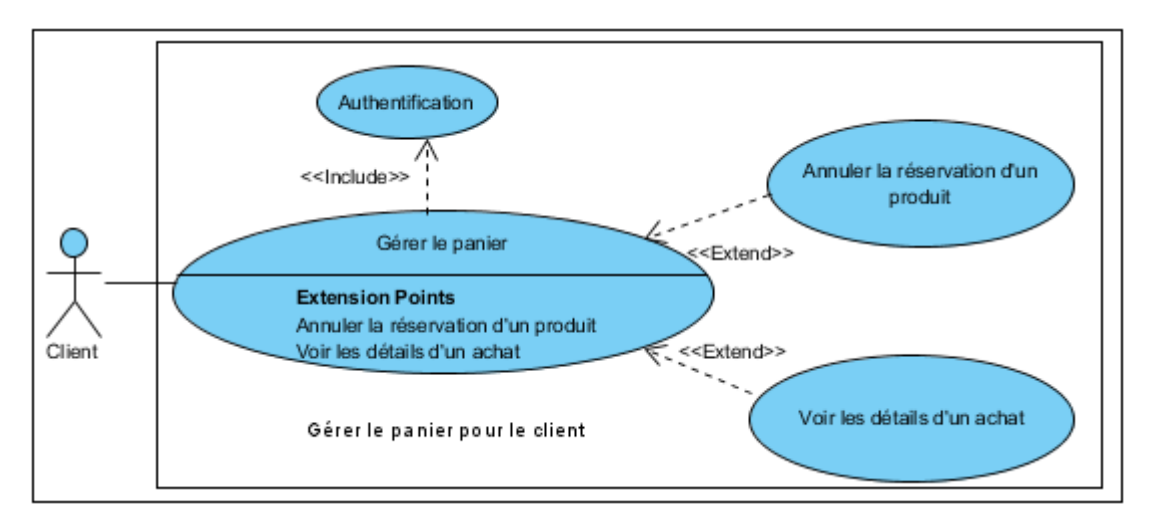

FIGURE  $3.10$  – Diagramme de cas d'utilisation « Gestion du panier » pour le client

# 3.3 Spécification des besoins non fonctionnels

Les besoins non fonctionnels spécifient les propriétés du système telles que les contraintes d'environnement et d'implémentation, la performance, la maintenance, l'extensibilité et la flexibilité.

Certains besoins non fonctionnels sont généraux et ne peuvent pas être rattachés à un cas d'utilisation particulier.

# 3.3.1 Les contraintes ergonomiques

Les contraintes ergonomiques sont les contraintes liées à l'adaptation entre les fonctionnalités de l'application, leurs interfaces et leur utilisation.

Pour notre application, nous devons obéir aux contraintes ergonomiques suivantes :

- Permettre un accès rapide à l'information.
- Interface simple et compréhensible.
- L'organisation des rubriques, des onglets, etc.

 L'application doit guider le client pour avoir sa demande c'est à dire qu'elle doit être développée avec un langage compréhensif par l'utilisateur, présenter les informations d'une façon simple et claire, faire apparaître les choix ou les saisis du client.

# a. Modèle de navigation

Le modèle de navigation permet de dénir la manière de navigation dans l'application. Dans notre travail, nous avons eu recours au modèle composite pour assurer une navigation plus souple pour l'utilisateur et un minimum de clique pour atteindre une page. Nous avons opté pour le modèle composite car il présente la navigation la plus pratique.

# -Le modèle composite :

C'est une navigation à la fois verticale et horizontale. C'est une combinaison du modèle linéaire et du modèle hiérarchique. Ce modèle permet encore une navigation plus souple puisque nous pouvons accéder aux diérentes pages d'un niveau hiérarchique inférieur et supérieur en plus d'une navigation horizontale.

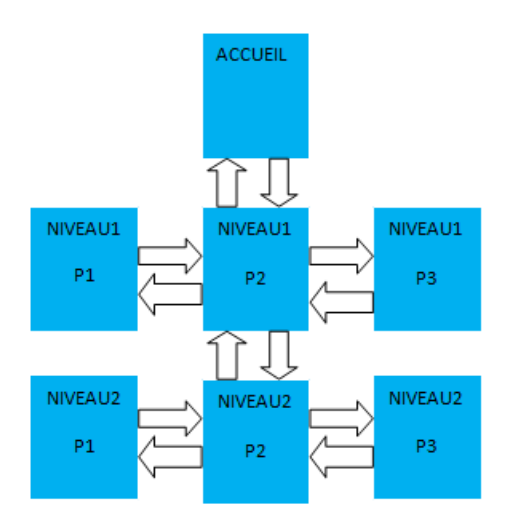

FIGURE  $3.11$  – Modèle composite

# 3.3.2 Les contraintes techniques

Il faut que toute interface de l'application soit homogène, en effet, les différentes pages doivent suivre le même modèle de représentation (couleurs, images, textes défilants, etc.).

Le code doit être extensible et maintenable pour faciliter toute opération d'amélioration ou d'optimisation.

# 3.3.3 Les contraintes du matériel

L'application sera installée sur un téléphone mobile à OS ANDROID.

# 3.3.4 Les contraintes du déploiement

L'application client doit être téléchargeable à partir d'ANDROID Market pour ANDROID.

La spécification des besoins fonctionnels et non fonctionnels procure une vision claire du sujet et une compréhension plus profonde des tâches à réaliser. Elle mène également à prévoir une spécification semi-formelle de l'application.

# Conclusion

La spécification des besoins nous a permis de définir les fonctionnalités de notre application, ce qui nous mène à entamer la phase de la conception (technique et graphique) pour assurer une bonne mise en œuvre d'un système fonctionnel répondant aux besoins cités.

# **CONCEPTION**

## Introduction

Après avoir défini la spécification du projet, la phase de conception vient pour mieux l'éclaircir. Dans une première partie, nous entamerons la conception technique en décrivant l'architecture générale de notre système ainsi que les vues statiques du système en utilisant les diagrammes UML appropriés. Ensuite, nous présentons la conception graphique de notre projet.

# 4.1 Architecture MVC (Modèle, Vue et Contrôleur)

#### 4.1.1 Le choix de l'architecture MVC

Nous avons choisi de travailler avec l'architecture MVC, car elle permet de bien séparer la logique de la présentation. La vue n'aura aucune logique d'imbriquer. Aussi, étant donné que tout est très bien séparé, il est très facile d'ajouter et de modifier au code sans que le reste ne s'effondre. C'est un pattern qui se prête très bien au développement.

#### 4.1.2 Présentation de l'architecture MVC

Après l'évaluation de la technologie,les applications ont progressivement évolué, les attentes des utilisateurs et des clients également. De ce fait, notre application utilise l'architecture MVC.

L'architecture MVC est un concept très puissant qui intervient dans la réalisation d'une application ou un site web. Son principal intérêt est la séparation des données (modèle), de l'affichage (vue) et des actions (contrôleur).

Le Modèle représente le comportement de l'application : traitements des données, interactions avec la base de données, etc. Il décrit les données manipulées par l'application et dénit les méthodes d'accès.

La Vue correspond à l'interface avec laquelle l'utilisateur interagit. Les résultats renvoyés par le modèle sont dénués de toute présentation mais sont présentés par les vues. Plusieurs vues peuvent afficher les informations d'un même modèle. La vue n'effectue aucun traitement,

elle se contente d'afficher les résultats des traitements effectués par le modèle, et de permettre à l'utilisateur d'interagir avec elles.

Le Contrôleur prend en charge la gestion des évènements de synchronisation pour mettre à jour la vue ou le modèle. Il n'effectue aucun traitement, ne modifie aucune donnée, il analyse la requête du client et se contente d'appeler le modèle adéquat et de renvoyer la vue correspondante à la demande[27].

Le schéma suivant résume la structure générique d'une architecture MVC :

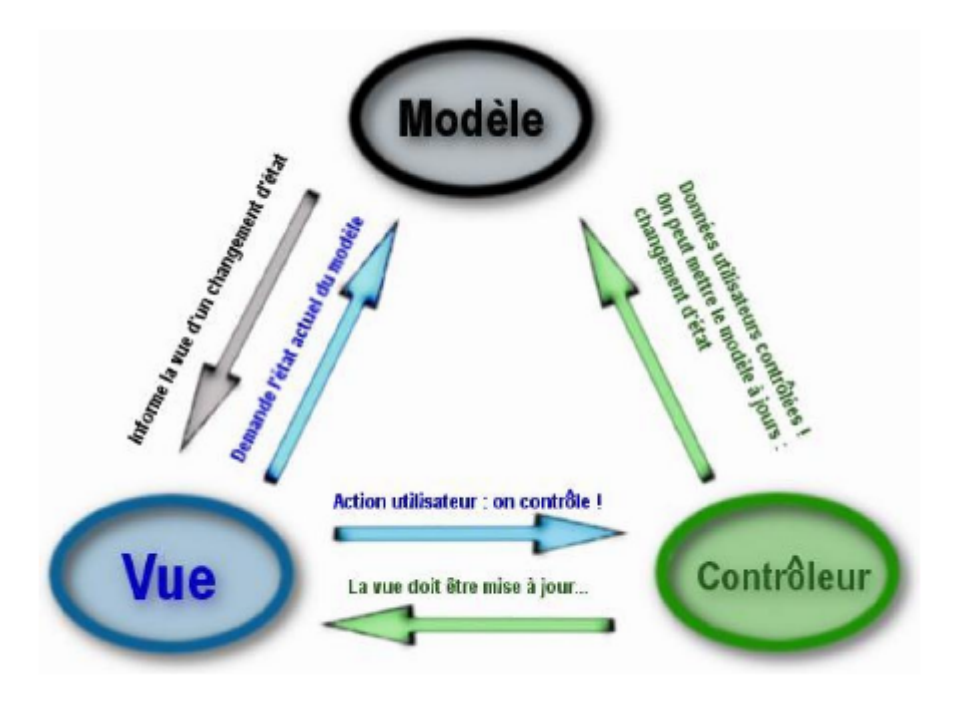

FIGURE  $4.1$  – Le schéma de la structure générique d'une architecture MVC

# 4.2 Conception détaillée

Après la présentation de l'architecture générale de développement de notre projet, nous entamons la conception détaillée de l'application. Nous mettons en disposition une vue statique de notre application représentée par le diagramme de classes et les diagrammes de séquences.

# 4.2.1 Description de la vue statistique (Diagramme de classes)

Le diagramme de classes est considéré comme le plus important de la modélisation orienté objet. Il s'agit d'une vue statique du fait qu'on ne tient pas compte du facteur temporel dans le comportement du système. Le diagramme de classes permet de modéliser les classes du système et leurs relations indépendamment d'un langage de programmation particulier. Le diagramme de classes retenu à la fin de la conception sont le suivant :

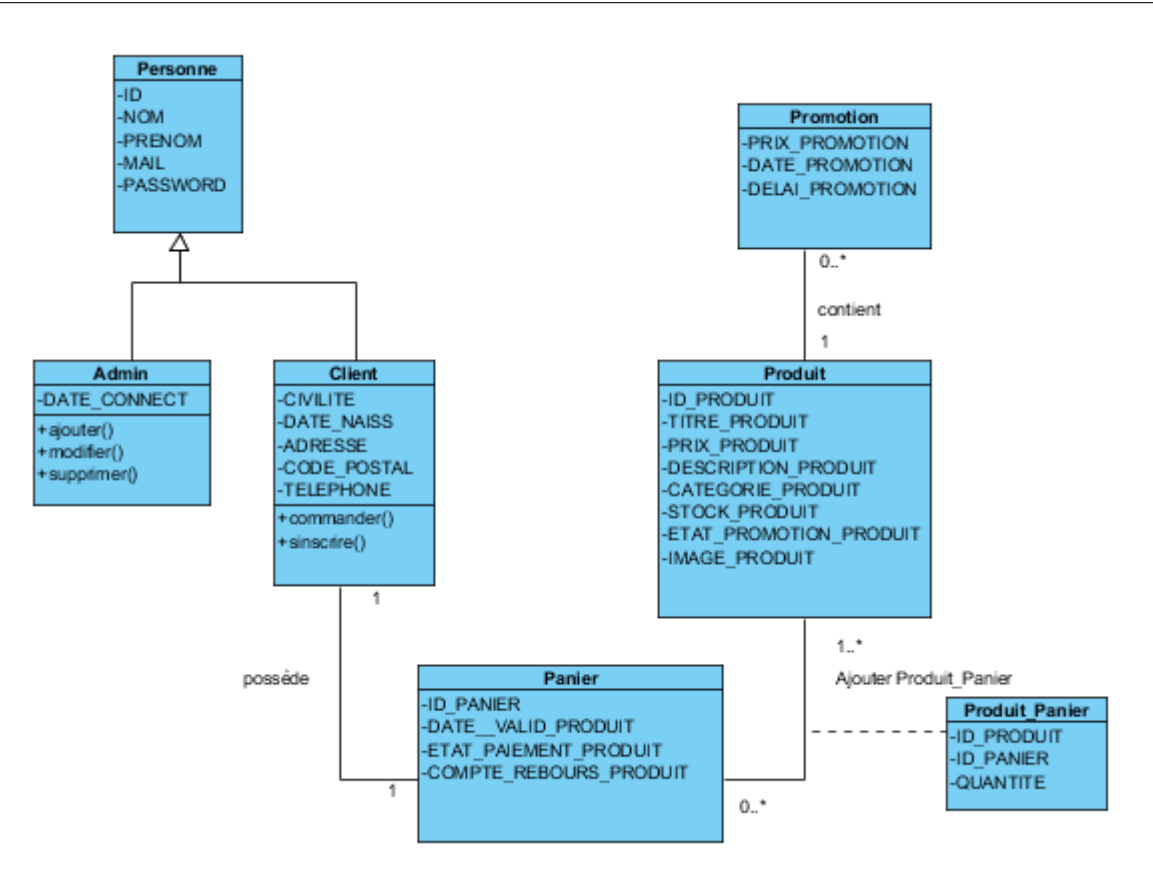

FIGURE  $4.2$  – Diagramme de classes

# a. Description textuelle

Dans le diagramme de classes de notre application de vente-flash, la classe « promotion » héritent de la classe produit (cette classe « produit » contient une variable qui décide si un produit est en promotion) qui est gérable par la classe administrateur. Celle-ci peut supprimer, ajouter et modifier un produit. La classe client décrit l'utilisateur de l'application qui a effectué une inscription, il peut consulter les trois catalogues comme il peut réserver des produits en ligne en les ajoutant à son panier.

# 4.2.2 Diagrammes de séquences

Nous allons détailler les diagrammes de séquences des cas d'utilisation que nous avons déja cité dans le chapitre précédent.

1. Diagramme de séquences « Ajout dans la gestion de catalogue des produits » pour l'administrateur

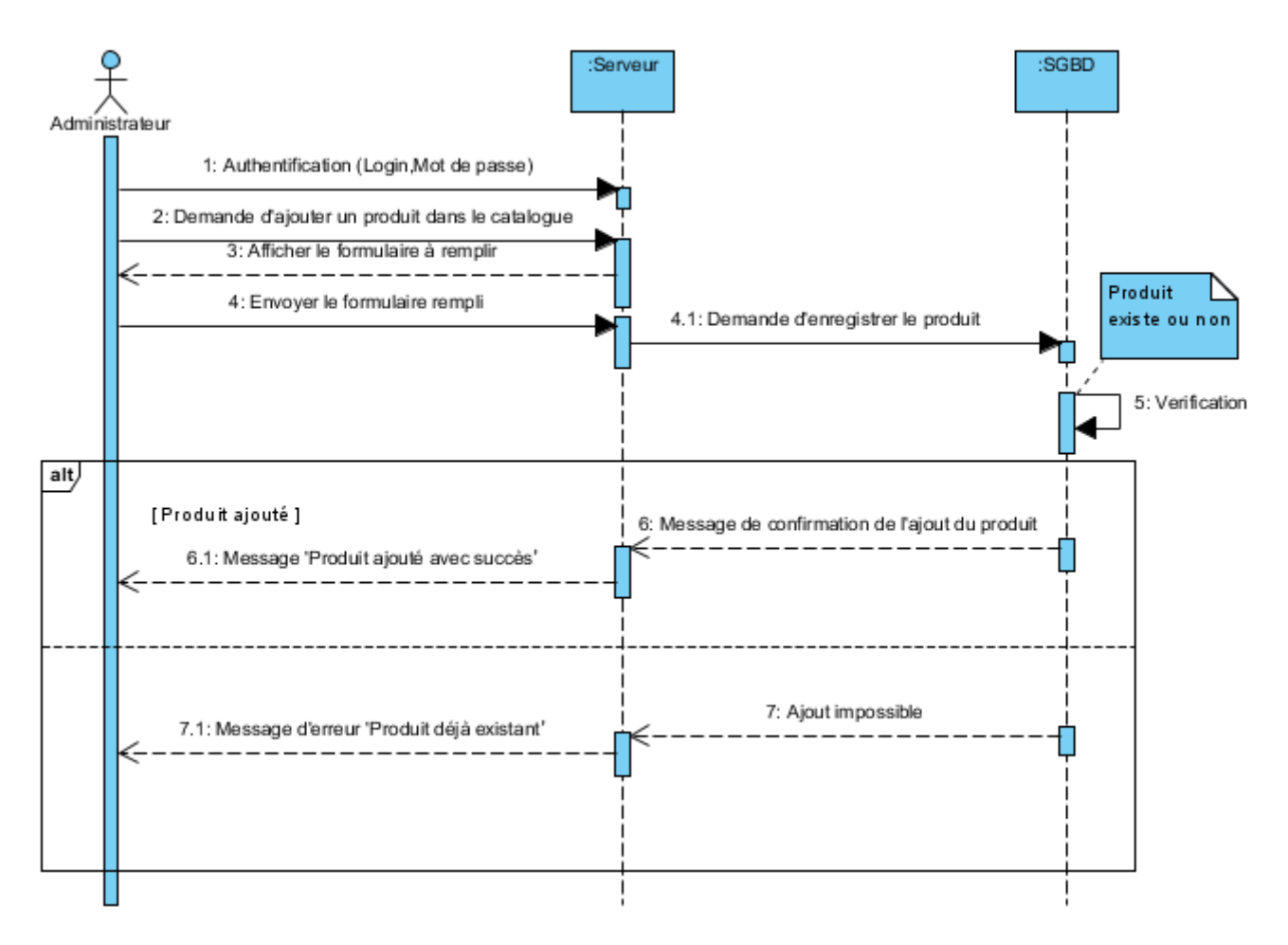

FIGURE 4.3 - Diagramme de séquences « Ajout dans la gestion de catalogue des produits » pour l'administrateur

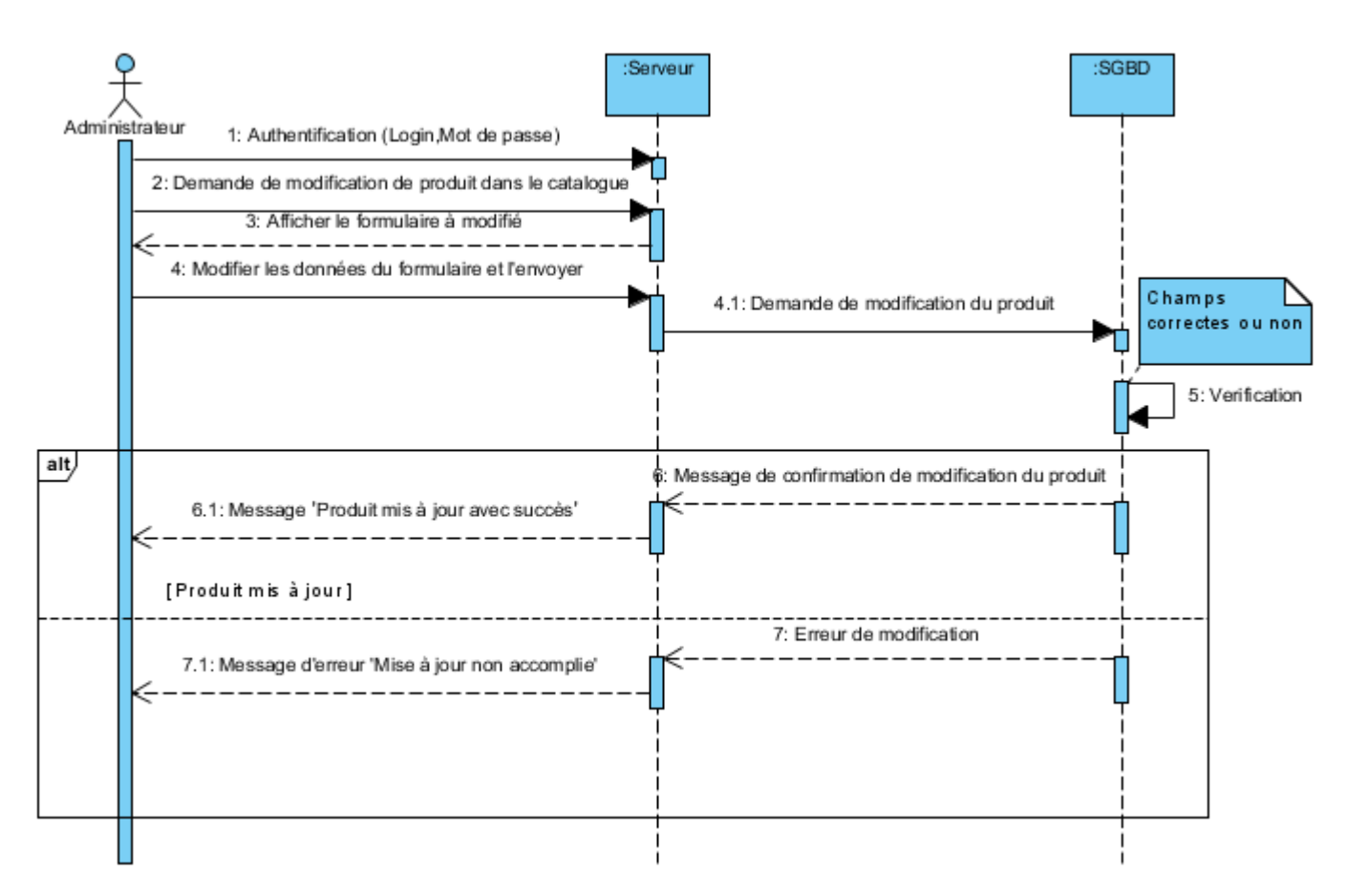

2. Diagramme de séquences « Modification dans la gestion de catalogue des produits » pour l'administrateur

FIGURE 4.4 - Diagramme de séquences « Modification dans la gestion de catalogue des produits » pour l'administrateur

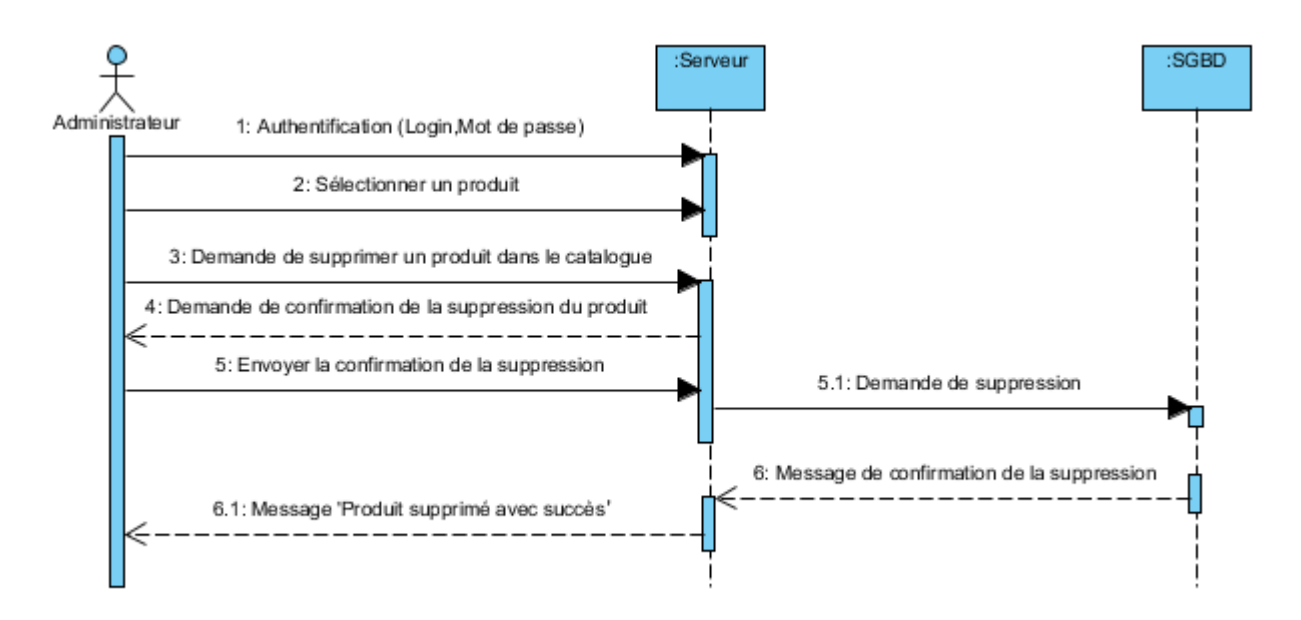

3. Diagramme de séquences « Suppression dans la gestion de catalogue des produits » pour l'administrateur

FIGURE 4.5 - Diagramme de séquences « Suppression dans la gestion de catalogue des produits » pour l'administrateur

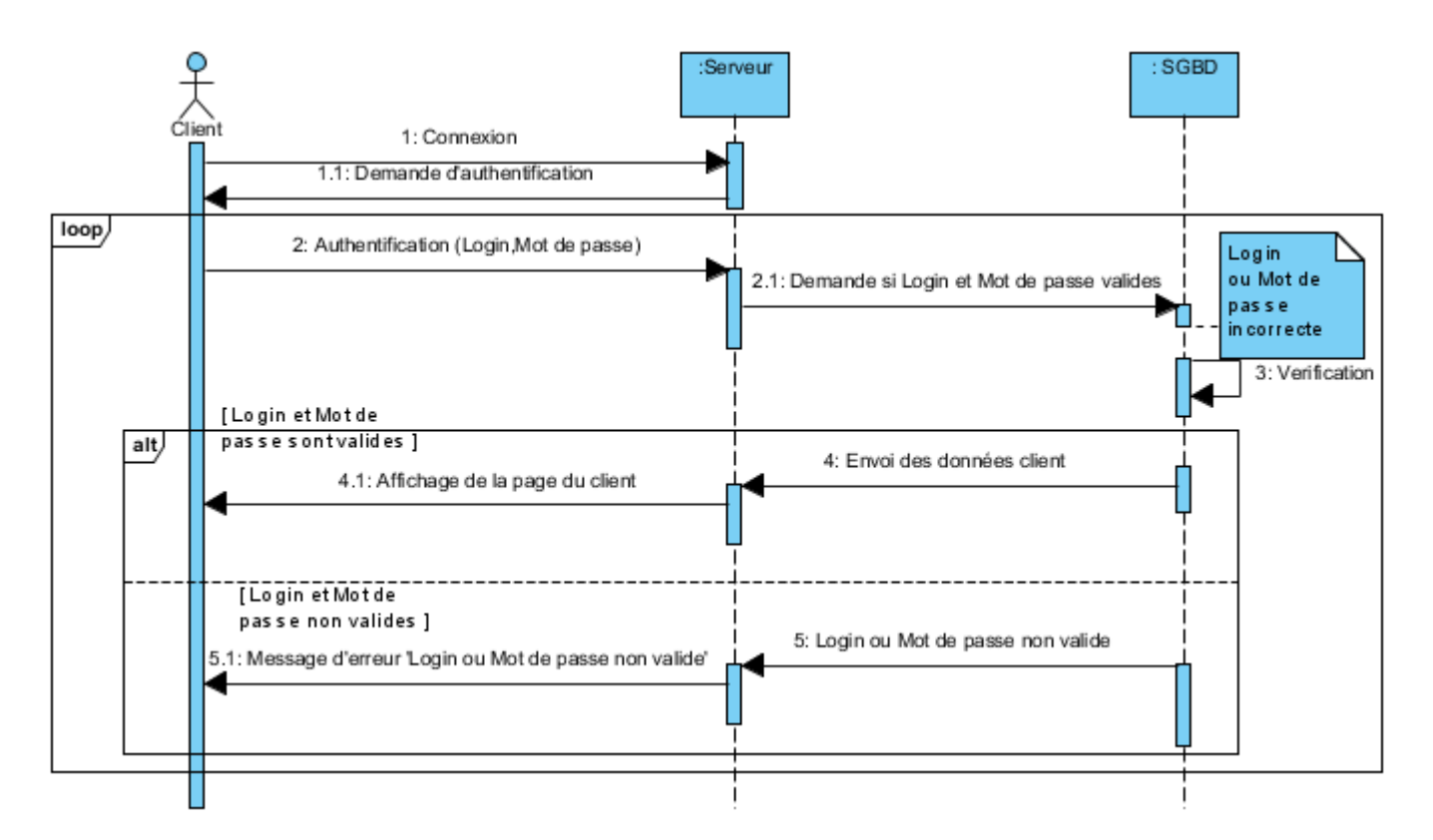

# 4. Diagramme de séquences « Authentification » pour le client

FIGURE  $4.6$  – Diagramme de séquences « Authentification » pour le client

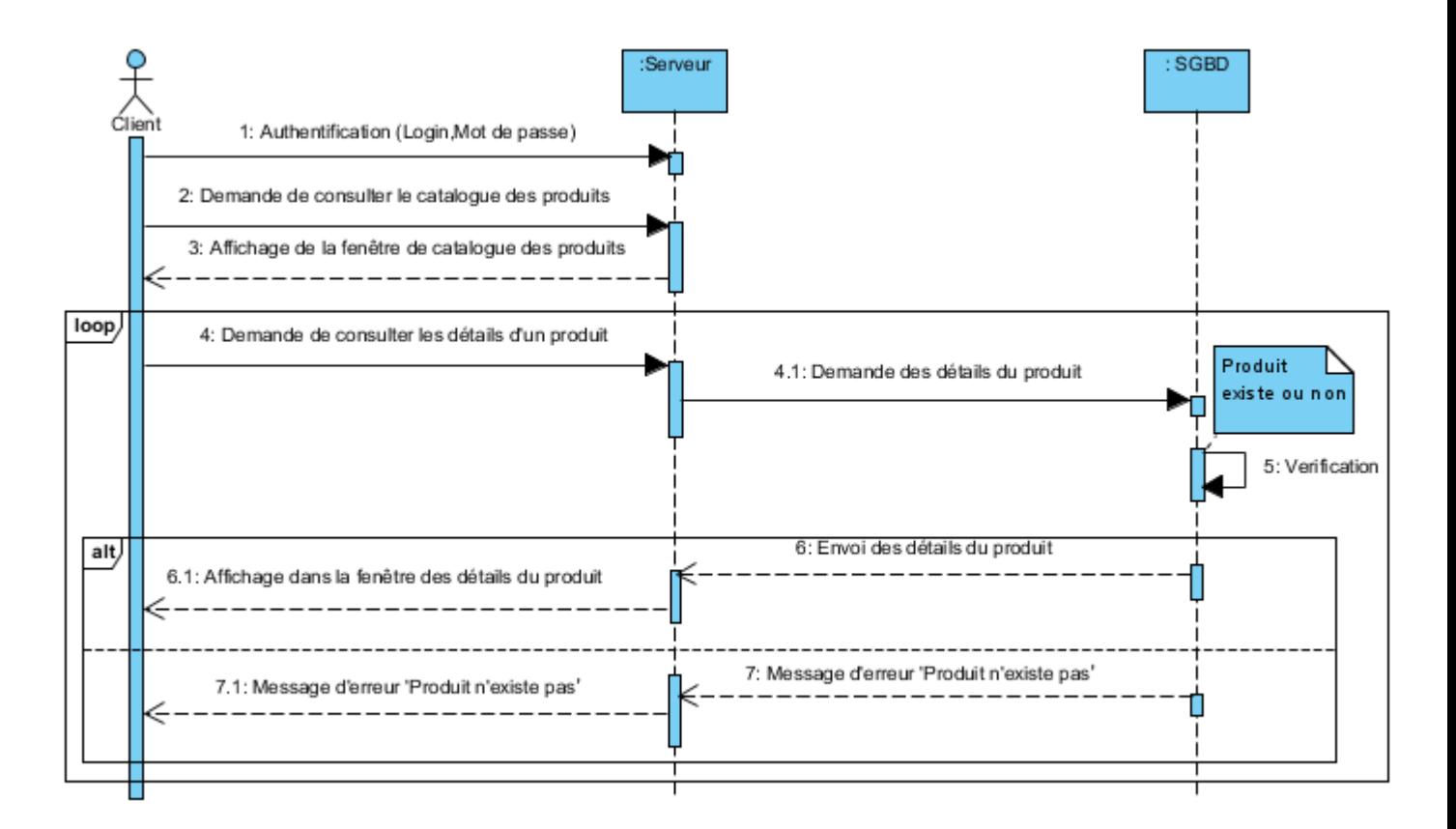

5. Diagramme de séquences « Consultation de catalogue des produits » pour le client

FIGURE 4.7 - Diagramme de séquences « Consultation du catalogue des produits » pour le client

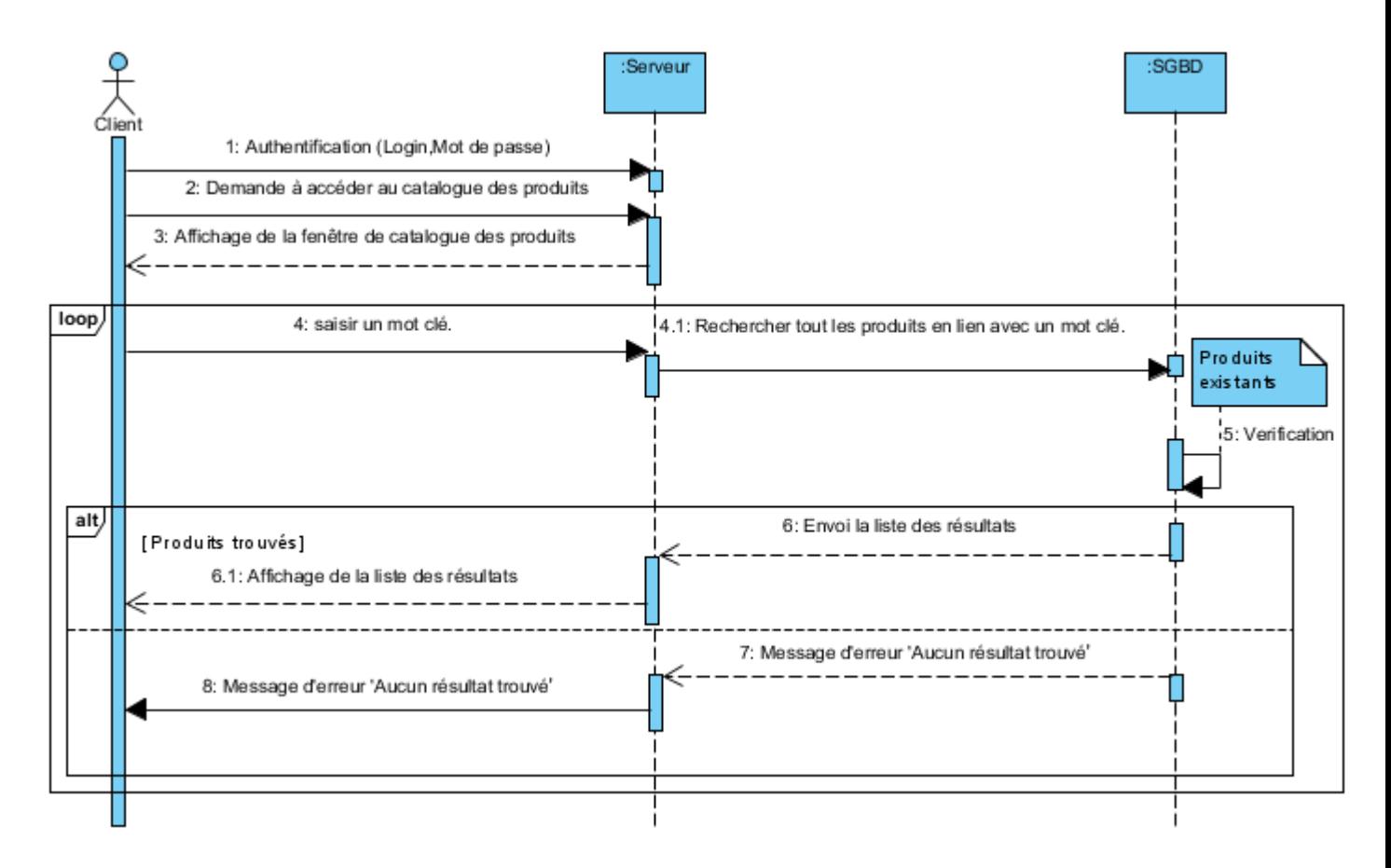

## 6. Diagramme de séquences « Recherche d'un produit » pour le client

FIGURE 4.8 - Diagramme de séquences « Recherche d'un produit » pour le client

#### 7. Diagramme de séquences « Contacter l'organisme » pour le client

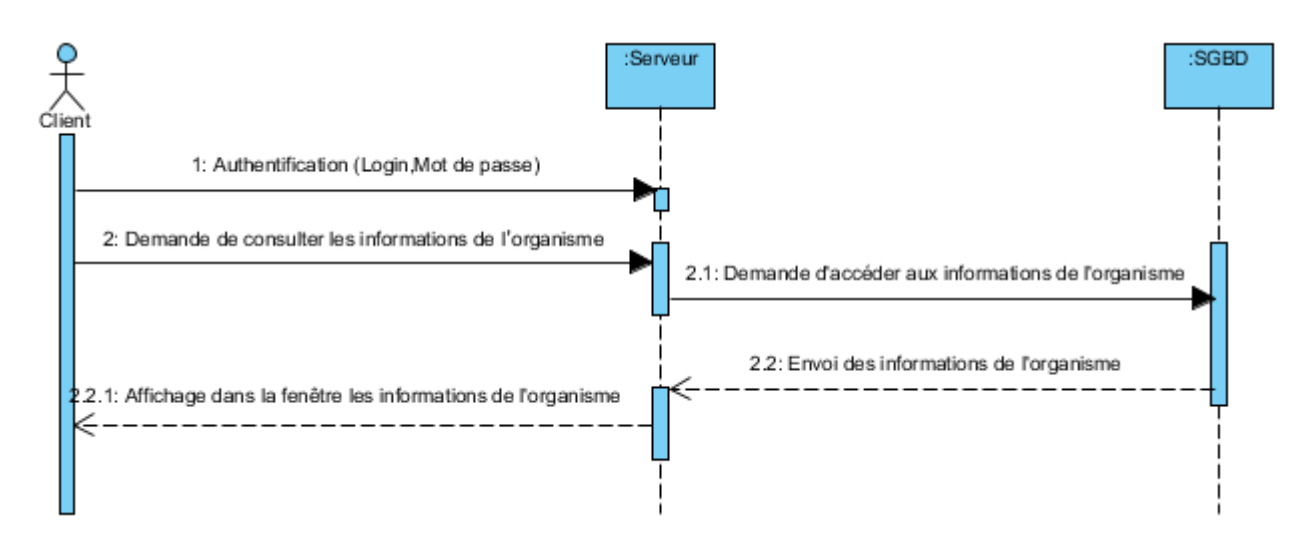

FIGURE 4.9 - Diagramme de séquences « Contacter l'organisme » pour le client

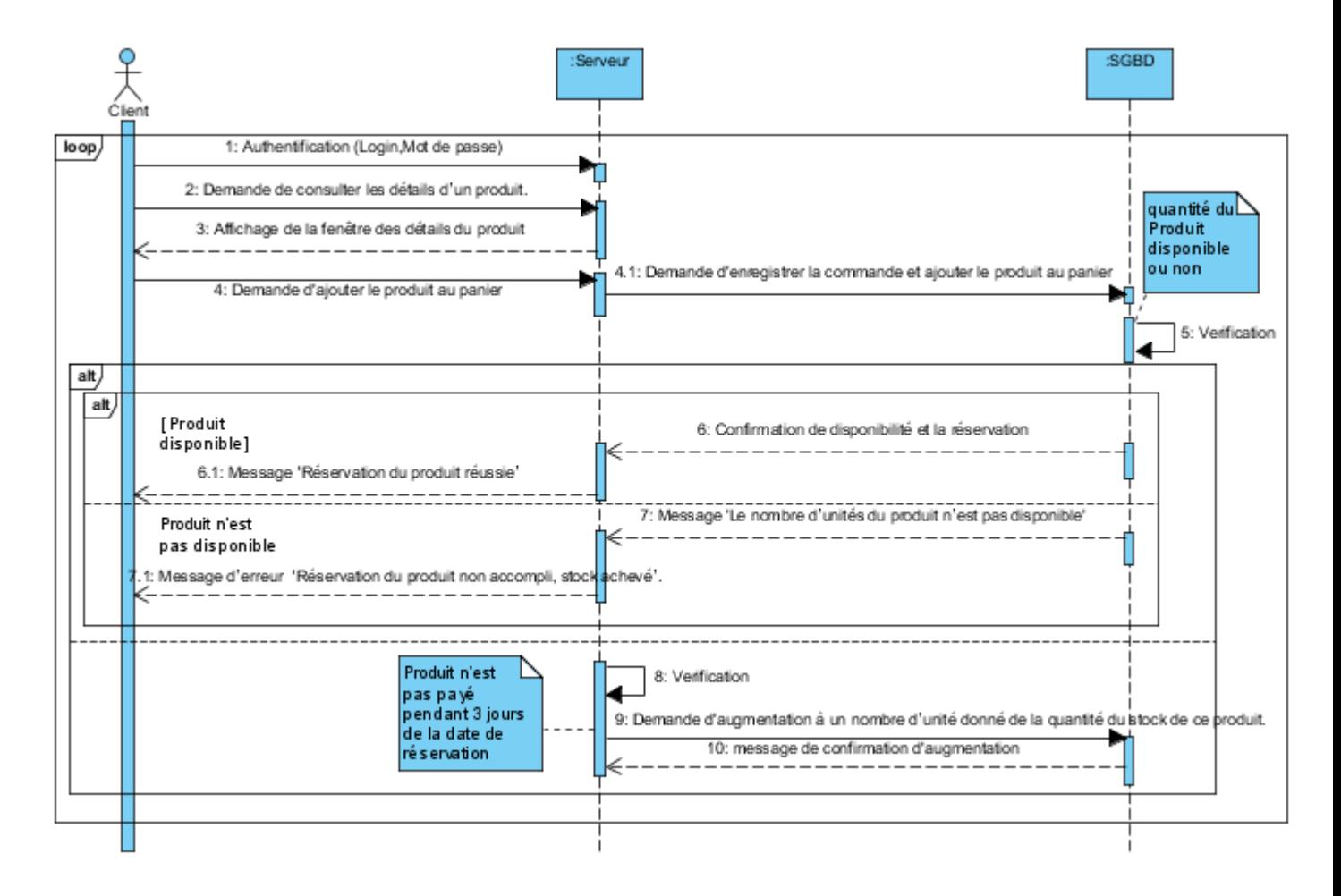

8. Diagramme de séquences « Ajout d'un produit au panier » pour le client

FIGURE 4.10 - Diagramme de séquences « Ajout d'un produit au panier » pour le client

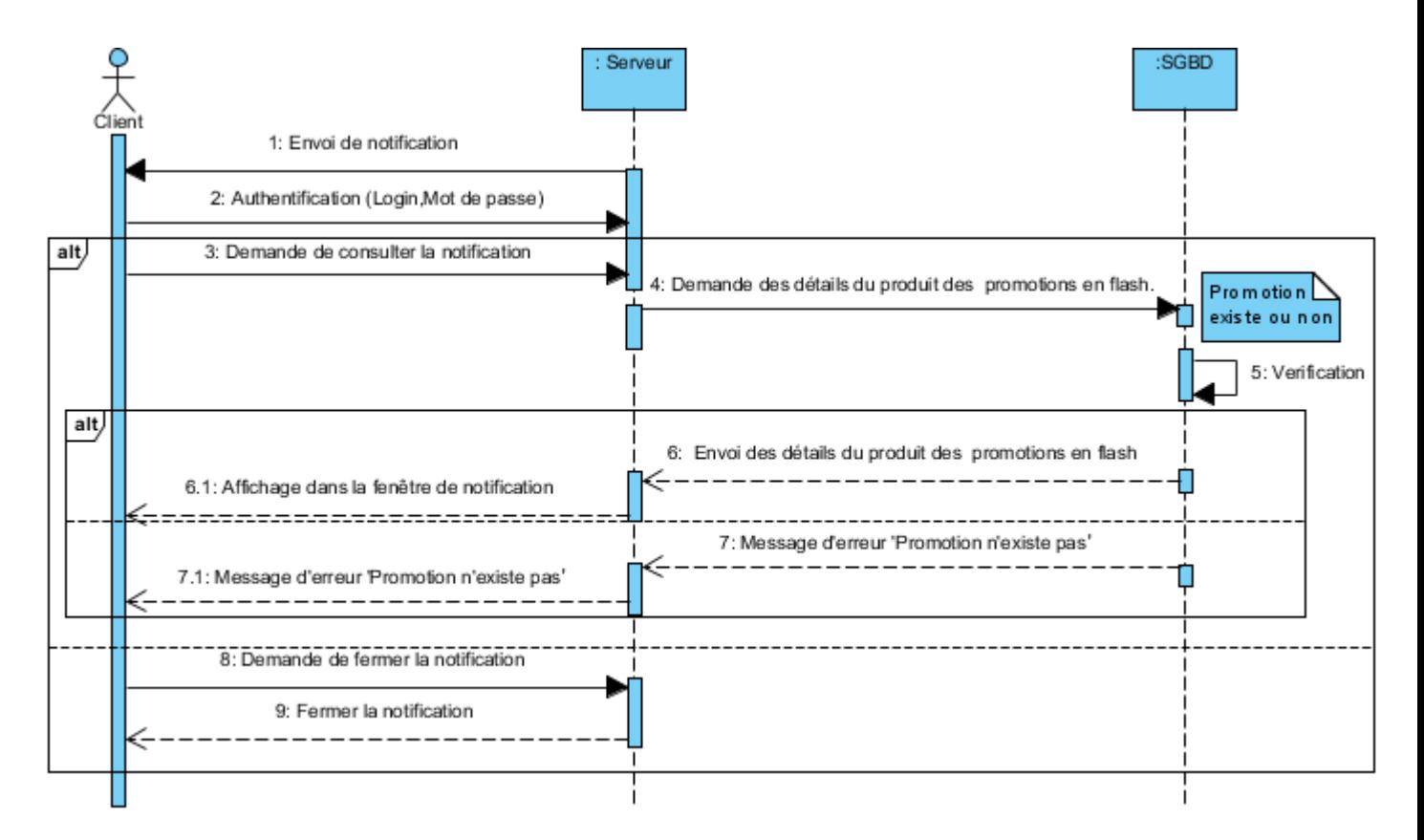

9. Diagramme de séquences « Recevoir une notification » par le client

FIGURE 4.11 - Diagramme de séquences « Recevoir une notification » par le client

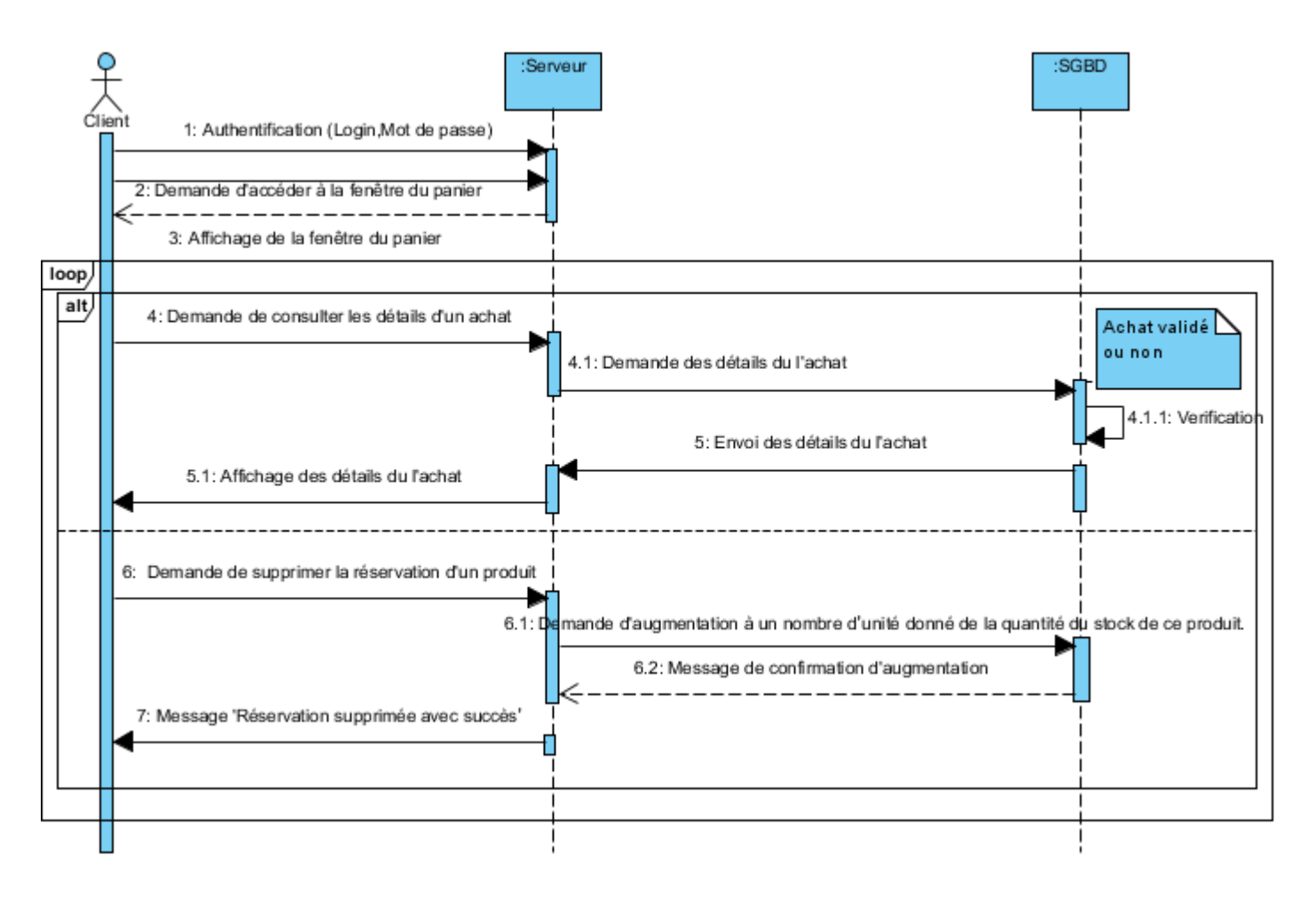

#### 10. Diagramme de séquences « Gestion du panier » pour le client

FIGURE 4.12 – Diagramme de séquences « Gestion du panier » pour le client

# 4.3 Conception graphique

# 4.3.1 Synopsis

Le synopsis est l'une des étapes les plus intéressantes dans la Scénarisation puisqu'il contient une description du projet qui nous aide à avoir une idée sur notre application.

### a. Présentation de l'application à développer

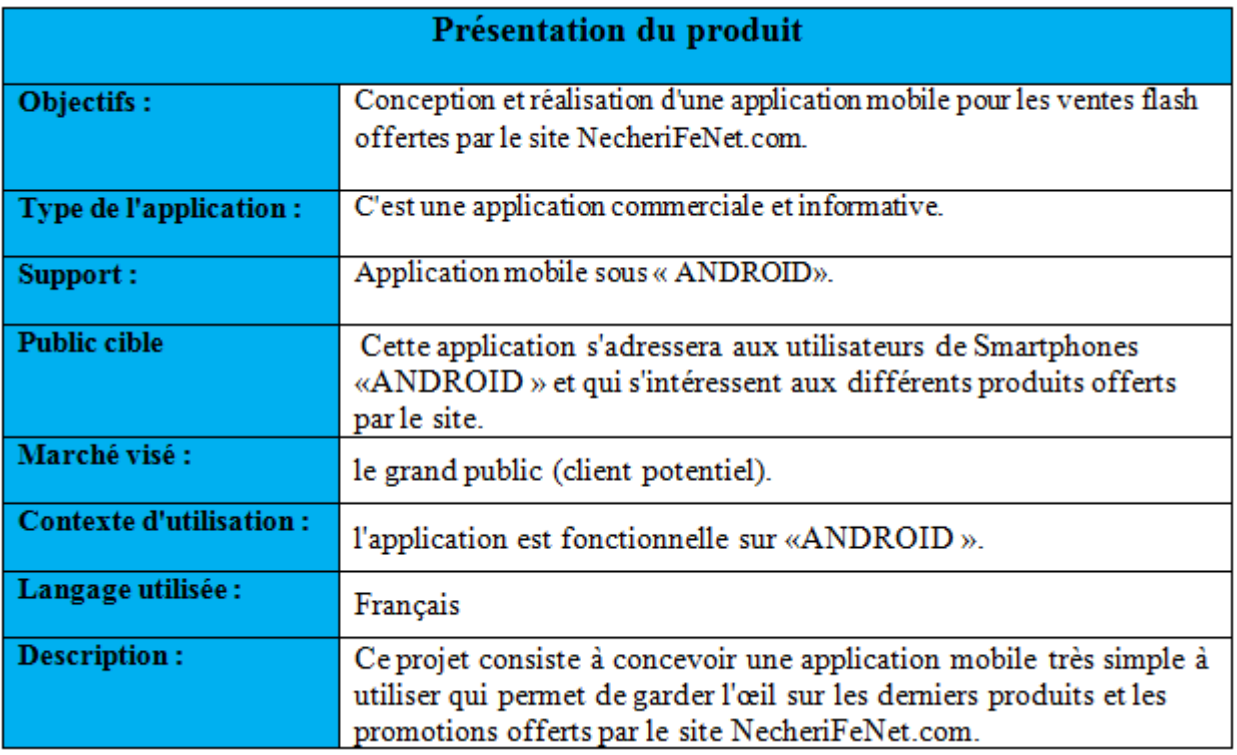

TABLE  $4.1$  – Description de l'application à développer

# b. Typographie

Pour la typographie, nous allons utiliser la typographie : « bold », « normal ». Ceci a pour but de simplifier la lecture des textes et de procurer plus de confort aux utilisateurs. De ce fait, en respectant les contraintes et les règles typographiques, nous avons utilisé des caractères qui semblent, sans empattement, être lisibles et visibles, pour exprimer l'aspect sérieux.

#### c. Forme :

L'aspect graphique des formes utilisées dans l'application est inspiré de la forme du logo et du concept utilisé : des formes simples, lisses, souples.

#### d. Diagramme de communication

La figure ci-dessous présente le diagramme de communication pour notre application :

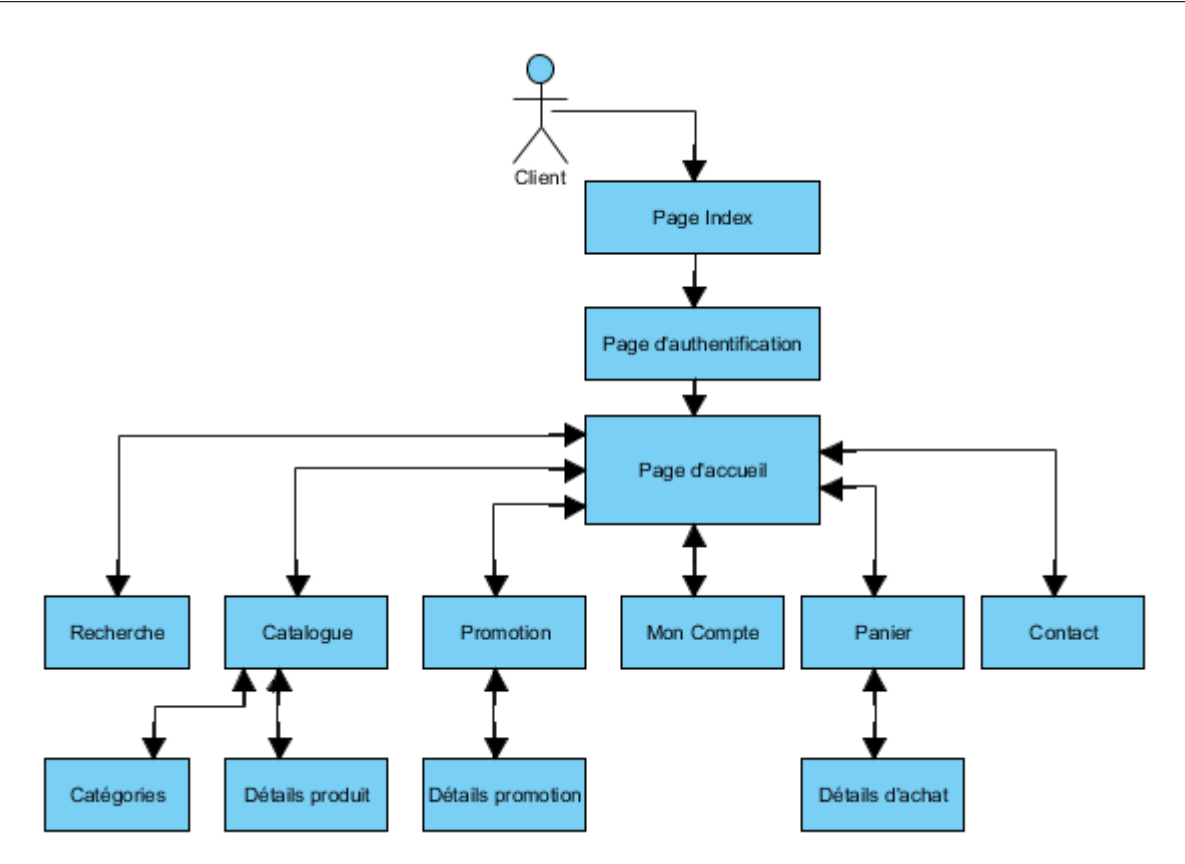

FIGURE 4.13 - Diagramme de communication (Client/application mobile)

# Conclusion

La phase de conception était importante pour pouvoir visualiser le fonctionnement de notre application d'une façon abstraite, et à partir de laquelle nous avons pu passer à la phase de la réalisation.

# Réalisation et Test

### Introduction

Ce chapitre est consacré à la présentation de l'environnement matériel et logiciel utilisés pour le développement de la solution proposé, nous expliquerons éventuellement nos choix techniques relatif aux langages de programmation et des outils utilisés. Nous donnons ensuite une description des résultats aboutis approuvés par quelques imprimes écrans.

#### 5.1 Présentation du site web « Nechrifenet.com » de notre application

Le site nechrifenet.com est à la propriété de la Sarl Algérie Cyber Market, entreprise au service de ses clients depuis Février 2010.

Il a nouvellement ouvert ses portes virtuelles en offrant une facilité d'acquisition et faisant bénéficier ses clients de la technologie de l'achat en ligne.

Nechrifenet.com est un site d'achat en ligne où c'est possible d'effectuer des achats directement de chez soi, de son ordinateur. Nechrifenet.com met tout en œuvre pour remplir la mission qu'elle s'est fixée : mettre ses clients au cœur de ses préoccupations. Nous pouvons ainsi à tout moment trouver en ligne ce que nous avons envie d'acheter, et y faire de nombreuses découvertes, en vous proposant diérentes gammes de produits tels que : livres, produits électroniques et informatiques, produits électroménagers, cuisine et maison, jouets pour enfants et bébés, santé et beauté, sports et loisirs,... Tout cela avec une livraison à l'adresse du client et dans les plus brefs délais[28].

#### 5.2 Environnement du développement de l'application

Dans cette section, nous décrirons l'environnement du travail matériel et logiciel.

#### 5.2.1 Environnement matériel

L'application a été développée sur des machines possédant les caractéristiques suivantes :

Processeur Intel(R) : Core i3 CPU RAM 1,87 Go Ecran 16 " Fréquence d'horloge : 2.40 GHZ Disque dur 450 Go

Processeur Intel(R) : Pentium(R) CPU RAM 1.74 Go Ecran 16 " Fréquence d'horloge : 2.13 GHZ Disque dur 300 Go

# 5.2.2 Environnement logiciel

Pour le développement d'une application ANDROID nous avons besoins de ces nécessaires éléments :

- Eclipse JDK de java - SDK ANDROID les ADT
- a. Eclipse Juno (4.2)

C'est une nouvelle version d'Eclipse, elle est un environnement de développement libre permettant potentiellement de créer des projets de développement mettant en œuvre n'importe quel langage de programmation (Java, C++, PHP). Eclipse Juno  $(4.2)$  est principalement écrit en Java. [29].

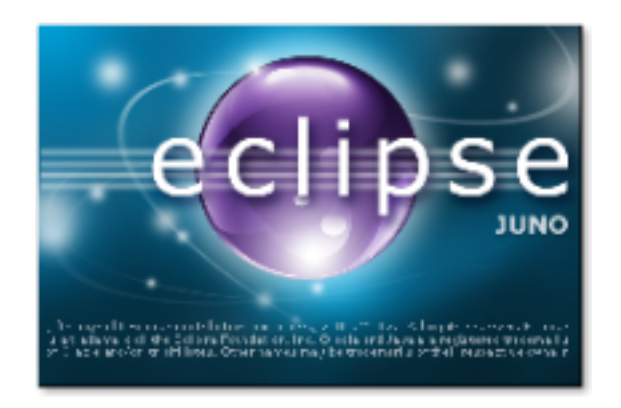

FIGURE  $5.1 -$ Logo Eclipse

# b. Java SE Development Kit (JDK)

C'est un pack d'outils pour le développement d'application via le langage Java. Il a les composants nécessaires à la conception et au test de projets avec diverses caractéristiques[ 29].

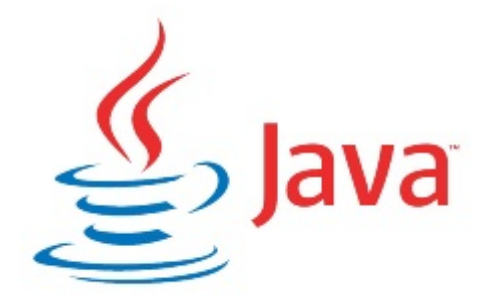

FIGURE  $5.2 -$  Logo Java

#### c. SDK ANDROID 2.1

Le kit de développement (SDK) d'ANDROID est un ensemble complet d'outils de développement. Il inclut un débogueur, des bibliothèques logicielles, un émulateur, de la documentation, des exemples de code et des tutoriaux[29].

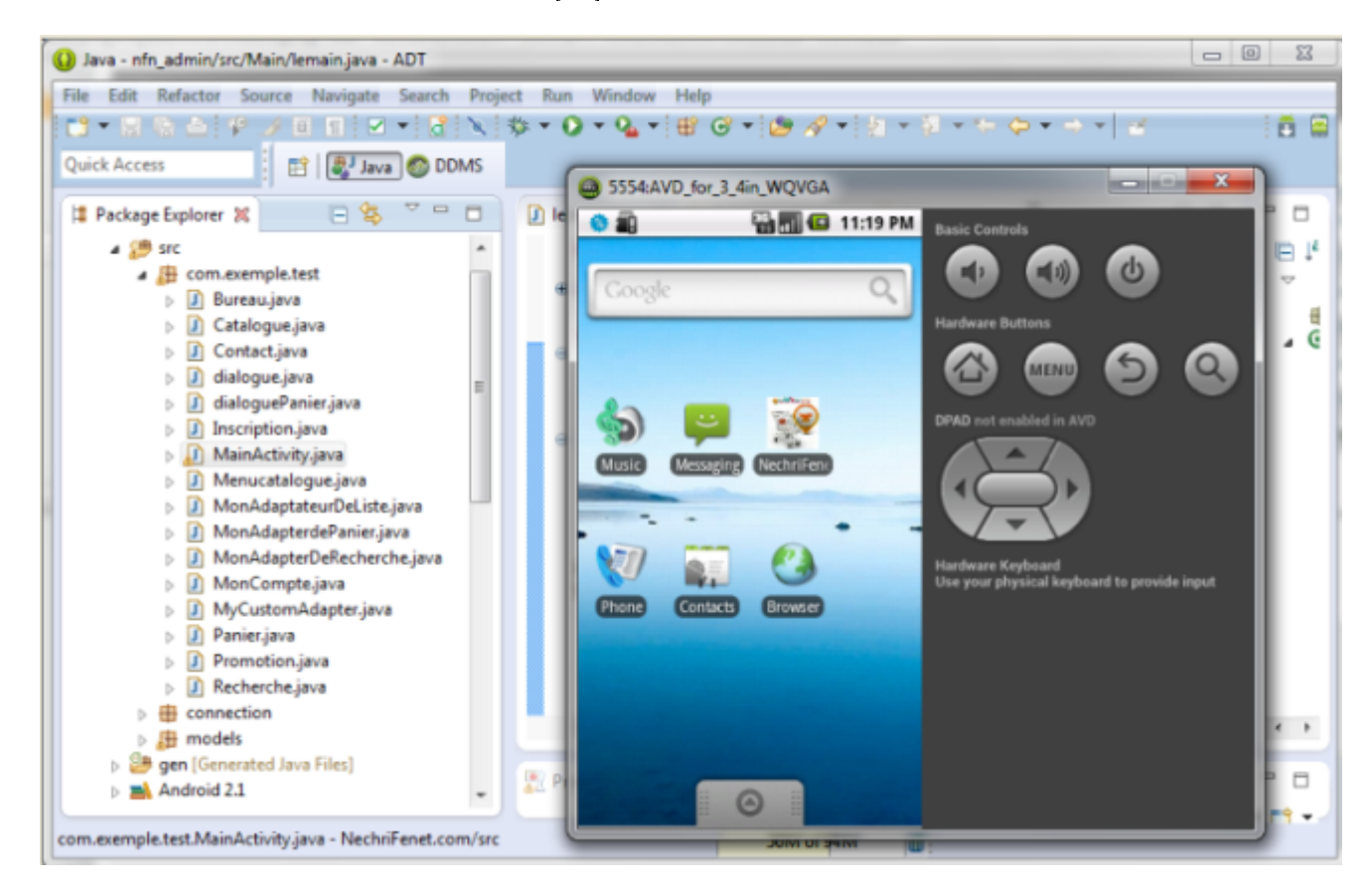

FIGURE 5.3 - SDK émulateur

#### d. ADT Plugin

ANDROID Development Tools (ADT) est un plugin pour l'IDE Eclipse, qui est conçu pour vous donner un environnement puissant, intégré dans lequel pour construire des applications ANDROID. ADT étend les capacités de Eclipse pour vous permettre de configurer rapidement de nouveaux projets ANDROID, créer une interface utilisateur de l'application, ajouter des packages basés sur l'API Framework ANDROID, déboguer vos applications en utilisant les outils SDK ANDROID, et même exporter signé (ou non signée) .apk fichiers afin de distribuer votre application.

Pour développer notre application ANDROID, nous avons installé le plugin ANDROID qui rajoutera à Eclipse les fonctionnalités spécialisées dans le développement sous ANDROID.

La Figure suivante représente une capture d'écran montrant l'étape d'intégration du plugin ADT dans l'IDE Eclipse[29].

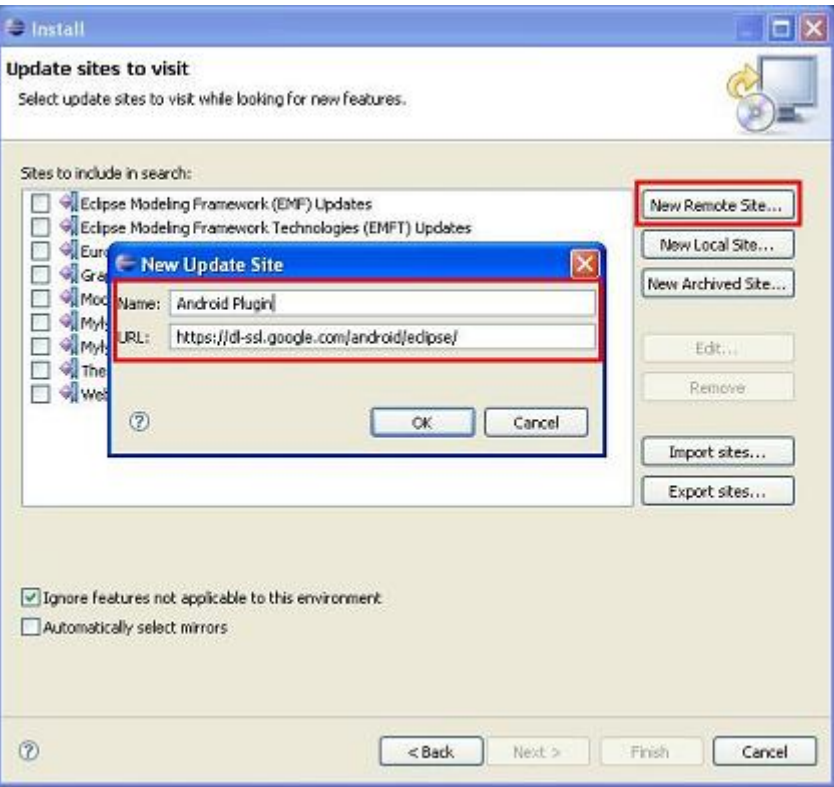

FIGURE  $5.4$  – Installation de plugin ADT sous Eclipse

#### 5.2.3 Le développement web

Pour le développement web nous avons utilisé :

#### a. WampServer

C'est une plate-forme de développement Web sous Windows pour des applications Web dynamiques à l'aide du serveur Apache2, du langage de scripts PHP et d'une base de données MySQL. Il possède également PHPMyAdmin pour gérer plus facilement vos bases de données[30].

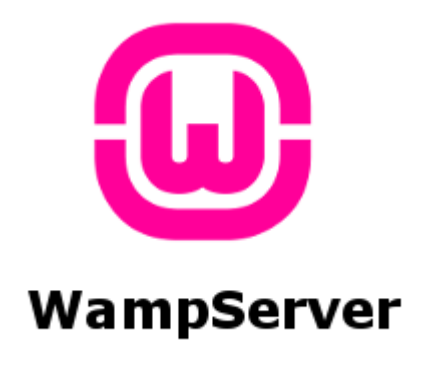

FIGURE  $5.5 -$ Logo WAMP

### b. MySQL Server 5.5.20

MySQL est un serveur de bases de données relationnelles Open Source. Un serveur de bases de données stocke les données dans des tables séparées plutôt que de tout rassembler dans une seule table. Cela améliore la rapidité et la souplesse de l'ensemble. Les tables sont reliées par des relations dénies, qui rendent possible la combinaison de données entre plusieurs tables durant une requête. Le SQL dans « MySQL » signifie « Structured Query Language » : Le langage standard pour les traitements de bases de données[31].

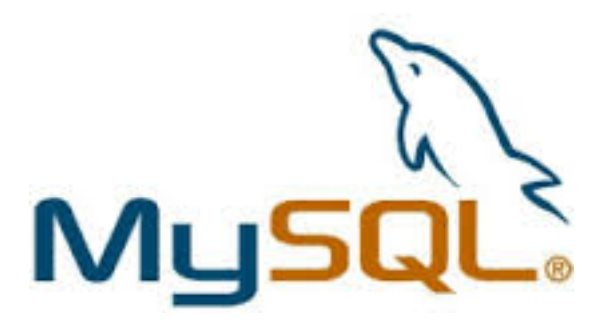

FIGURE  $5.6 -$  Logo MySQL

# 5.2.4 La Technologie Utilisée

# a. JDBC

La technologie JDBC (Java DataBase Connectivity) est une API fournie avec Java (depuis sa version 1.1) permettant de se connecter à des bases de données, c'est-à-dire que JDBC constitue un ensemble de classes permettant de développer des applications capables de se connecter à des serveurs de bases de données (SGBD).

L'API JDBC a été développée de telle façon à permettre à un programme de se connecter à n'importe quelle base de données en utilisant la même syntaxe, c'est-à-dire que l'API JDBC est indépendante du SGBD.

De plus, JDBC bénécie des avantages de Java, dont la portabilité du code, ce qui lui vaut en plus d'être indépendant de la base de données d'être indépendant de la plate-forme sur laquelle elle s'exécute[32].

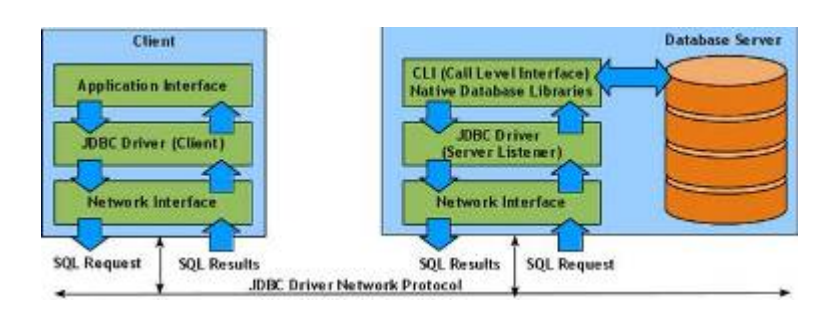

Figure 5.7 Architecture ANDROID, Serveur, JDBC

### 5.2.5 Les langages de programmation

Pour les langages de programmation utilisés :

#### a. JAVA

ANDROID est un système d'exploitation conçu pour téléphone mobile développé par Google, qui a mis à disposition un kit de développement logiciel (SDK) basé sur le langage Java. Pour justifier ce choix, nous notons qu'au cœur du système ANDROID se trouve la machine virtuelle Java, appelée Dalvik, qui n'exécute que des fichiers \*.dex qui sont en fait des classes \*.java transformées via le SDK spécialement pour Dalvik. En outre, Dalvik est liée à un Runtime comportant les principales librairies du Java.

Enfin, nous rappelons que le Java, étant un langage de programmation orienté objet utilisable sur divers systèmes d'exploitation, est un langage assez robuste, portable et à hautes performances[33].

#### b. XML

Extensible Markup Language est un langage informatique de balisage générique. Il sert essentiellement à stocker/transférer des données de type texte Unicode structurées en champs arborescents.

En ANDROID, grâce à ce langage, nous décrivons les interfaces dans un format spécial, et ANDROID le converti automatiquement en objets Java qui seront par la suite disponibles comme tout autre objet dans notre code. Il offre ainsi plus de souplesse de développement, facilite les modifications du code et assure la séparation entre la présentation et le comportement des objets[34].

# 5.2.6 L'outil de conception

Pour la conception nous avons utilisé :

#### a. Visual Paradigm for UML Enterprise Edition

C'est un logiciel de création de diagrammes dans le cadre d'une programmation. Tout en un, il possède plusieurs options permettant une large possibilité de modélisation.

Principales fonctionnalités :

- Modélisation : le logiciel Visual Paradigm for UML Enterprise Edition offre de nombreux outils pour créer différents types de schémas comme les diagrammes d'exigences et de cas d'utilisation. Il possède bon nombre de navigateurs permettant de personnaliser chaque élément.
- Analyse et manipulation de codes sources : Visual Paradigm for UML permet de générer des codes sources en divers langages comme le Java ou C++ à partir du modèle créé. Inversement, il permet de produire un modèle à partir de codes sources.
- Capture avec la souris : Visual Paradigm for UML Enterprise Edition permet d'utiliser la souris pour manipuler facilement le diagramme à créer. Tous les types d'actions sont pris en charge dont le traçage et la commande ainsi que la connexion des éléments[ 35].

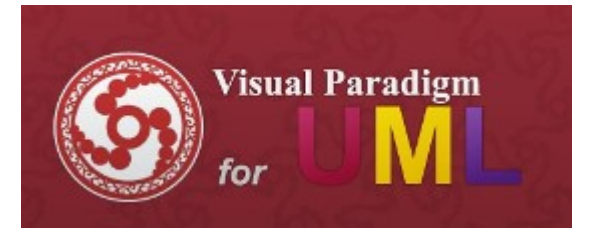

FIGURE  $5.8 -$  Logo UML

# 5.2.7 Elaboration du diagramme de déploiement

Le diagramme de déploiement permet d'illustrer l'architecture physique du système et de montrer la relation entre ses diérentes composantes. Voici le diagramme de déploiement de notre application.

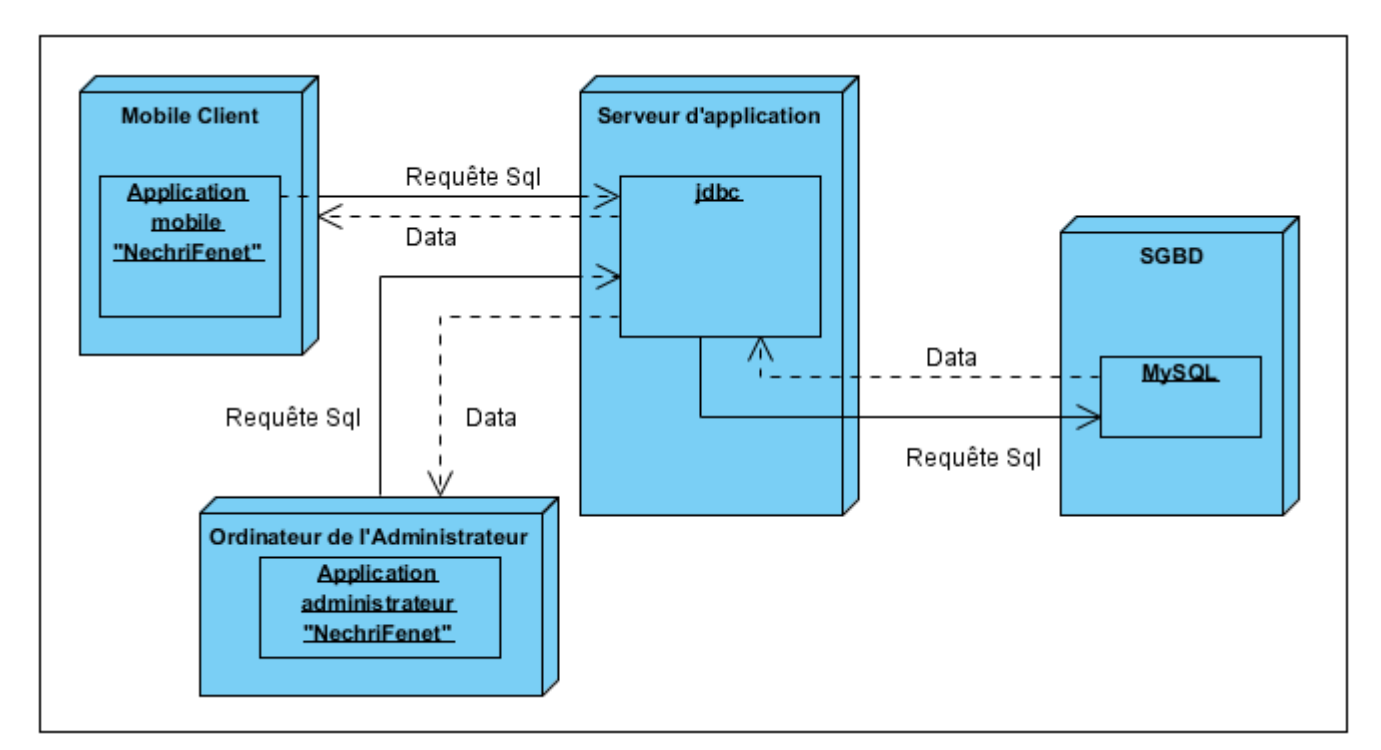

FIGURE  $5.9$  – Diagramme de déploiement

# 5.3 Test d'intégration

# 5.3.1 Implémentation de la base de données

Pour implémenter notre base des données, nous avons utilsé l'environnement de création de base de données PHPMyAdmin et le système de gestion de base de données MySQL. La figure ci-dessous présente les différentes tables de la base de données utilisée pour notre application.

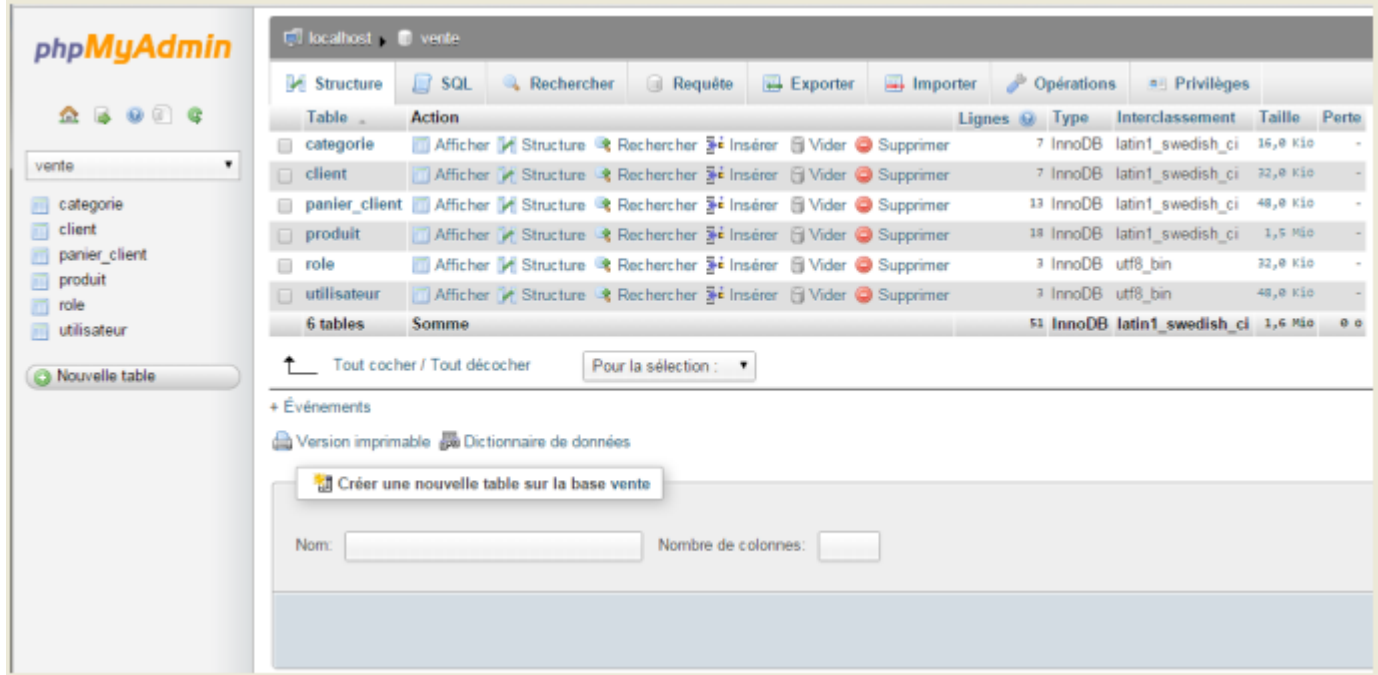

FIGURE 5.10 - Les tables de la base de données utilisée pour notre application.

# 5.3.2 Scénario d'exécution

À ce stade, nous présentons notre application à travers les divers imprimés écrans réalisés.

# 1. Interface  $\ast$  Boite d'authentification  $\ast$ :

La figure illustre la boite d'authentification du l'application administrateur « NechriFenet.com ». Comme montre la figure, l'utilisateur doit saisir un login et un mot de passe valides pour accéder à l'application administrateur.

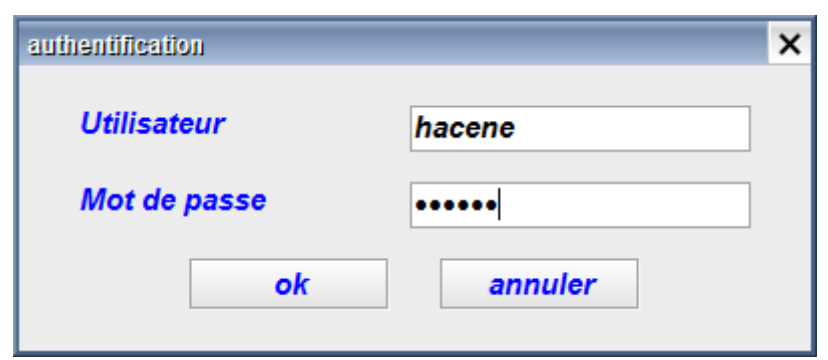

FIGURE 5.11 - Interface d'authentification pour un administrateur

# 2. Interface « Bienvenue » :

La premiere interface qui s'affiche est l'interface Bienvenue.

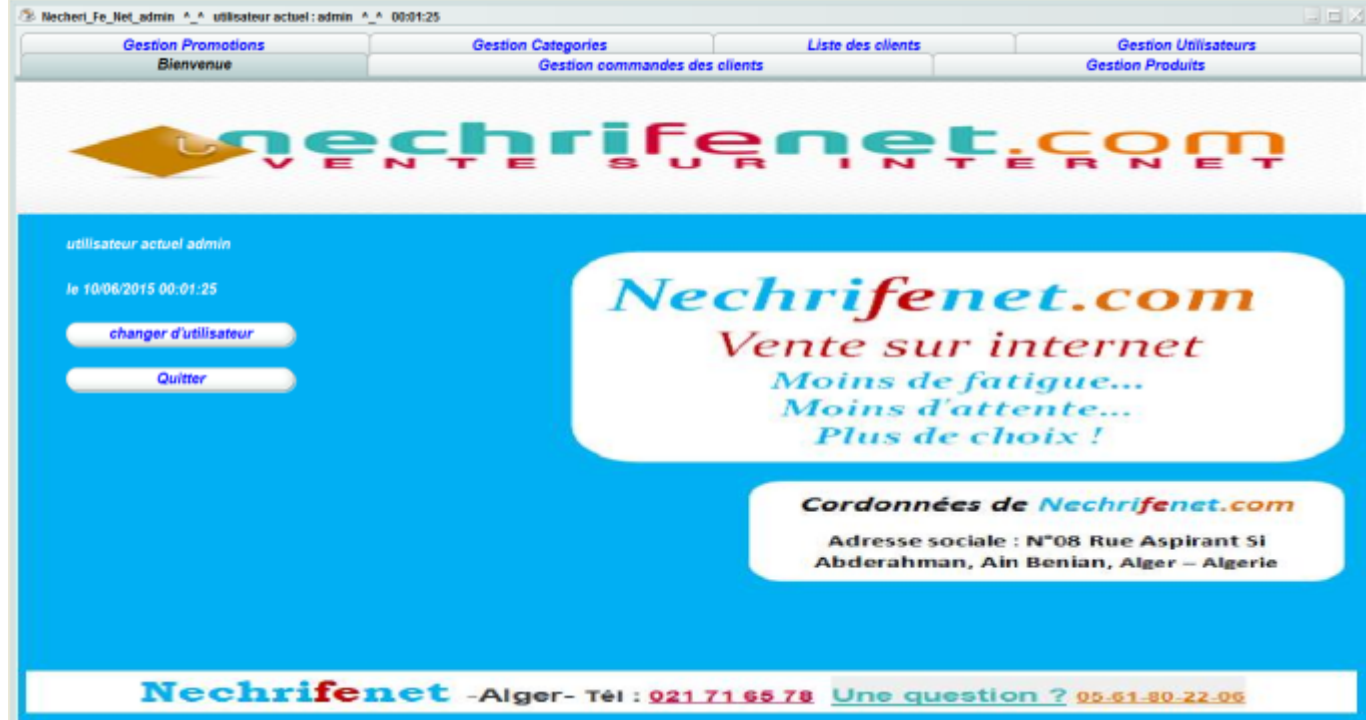

FIGURE 5.12 - Interface Bienvenue pour un administrateur

#### 3. Interface « Gestion Utilisateurs » :

Nous présentons,l'interface de gestion d'utilisateurs de l'application administrateur.Pour ajouter des utilisateurs, l'administrateur doit choisir à l'utilisateur un login et un mot de passe et ses droits d'accès.

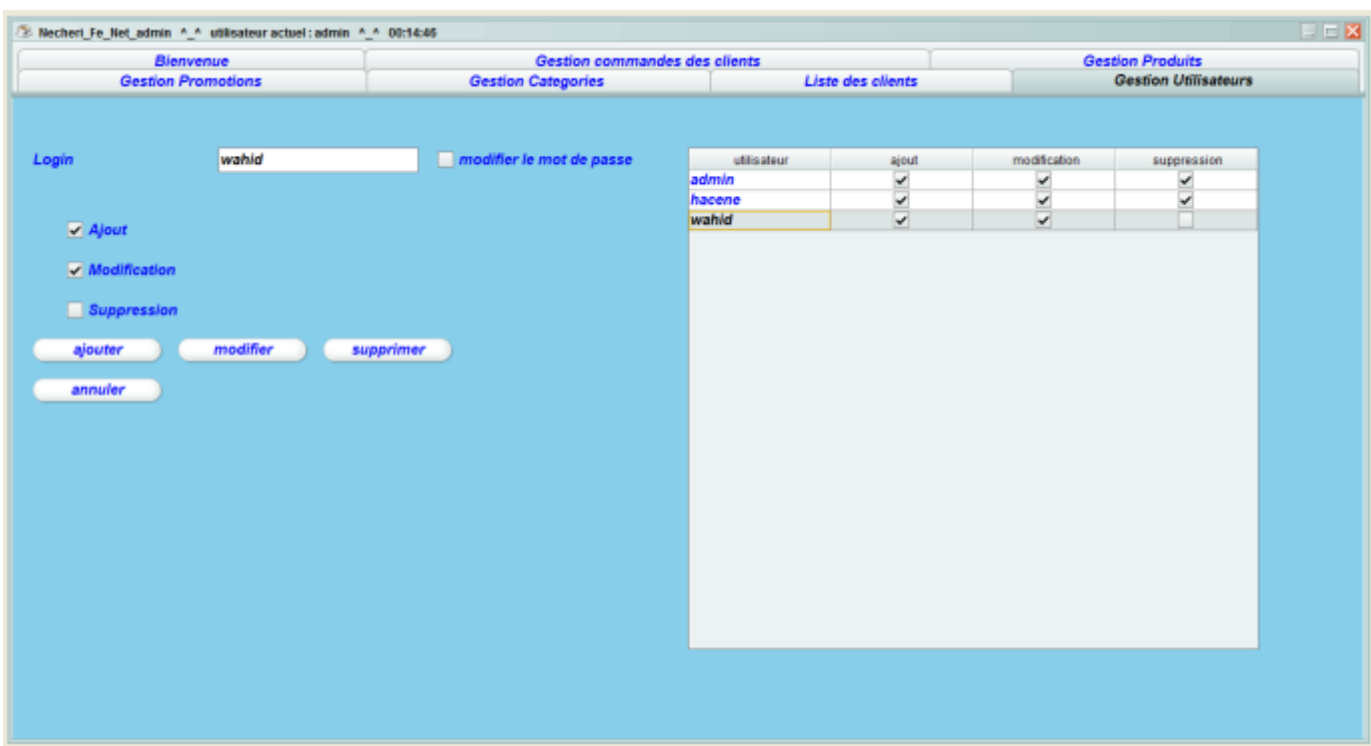

FIGURE 5.13 - Interface de gestion d'utilisateurs

# 4. Interface « Liste des clients » :

La figure mentionne, la liste des clients du NecheriFeNet.com. Chaque client est caractérisé par un nom, prénom, date de naissance, téléphone, adresse, code postal, civilité, Email et un mot de passe, Chaque ligne identifie un client.

| Bienvenue                                             |                                                            | Gestion commandes des clients |                                             |                          | <b>Gestion Produits</b>               |                                    |                    |
|-------------------------------------------------------|------------------------------------------------------------|-------------------------------|---------------------------------------------|--------------------------|---------------------------------------|------------------------------------|--------------------|
| <b>Gestion Promotions</b>                             |                                                            | <b>Gestion Categories</b>     |                                             | <b>Liste des clients</b> |                                       | <b>Gestion Utilisateurs</b>        |                    |
| recherche client                                      |                                                            |                               | Prduits commandés par le client sélectionné |                          |                                       |                                    |                    |
| vous pouvez effectuer des recherche per nom du client |                                                            |                               | Titre<br>accessoir sorbe.                   | Prix                     | date reservation<br>13 800 2015-06-09 | date fin réservation<br>2015-06-09 | Etat commande<br>v |
| Nom client                                            | prenom client                                              | Telephone                     | accessoir sorbe                             |                          | 13 800 2015-06-09                     | 2015-06-12                         |                    |
| <b>DEKIMECHE</b>                                      | Aimed                                                      | 0551567890                    | SONY HANDYC                                 |                          | 34 800 2015-06-10                     | 2015-06-13                         |                    |
| <b>MESSAOUDI</b>                                      | Hacene                                                     | 0670078967                    | <b>COCCINELLE P</b>                         |                          | 17002015-06-10                        | 2015-06-13                         |                    |
| <b>NAIT ALI</b>                                       | Lina                                                       | 0667134298                    |                                             |                          |                                       |                                    |                    |
| mokrani                                               | rima                                                       | 0776030648                    |                                             |                          |                                       |                                    |                    |
| <b>BOUICHE</b>                                        | Mounir                                                     | 0663457689                    |                                             |                          |                                       |                                    |                    |
| <b>MOHAMEDI</b>                                       | Nesrine                                                    | 0774776323                    |                                             |                          |                                       |                                    |                    |
| ouakkouche                                            |                                                            |                               |                                             |                          |                                       |                                    |                    |
|                                                       | abdelouahid                                                | 054673209                     |                                             |                          |                                       |                                    |                    |
| <b>BOUDJAMAA</b>                                      | <b>Yakoub</b>                                              | 0665501128                    |                                             |                          |                                       |                                    |                    |
| détails du client sélectionné                         | Civilité : Mr.<br>nom : ouakkouche<br>Prenom : abdelouahid | ٨                             |                                             |                          |                                       |                                    |                    |

FIGURE  $5.14$  – Interface de la liste des clients

# 5. Interface « Gestion catégories » :

La figure illustre la gestion des catégories. une fois le champ 'Catégorie' est remplit, on valide l'ajout par le bouton « ajouter ».

La figure illustre les différentes catégories existantes. Comme on peut modier ou supprimer des catégories.
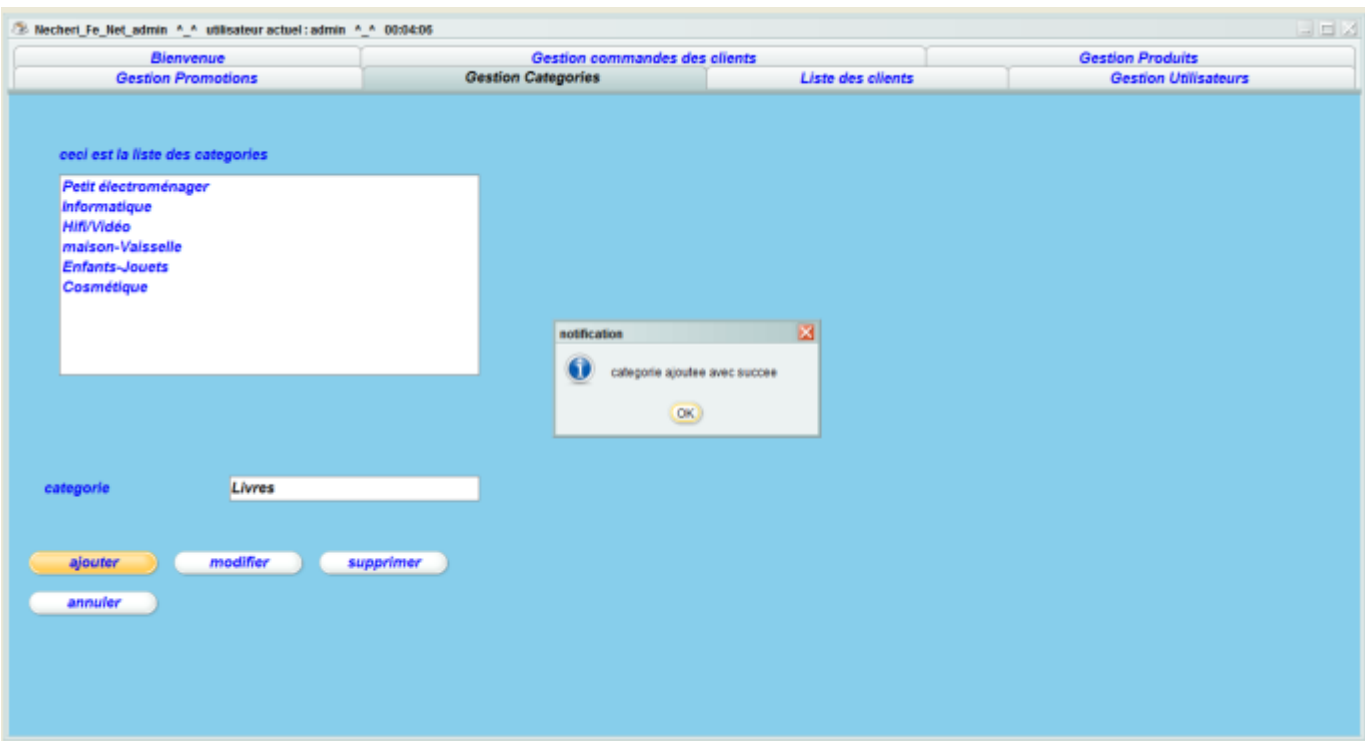

FIGURE 5.15 – Interface de gestion des catégories par l'administrateur

## 6. Interface « Gestion produits » :

La figure mentionne, la gestion des produits. En effet, chaque produit s'inscrit sous une catégorie. Ainsi chaque produit est caractérisé par un titre, un prix, quantité disponible, une image et une description.

La figure illustre la liste des produits du NecheriFeNet.com. Chaque ligne identifie un produit.l'interface permet de charcher un produit comme aussi de supprimer un produit ou modifier ses données relatives.

| <b>Gestion Categories</b><br><b>Gestion Promotions</b><br>Bienvenue |              |                                                                                                    | <b>Liste des clients</b><br>Gestion commandes des clients |                                                                                                    |   | <b>Gestion Utilisateurs</b><br><b>Gestion Produits</b>                                                                                                    |                                                                       |
|---------------------------------------------------------------------|--------------|----------------------------------------------------------------------------------------------------|-----------------------------------------------------------|----------------------------------------------------------------------------------------------------|---|----------------------------------------------------------------------------------------------------|-----------------------------------------------------------------------|
| choisir une image pour le produit                                   |              |                                                                                                    |                                                           | Recherche:<br>yous pouvez effectuer des recherches par titre du produit                                                                                                    |   |                                                                                                    |                                                                       |
|                                                                     |              |                                                                                                    |                                                           | Titre<br>Cafetière à dosette PHILIPS<br>accessoir sorbetière kenwoo.<br><b>ACCESSOIRE BLENDER KE.</b><br><b>ASPIRATEUR SAMSUNG S</b><br><b>COCCINELLE POUR BEBE</b>                                |   | Categorie<br>Petit électroménager<br>Petit électroménager<br>Petit électroménager<br>Petit électroménager<br>Petit électroménager                         | Prix.<br>16500.0<br>13800.0<br>6000.0<br>14000.0<br>1700.0            |
| Titre                                                               |              | LICENCE WINDOWS EIGHT(8) FR                                                                                                    |                                                           | <b>ANTENNE COMFAST 6 DBI</b><br><b>CLAVIER LOGITECH USB K</b>                                                                                                    |   | Informatique<br><b>Informatique</b>                                                                                                    | 550.0<br>900.0                                                        |
| Categorie                                                           | Informatique | ٠                                                                                                    |                                                           | LICENCE WINDOWS EIGHT( Informatique<br>POINT D'ACCES D-LINK N150 Informatique                                                                                                    |   |                                                                                                    | 11500.0<br>2900.0                                                     |
| Prix                                                                | 1500.0       |                                                                                                    |                                                           | <b>SWITCH 5 PORTS</b><br>LED 42" CONTINENTAL EDI                                                                                                    |   | Informatique<br><b>Hift/Vidéo</b>                                                                                                    | 500.0<br>42000.0                                                      |
| <b>Description</b>                                                  |              | Windows 8 est idéal aussi bien pour le. -<br>Au doigt et à l'7ll : Windows 8 démarre<br>Retrouvez votre environnement familie<br>Windows 8 inclut également l'appli Xbe |                                                           | <b>SAMSUNG MV800</b><br><b>SONY HANDYCAM DCR-SR</b><br><b>SERVICE DE TABLE PORC</b><br>THERMOS 0.7L + 1.0L RDL<br>4*4 AVEC REMORQUE-ABR<br><b>CONSOLE POUR BEBE</b><br><b>ENSEMBLE DE CONSTRUC</b> |   | <b>Hifi/Vidéo</b><br><b>Hifi/Vidéo</b><br>maison-Vaisselle<br>maison-Vaisselle<br><b>Enfants-Jouets</b><br><b>Enfants-Jouets</b><br><b>Enfants-Jouets</b> | 24100.0<br>34800.0<br>40200.0<br>4000.0<br>1550.0<br>2430.0<br>3800.0 |
| <b>Stock</b>                                                        | 1000         | v                                                                                                    | notification                                              |                                                                                                    | × |                                                                                                    |                                                                       |
| <b>Modifier</b><br>Ajouter<br><b>Annuler</b>                        |              | <b>Supprimer</b>                                                                                                    | ×                                                         | un des champs a depasse les limites<br>OK                                                                                                    |   |                                                                                                    |                                                                       |

FIGURE 5.16 – Interface de getion des produits par l'administrateur

# 7. Interface « Gestion promotions » :

La figure illustre, la gestion des promotions.Chaque produit peut être en promotion. Ainsi chaque promotion est caractérisée par un nouveau prix, date du début de promotion et sa date de fin.

L'interface permet aussi de supprimer une promotion ou modifier ses données relatives.

| Necheri Fe Net admin A A utilisateur actuel : admin A A 00:13:44                                                                                                    |                                                                 |                                                                                                    |                           |                                                                                                    |                             | E E X |  |
|----------------------------------------------------------------------------------------------------|-----------------------------------------------------------------|----------------------------------------------------------------------------------------------------|---------------------------|----------------------------------------------------------------------------------------------------|-----------------------------|-------|--|
| <b>Bienvenue</b>                                                                                                    |                                                                 | Gestion commandes des clients                                                                                                    |                           |                                                                                                    | <b>Gestion Produits</b>     |       |  |
| <b>Gestion Promotions</b>                                                                                                    |                                                                 |                                                                                                    | <b>Gestion Categories</b> |                                                                                                    | <b>Gestion Utilisateurs</b> |       |  |
| <b>Prix promotion</b><br>date debut<br>date fin<br>recherche produit                                                                                                    | 14500.0<br> 06 <br>2015<br>$\omega$<br>×.<br>2015<br>$-06$<br>٧ | os<br>20                                                                                                    |                           | les détails de la promotion concernant le Produit selectionné<br>en promotion<br>prix de promotion :14500.0 DA<br>date debut de promo : 2015-06-09<br>date fin promo : 2015-06-20 |                             |       |  |
| vous pouvez effectuer des recherche per nom du produit<br>Titra<br>Cafetière à dosette PHILI Petit électroménager<br>accessoir sorbetière ken Petit électroménager<br><b>ACCESSOIRE BLENDER Petit électroménager</b><br>ASPIRATEUR SAMSUNG Petit électroménager<br>COCCINELLE POUR BEBE Petit électroménager<br><b>ANTENNE COMFAST 6 D Informatique</b><br><b>CLAVIER LOGITECH US Informatique</b><br><b>LICENCE WINDOWS EIG Informatique</b><br>POINT D'ACCES D-LINK  Informatique<br>7 | Categorie<br>Prix: 16500.0 DA<br>Stock: 199                     | Prix<br>16500.0<br>13800.0<br>6000.0<br>14000.0<br>1700.0<br>550.0<br>900.0<br>11500.0<br>2900.0<br>Titre : Cafetière à dosette PHILIPS<br>Categorie : Petit électroménager<br>Description : Pour beaucoup, le café est une in<br>Profitez d'un temps de préparation minimum p |                           | modifier<br>ajouter<br>annuler                                                                                                    | supprimer                   |       |  |

FIGURE 5.17 – Interface de gestion des promotions par l'administrateur

# 8. Interface « Gestion commandes des clients » :

La figure illustre, la liste des clients, les détails de chaque client sélectionné, la liste des produits commandés par chaque client sélectionné et les détails de chaque commande sélectionnée.

L'interface permet aussi de valider l'achat de chaque commande.

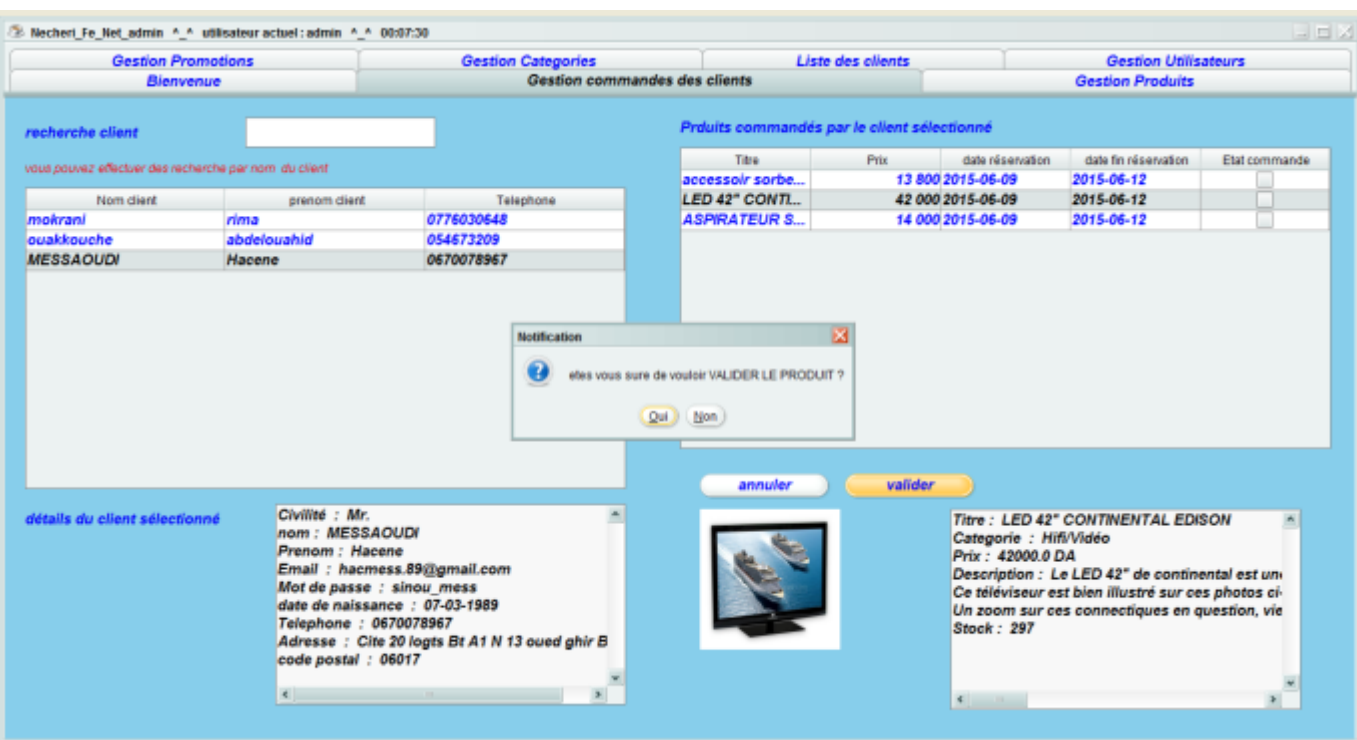

FIGURE 5.18 – Interface de gestion commandes des clients par l'administrateur

En ce qui suit, nous présentons notre application mobile à travers diérentes imprimés écrans réalisés

1. Interface de page de chargement qui est le logo de l'application et le slogan. Cette page demeure six secondes au Maximum.

2. Interface s'affiche quand le client veut se connecter à l'application. S'il est déja inscrit, il introduit son mail et son mot de passe et il valide en cliquant sur le bouton « Connecter ».

3. Interface de l'inscription en cliquant sur le bouton « S'inscrire » afin de remplir le formulaire et devenir un client.

4. Interface présente le menu principal. Elle dispose de six boutons (Catalogue, Promotion, Panier,Recherche, Mon compte et Contact) et un bouton de Déconnexion.

5. Interface du catalogue qui contient toutes les catégories. chaque catégorie contient des items et chaque item contient le titre du produit, son prix, image du produit et  $\ast$  voir détails ».

6. Interface qui s'affiche quand le client clique sur « voir détails ». Elle affiche le titre du produit, son prix, image du produit et la description du produit et deux boutons (réserver produit,retourner à la page d'accueil).

7. Interface permet à l'utilisateur de consulter les produits en vente flash. Un menu s'affiche qui contient plusieurs items et chaque item contient le titre du produit en promotion, son nouveau et ancien prix, image du produit et « voir détails ».

8. Interface affiche les détails de chaque produit en promotion : le titre du produit en promotion, son nouveau et ancien prix, image du produit en promotion, la description du produit en promotion et deux boutons (réserver produit,retourner à la page d'accueil).

9. Interface s'affiche en consultant le bouton Panier. Elle contient les produits réservés par le client.

10. Interface affiche les détails de l'achat d'un produit : le titre du produit, son prix, l'etat de l'achat, date debut de réservation et date fin de réservation.

11. Interface s'affiche en consultant le bouton Mon compte. Elle contient les cordonnées concernant le client.

12. Interface s'affiche en consultant le bouton Contact. Elle contient les informations nécessaires pour contacter l'organisme.

2.

1.

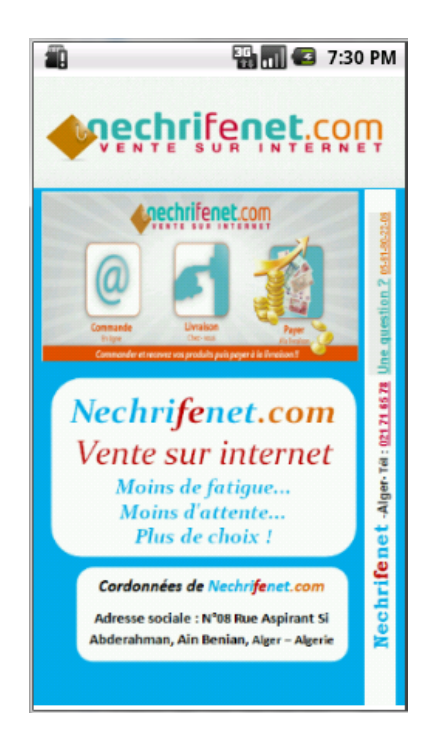

FIGURE  $5.19$  – Interface d'index de l'application NechriFenet

| ïΩ          | <b>图 di G</b> 7:32 PM  |
|-------------|------------------------|
| vente flash |                        |
|             |                        |
|             | <b>uech ilever cow</b> |
|             |                        |
|             |                        |
|             |                        |
|             | hacmess.89@gmail.com   |
|             |                        |
|             |                        |
|             |                        |
|             | Connexion              |
|             |                        |
|             |                        |
|             |                        |
|             |                        |
|             | <b>S'inscrire</b>      |
|             |                        |
|             |                        |
|             |                        |

FIGURE 5.20 - Interface d'authentification de l'application NechriFenet

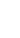

3.

| 齨<br><b>Inscription NechriFenet</b>          |            | <b>The G</b> 9:28 PM |  |
|----------------------------------------------|------------|----------------------|--|
|                                              |            |                      |  |
| hacmess.89@gmail.com                         |            |                      |  |
|                                              |            |                      |  |
| MESSAOUDI                                    |            |                      |  |
| Hacene                                       |            |                      |  |
|                                              | 07-03-1989 |                      |  |
| Mr.                                          |            |                      |  |
| 0670078967                                   |            |                      |  |
| Cite 20 logts Bt A1 N 13 Oued ghir<br>Bejaia |            |                      |  |
| 06017                                        |            |                      |  |
|                                              | Confirmer  |                      |  |

FIGURE 5.21 - Interface d'inscription de l'application NechriFenet

5.

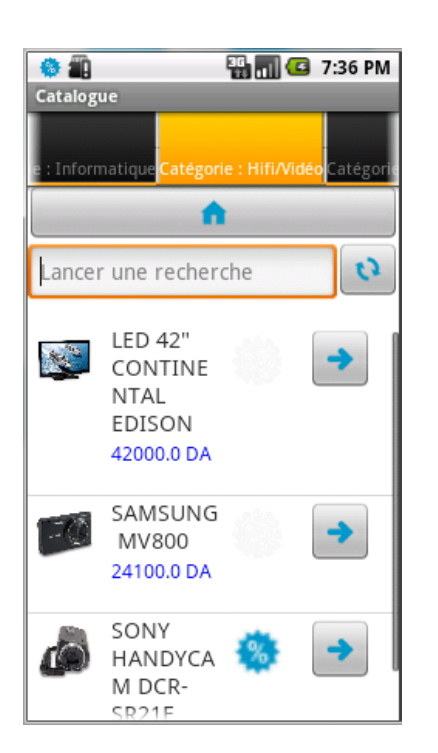

Figure 5.23 Interface du Catalogue de l'application NechriFenet

**EXECUTE:**<br>**Accueil**<br>**Accueil** 

4.

6.

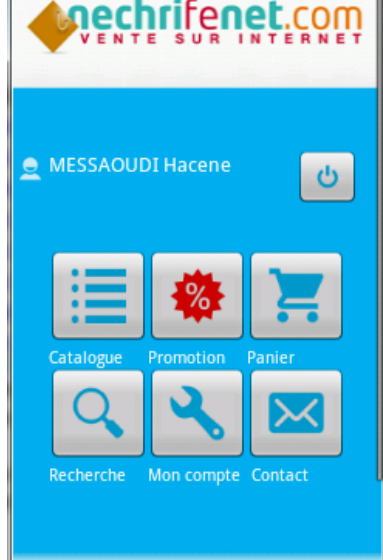

Figure 5.22 Interface d'accueil de l'application NechriFenet

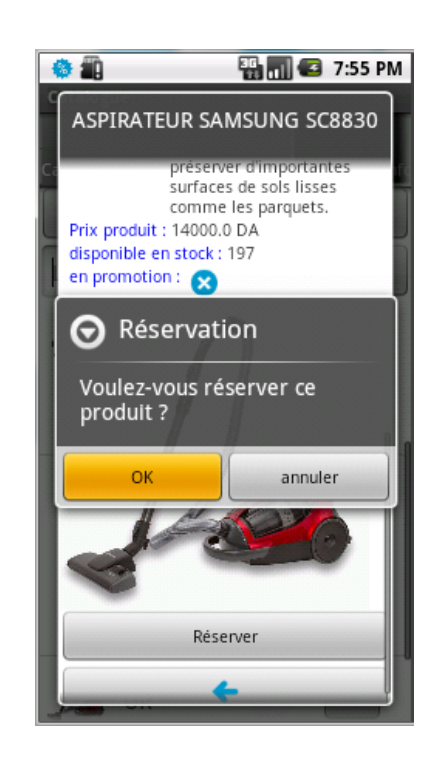

Figure 5.24 Interface de Détails d'un produit de l'application NechriFenet

7.

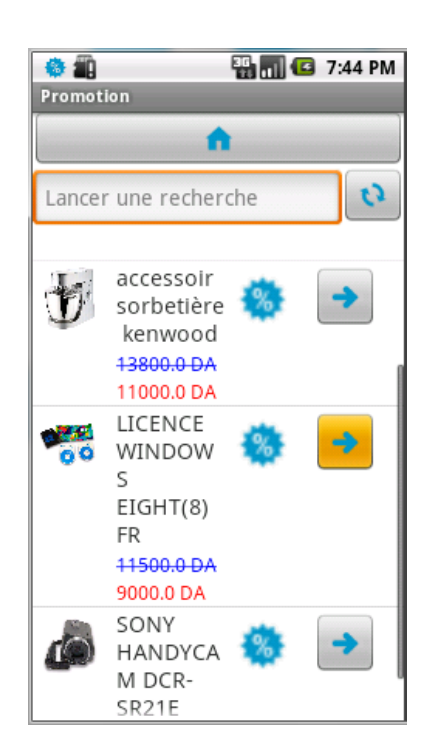

Figure 5.25 Interface de Promotion de l'application NechriFenet

9.

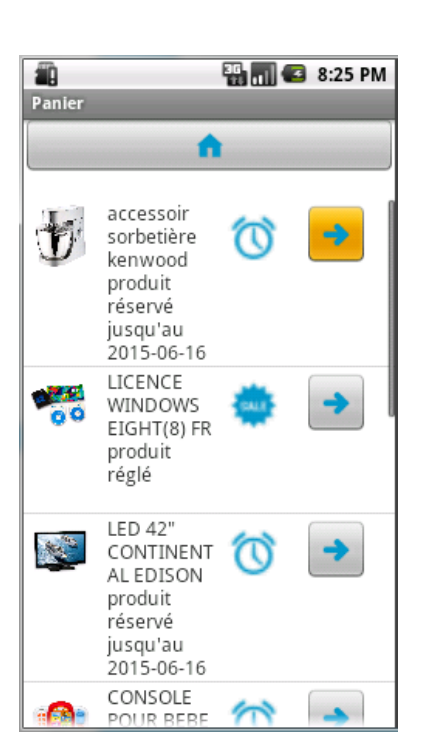

Figure 5.27 Interface du Panier de l'application NechriFenet

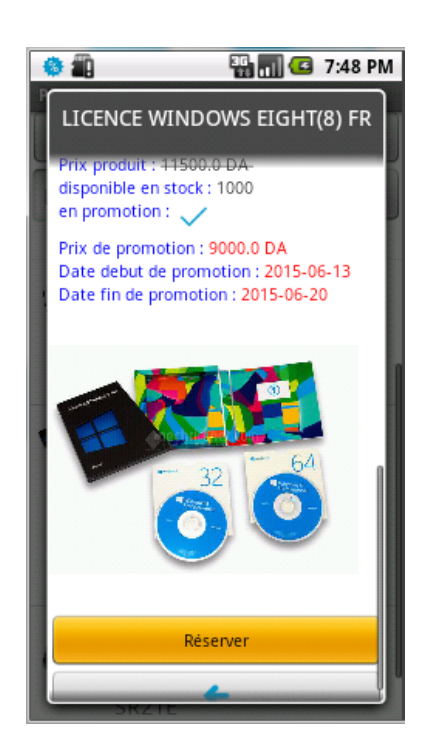

Figure 5.26 Interface de Détails d'une promotion de l'application NechriFenet

10.

8.

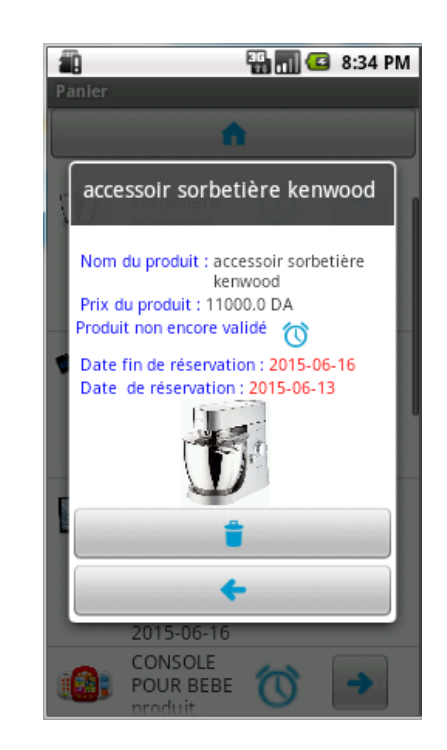

Figure 5.28 Interface de Détails d'un achat de l'application NechriFenet

**a** 10:34 PM

n d'un

ervice nique nseiller s sur 7. rifenet.  $N°08$ ahman, sale : ne

| 11. |                         |                            | 12. |                                                                       |
|-----|-------------------------|----------------------------|-----|-----------------------------------------------------------------------|
|     | 参画                      | <b>ED 10:49 PM</b>         |     | 恐山<br>龜                                                               |
|     | <b>Mon Compte</b>       |                            |     | Contact                                                               |
|     | Adresse<br>électronique | wahid@gmail.fr             |     | m.                                                                    |
|     | Mot de passe            |                            |     |                                                                       |
|     | Nom                     | ouakkouche                 |     |                                                                       |
|     | Prénom                  | abdelouahid                |     |                                                                       |
|     | Date de<br>naissence    | 30-01-1992                 |     | Un problème ? Besoi<br>renseignement?                                 |
|     | Civilité                | Mr.                        |     | Bénéficiez de notre                                                   |
|     | Numéro de<br>téléphone  | 054673209                  |     | d'Assistance Téléphoi<br>disponible pour vous                         |
|     | Adresse                 | cite 300 logement<br>ht A5 |     | renseigner et vous co<br>sur les produits 5 jou<br>Cordonnées de Nech |
|     | Code postal             | 06000                      |     | comAdresse sociale :<br>Rue Aspirant Si Abdei                         |
|     |                         |                            |     | Ain Benian, Alger -<br>AlgerieAdresse succu                           |
|     |                         | Modifer mon compte         |     | Route Ouled Fayet, zo                                                 |

Figure 5.29 Interface du compte de l'application NechriFenet

FIGURE 5.30 - Interface du Contact de l'application NechriFenet

# Conclusion

Au cours de ce chapitre, nous avons présenté les différentes phases de la réalisation. Nous avons commencé par recenser les différents technologies utilisés ainsi que l'environnement matériel et logiciel de notre travail. Ensuite nous avons modélisé l'architecture physique de l'application à l'aide d'un diagramme de déploiement. Et enfin, nous avons exposé certains imprimes écrans témoignant des différentes facettes de notre application.

## Conclusion générale et Perspectives

Le présent rapport est le résultat de notre travail que nous avons effectué dans le cadre de la réalisation de notre projet de fin d'études de Master 2 en Informatique option : Réseaux et systèmes informatiques. Lors de ce travail, nous avons pu mettre en pratique nos connaissances théoriques acquises durant notre formation, de plus, nous sommes arrivés à réaliser les objectifs que nous avons mise au début de cette période bien que nous ayons vécus des difficultés, les méthodologies que nous avons utilisé pour les dépasser sont des signes de satisfaction.

Après notre rapide intégration dans le domaine de développement ANDROID, nous avons appris à travailler moyennant de nouvelles technologies pour arriver à développer notre projet Application de Vente Flash sous ANDROID.

Nous avons, tout d'abord entamé notre étude par la capture des besoins qui est une étape cruciale pour mieux assimiler le système déjà existant, puis par la dénition des principaux intervenants et l'identification des besoins. Ensuite nous avons procédé à l'analyse qui a permis la conception d'une architecture de base stable, qui est le point de départ à la conception dans laquelle nous avons utilisé UML comme langage de modélisation. Enfin, l'implémentation, que nous a permis de développer notre application en tenant compte de l'architecture matérielle et l'environnement logiciel.

De ce qui précède, il est difficile de prétendre avoir eu une solution idéale, toutefois nous espérons avoir répondu tant soi peu à notre problématique et confirmer nos hypothèses et dans ce qui suit nous allons essayer de lister des perspectives de notre système. Autrement dit, nous allons présenter les améliorations qui peuvent y être apportées.

Partie technique :

- Présence de l'application sur les iPhone : le client pourra télécharger notre application sur leur iPhone.

- Achat en ligne : le client pourra, non seulement, réserver un produit mais aussi l'acheter à travers l'application.

- Indication de la position actuelle de l'utilisateur sur GOOGLE MAP.

- Partage sur les réseaux sociaux : (Tâche non réalisée par manque de temps) le client pourra partager les produits désirés sur les réseaux sociaux.

Partie Graphique :

- Manque d'animations

En effet, ce travail étant une œuvre humaine, n'est pas un modèle unique et parfait, c'est pourquoi nous restons ouverts à toutes les critiques et sommes prêts à recevoir toutes les suggestions et remarques tendant à améliorer d'avantage cette étude. Etant donné que tout travail informatique a été toujours l'œuvre d'une équipe.

# Glossaire

### -A-

ANDROID Market : Google Play, anciennement dénommé ANDROID Market, est le magasin en ligne de Google. Celui-ci permet de télécharger des logiciels, des livres, des lms ou de la musique, payents ou non.

Application Store : est une plateforme de téléchargement d'applications, similaire au Google Play distibué par les appareils mobiles fonctionnant sous ANDROID ou bien l'App Store distribuée par Apple sur les appareils mobiles fonctionnant sous iOS (iPod Touch, iPhone et iPad).

ADT : Abstract Data Type, plugin ANDROID pour Eclipse

.APK : ANDROID Package.

API : Application Programming Interface.

### -B-

BSD : Berkeley software distribution license, abrégé en BSD, désigne en informatique une famille de systèmes d'exploitation Unix.

### -D-

Dalvik : est la machine virtuelle pour le langage Java des applications du système d'exploitation ANDROID de Google. Le nom provient d'une ville d'Islande d'ou le créateur est originaire. Dalvik est produit par l'Open Handset Alliance.

### -I-

IDE : Integrated Development Environment (Environnement de développement intégré), environnement de développement logiciel. permettant un débit de données plus élevé.

#### -J-

JDBC : Java Data Base Connectivity. désigne en informatique une famille de systèmes d'exploitation Unix.

-L-

LIBC Library (libc) : est la bibliothèque standard C écrite par Roland Mc Grath.

MySQL : est un système de gestion de base de données (SGBD).Selon le type d'application, sa licence est libre ou propriétaire.

Multitouch : est à la fois une technique d'interaction humain-ordinateur et le matériel qui la met en application. Ce dispositif sert à interagir avec le matériel informatique par le biais de plusieurs points de contact (souvent avec plusieurs doigts).

MVC : Model Vue Contrôleur.

### -O-

OS : Operating System.

-P-

Plugin : c'est un petit logiciel qui se greffe à un programme principal.

PUSH : (notification) c'est un message d'alerte envoyé à l'utilisateur de Smartphone et qui est lié à l'installation d'une application mobile.

PHP : Personal Home Page, langage utilisé pour produire des pages Web dynamiques.

PDA : Personal Digital Assistant, appareil numérique portable.

-S-

SQL : Structured Query Langage.

SDK : Software de développent kit, Kit de développement permettant la création de type défini.

SGBD : Système Gestion Base de Données.

SGL : Skia Graphics Library, Bibliotèque graphique 2D utilisée par AN.

### -U-

UML : Unied Modeling Language, Langage de modélisation Graphique dans le monde du génie logiciel.

# -X-

XML : Extensible Markup Language, Langage informatique de balisage générique.

# Bibliographie

- [1] G.Carpentier and T.C.B. Crombe. Solutions Mobiles avec les logiciels IBM Lotus,DB2,WebSpher,trivoli et Rational. Paris, Edition dunod edition, 2003.
- [2] S.Christopher. Handheld computers in libraries , COURTNEY, Nancy (éd.).Library 2.0 and beyond : Innovative technologies and tomorrows user, Westport : Libraries Unlimited, 2007, p.52
- [3] PDA. Date de consultation : 02 2015. http ://www.futura-sciences.com/magazines/high-tech/infos/dico/d/high-tech-pda-1933/
- [4] Vous êtes déjà en 2020 : « Bientôt la 5G! ». Date de consultation : 02 2015. http ://www.zdnet.fr/blogs/digiworld/vous-etes-deja-en-2020-bientot-la-5g-39758570.htm
- [5] Vocabulaire de l'édition et du livre Journal officiel de la République française no 0043 du 20 février 2011, p. 3238, texte no 41. Date de consultation : 02 2015. http://www.legifrance.gouv.fr/affichTexte.do?cidTexte=JORFTEXT000023603664
- $[6]$  tablette électronique Grand dictionnaire terminologique de l'Office québécois de la langue française. Date de consultation : 02 2015. http ://www.granddictionnaire.com/ficheOqlf.aspxId Fiche=26511772/
- [7] Définition Application mobile. Date de consultation : 03 2015. http ://www.definitions-webmarketing.com/Definition-Application-mobile-
- [8] application embarquee ou service mobile. Date de consultation : 03 2015. http  $\therefore$  //www.mobileenfrance.com/2009/08/18/application-embarquee-ou-service-mobile- $\%E2\%80\%93\text{-}partie-1\text{-}definitions/$
- [9] The Birth of Mobile Applications. Date de consultation 03 2015. https ://skylineapps.wordpress.com/2012/01/16/the-birth-of-the-mobile-applications/
- [10] aborder un projet de mobilité. Date de consultation 03 2015. http ://fr.clever-age.com/veille/blog/comment-aborder-un-projet-de-mobilite.html
- [11] conceptiondéveloppement d'application pour SmartphoneTablettes. Date de consultation 03 2015. http://www.synertic.fr/sites/default/files/pdf/synertic%20Mobile\_v2.pdf
- [12] les types d'application mobile. Date de consultation 04 2015. http://www.mobizel.com/
- [13] application native vs application web mobile.Date de consultation 04 2015. http  $\frac{1}{2}$  //blog.partikule.net/
- [14] les differents types d'applications mobiles natives web apps hybrides flash/. Date de consultation 04 2015.

http ://olivierguillet.com/2012/02/les-differents-types-dapplications-mobiles-natives-web $apps-hubrides-flash/$ 

- [15] Rapport de stage sur le projet "Locate my car" google map Android. Date de consultation 04 2015. http ://www.memoireonline.com/03/12/5548/m\_Rapport-de-stage-sur-le-projet-Locatemy-car-google-map-android3.html
- [16] K.MRABET N.TRABELSI. Application de messagerie simple sur Android : Rapport de projet de VAP RSM.Université TELECOM SudParis, 2010/2011.
- [17] M.Meier. Android Application Développent. Etats Unis (Indiana), wiley publishing edition 2009.
- [18] Définition Vente flash. Date de consultation 04 2015. http ://www.definitions-marketing.com/Definition-Vente-flash.
- [19] Définition webmarketing. 2011. Date de consultation 04 2015. http  $\frac{1}{2}$  //www.definitions-webmarketing.com/Definition-M-commerce.
- [20] Définition Notification push. Date de consultation 04 2015. http ://definitions-webmarketing.com/Definition-Notification-push.
- [21] Date de consultation 04 2015.  $http://www.amazon.fr/$
- [22] Date de consultation 04 2015. https ://play.google.com/store/apps/
- [23] Date de consultation 04 2015. http ://anywhere.ebay.fr/mobile/android/ebay/
- [24] Date de consultation 04 2015. https ://play.google.com/store/apps/details ?id=com.ebay.mobile.
- [25] Date de consultation 04 2015. http ://www.techno-science.net/?onglet=glossairedefinition=670.
- [26] Date de consultation 04 2015. http ://dev1-0.com/uploads/media/2TUP\_SPEC\_DEV1.pdf.
- [27] Date de consultation 04 2015. http://www.guillaumevoisin.fr/internet/
- [28] Date de consultation 03 2015. http  $22/$ www.nechrifenet.com/
- [29] Date de consultation 03 2015. http://www.siteduzero.com/informatique/tutoriels/creez-des-applications-pour-android.
- [30] Date de consultation 03 2015. http://www.wampserver.com/
- [31] Date de consultation 03 2015. http://www.futura-sciences.com/
- [32] Date de consultation 03 2015. http ://www.commentcamarche.net/contents/594-introduction-a-jdbc
- [33] Jean-Michel, « Développons en Java », DOUDOUX.
- [34] Date de consultation 03 2015. http ://www.ibm.com/developerworks/opensource/library/x-android/
- [35] Date de consultation 03 2015. http ://www.commentcamarche.net/download/telecharger-34058460-visual-paradigm-foruml-enterprise-edition

[36] Date de consultation 05 2015.  $\emph{https://www.google.dz/search?q=organigramme+de+cycle+de+vie+d\%27une+applicationrlz=0.15192}$ 

# Résumé

La Vente Flash de m-Commerce n'a pas de vocation pour remplacer les canaux traditionnels, y compris le e-Commerce sur ordinateur, il convient particulièrement à certains types d'achat basés sur la simplicité des produits et l'urgence de la demande. D'après une étude Gartner, les consommateurs ont dépassé en 2011 6,2 milliards de téléchargement d'applications mobiles ANDROID, soit une progression de près de 60 pourcent par rapport à 2010. La progression ne devrait pas s'arrêter en si bon chemin puisqu'en 2013 le nombre a dépassé le chiffre de 21,6 milliards de téléchargements. Le projet que nous présentons aborde précisément une application conçu pour fonctionner sur la plate-forme ANDROID. Le projet permet la Vente Flash et la fédélisation des clients en restant au courant en permanence des nouveautés commercials des produits. L'application permet l'affichage des produits selon la catégorie et les produits en promotions. L'application proposera l'achat sur site du NecheriFenet.

- Augmenter le trafic du site NecheriFenet.com.

- Fidéliser les abonnés du NecheriFenet.

L'application nécessite un espace administrateur qui permet de faire des mises à jour du catalogue de produit et des promotions. L'espace administrateur nécessite également la mise en place des interfaces de gestion des commandes. Par ailleurs, nous proposons dans notre application une nouvelle forme d'achat et sélection des produits en vue d'améliorer les méthodes de navigation dans l'application. En effet, il est nécessaire de disposer d'outils pour gérer les achats, les commandes, les stocks, la logistique et tous les autres aspects liés à la gestion commerciale, gestion du catalogue, gestion des achats et gestion du contenu.

## Mots clés : Application mobile, ANDROID, Vente Flash.

### Abstract

Flash Sale of m-Commerce has no vocation to replace the traditional canals, including e-Commerce on computer, it is particularly suitable for certain types of purchases based on product simplicity and urgency of the request . According to a Gartner study, consumers in 2011 exceeded 6.2 billion ANDROID download mobile applications, an increase of nearly 60 percent compared to 2010. The increase should not stop there way since 2013 the number exceeded the figure of 21.6 billion downloads. The project that we present specifically addresses an application designed to run on the ANDROID platform. The project allows the Flash Sale and fédélisation customers staying abreast of constantly Commercial product news. The application allows the display of products by Category and promotions products. The application will offer NecheriFenet purchase on the site.

- Increase traffic Site NecheriFenet.com.

- Retain the NecheriFenet subscribers.

The application requires a space that allows administrator to updates Today's product catalog and promotions. The admin area also requires the establishment of order management interfaces. In addition, we offer in our application a new form of purchase and product selection to improve navigation methods in the application. Indeed, it is necessary to have tools to manage purchases, orders, inventory, logistics and other aspects of business management, catalog management, purchase management and content management.

# Keywords : Mobile application, ANDROID, Flash Sales.